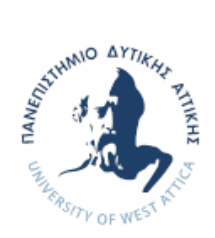

Σχολή Επιστημών Υγείας και Πρόνοιας Τμήμα Βιοϊατρικών Επιστημών Σχολή Διοικητικών, Οικονομικών και Κοινωνικών Επιστημών Τμήμα Αγωγής και Φροντίδας στην Πρώιμη Παιδική Ηλικία

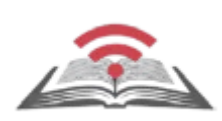

Διατμηματικό Πρόγραμμα Μεταπτυχιακών Σπουδών **Επιστήμες της Αγωγής μέσω Καινοτόμων Τεχνολογιών και Βιοϊατρικών Προσεγγίσεων**

ΜΕΤΑΠΤΥΧΙΑΚΗ ΔΙΠΛΩΜΑΤΙΚΗ ΕΡΓΑΣΙΑ

# **Ψηφιακές τεχνολογίες στην εκπαίδευση ατόμων με προβλήματα όρασης**

POST GRADUATE THESIS

# **Digital technologies for the education of individuals with sight impairment**

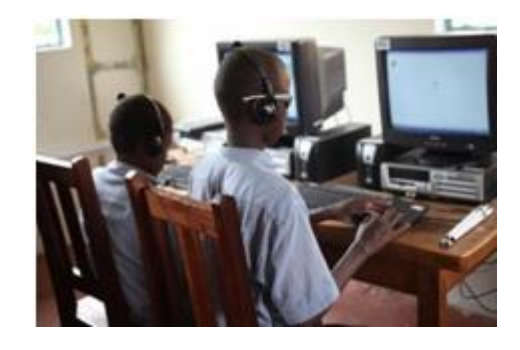

ΟΝΟΜΑΦΟΙΤΗΤΗ(ΤΩΝ)/NAME OF STUDENTS **Δημήτριος Νικολόπουλος** Dimitrios Nikolopoulos

ΟΝΟΜΑΕΙΣΗΓΗΤΗ/NAME OF THE SUPERVISOR **Δρ. Μαρία Μουντρίδου**

ΑΙΓΑΛΕΩ/AIGALEO 2024

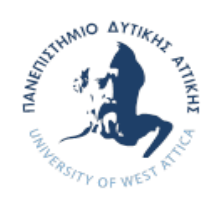

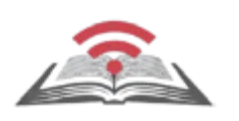

Faculty of Health and Caring Professions Department of Biomedical Sciences Faculty of Administrative, Financial and Social Sciences Department of Early Childhood Education and Care

Inter-department Post Graduate Program **Pedagogy through innovative Technologies and Biomedical approaches**

# POST GRADUATE THESIS **Write here the title of your thesis in small letters**

Dimitrios Nikolopoulos 21863 mscedt21863@uniwa.gr

> FIRST SUPERVISOR Maria Mountridou

SECOND SUPERVISOR Petros Karkalousos

AIGALEO 2024

# **Επιτροπή εξέτασης**

Ημερομηνία εξέτασης: 8/7/2024

# Ονόματα εξεταστών Υπογραφή

1 ος Εξεταστής Μαρία Μουντρίδου

2 ος Εξεταστής Πέτρος Καρκαλούσος

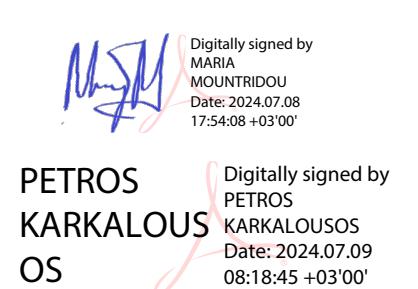

# Δήλωση συγγραφέα μεταπτυχιακής εργασίας

Ο κάτωθι υπογεγραμμένος Δημήτρης Νικολόπουλος του Ηλία, με αριθμό μητρώου 21863 φοιτητής του Διατμηματικού Προγράμματος Μεταπτυχιακών Σπουδών Παιδαγωγική μέσω Καινοτόμων Τεχνολογιών και Βιοϊατρικών Προσεγγίσεων των Τμημάτων Βιοϊατρικών Επιστημών/Τμήμα Αγωγής και Φροντίδας στην Πρώιμη Παιδική Ηλικία/Παιδαγωγική τμήμα των Σχολών Επιστημών Υγείας και Πρόνοιας/Σχολή Διοικητικών, Οικονομικών και Κοινωνικών Επιστημών του Πανεπιστημίου Δυτικής Αττικής, δηλώνω ότι:

«Είμαι συγγραφέας αυτής της μεταπτυχιακής εργασίας και ότι κάθε βοήθεια την οποία είχα για την προετοιμασία της, είναι πλήρως αναγνωρισμένη και αναφέρεται στην εργασία. Επίσης, οι όποιες πηγές από τις οποίες έκανα χρήση δεδομένων, ιδεών ή λέξεων, είτε ακριβώς είτε παραφρασμένες, αναφέρονται στο σύνολό τους, με πλήρη αναφορά στους συγγραφείς, τον εκδοτικό οίκο ή το περιοδικό, συμπεριλαμβανομένων και των πηγών που ενδεχομένως χρησιμοποιήθηκαν από το διαδίκτυο. Επίσης, βεβαιώνω ότι αυτή η εργασία έχει συγγραφεί από μένα αποκλειστικά και αποτελεί προϊόν πνευματικής ιδιοκτησίας τόσο δικής μου, όσο και του Ιδρύματος. Παράβαση της ανωτέρω ακαδημαϊκής μου ευθύνης αποτελεί ουσιώδη λόγο για την ανάκληση του πτυχίου μου».

Ο Δηλών

# ΔΗΜΗΤΡΙΟΣ Digitally signed by ΝΙΚΟΛΟΠΟ ΝΙΚΟΛΟΠΟΥΛΟΣ ΥΛΟΣ ΔΗΜΗΤΡΙΟΣ Date: 2024.07.07 20:13:04 +03'00'

# <span id="page-4-0"></span>Ευχαριστίες

Νιώθω την υποχρέωση να ευχαριστήσω την πρόεδρο και το προσωπικό του Φάρου Τυφλών για την αμέριστη συμπαράσταση τους.

# <span id="page-5-0"></span>Αφιερώσεις

Στον αδελφικό μου φίλο Χρήστο Ραφαηλίδη που ήταν δίπλα μου σε όλες τις δύσκολες στιγμές της ζωής μου.

# <span id="page-6-0"></span>**Περίληψη**

**Εισαγωγή:** Τα ψηφιακά εργαλεία αλλά και η τεχνογνωσία του εκπαιδευτικού προσωπικού, ώστε οι μαθητές να ανταποκριθούν στις απαιτήσεις των υπολοίπων σχολικών εγχειριδίων παρά τις αντικειμενικές δυσκολίες που αντιμετωπίζουν, δεν πρέπει να αποτελούν στόχο αλλά μονόδρομο. Ως τρόπος ενίσχυσης των μαθητών - ατόμων με τύφλωση αποτελεί επιπρόσθετα και η ανάπτυξη συναισθηματικών δεξιοτήτων που πρέπει να έχουν κατακτήσει οι μαθητές, καθώς και των δεξιοτήτων που μπορούν να αναπτυχθούν με την υπερπήδηση εμποδίων μέσω της χρήσης τεχνολογίας<sup>1</sup> καθώς συμβάλουν στην συναισθηματική ενδυνάμωση, η οποία αποτελεί βασική παράμετρο της εκπαιδευτικής διαδικασίας, που συνάδει με έναν από τους βασικούς στόχους του εκπαιδευτικού συστήματος και ειδικότερα για τους μαθητές της ειδικής αγωγής. Ως εκ τούτου αποτελεί υποχρέωση της πολιτείας να ανταποκριθεί σε βασικές ανάγκες των μαθητών με προβλήματα όρασης μέσω της χρήσης ελεύθερων λογισμικών (NVDA & bolabolka) και της εφαρμογής τους, τόσο για εκπαιδευτικούς σκοπούς όσο και για την διευκόλυνση των καθημερινών τους αναγκών (πλοήγηση στο διαδίκτυο, συλλογή πληροφοριών, ενημέρωση, επικοινωνία).

**Σκοπός:** Η παρουσίαση ψηφιακών τεχνολογιών και ο συνδυασμός τους ως ολοκληρωμένη εκπαιδευτική πρόταση για άτομα με προβλήματα όρασης.

**Μέθοδος:** Παραμετροποίηση ανοιχτού λογισμικού για την χρήση – επαλήθευση της μεθόδου Braille στα ελληνικά και ο συνδυαστικός τρόπος χρήσης πολλαπλών εξειδικευμένων λογισμικών (nvda, bolabolka), με σκοπό μια ολοκληρωμένη πρόταση για την εξασφάλιση ίσων ευκαιριών για άτομα με προβλήματα όρασης.

**Αποτελέσματα:** Οι μαθητές – ενδιαφερόμενοι θα μπορούν να διαβάσουν, να πλοηγηθούν στο διαδίκτυο, να εγκαθιστούν λογισμικά στον ηλεκτρονικό υπολογιστή τους, να επικοινωνήσουν μέσω ηλεκτρονικού ταχυδρομείου (δημιουργία, αποστολή και ανάγνωση emails) ενώ άτομα (γονείς και εκπαιδευτικοί) θα μπορούν με την χρήση του παραμετροποίησης λογισμικού να επιβλέψουν και να κατανοήσουν την γραφή Braille χωρίς προηγούμενή γνώση της.

**Συμπεράσματα:** Η ανάγκη συμπερίληψης της χρήσης ψηφιακών τεχνολογιών για την ειδική αγωγή ως εργαλείο εκπαίδευσης. Η εκπαίδευση και καθοδήγηση τόσο του εκπαιδευτικού προσωπικού όσο και των μαθητών σε αυτές μέσω μιας σταδιακής, λεπτομερούς και κατανοητής διαδικασίας.

Λέξεις κλειδιά: Braille, bolabolka, nvda, artificial intelligence, audacity, SPSS

# <span id="page-7-0"></span>**Abstract**

**Introduction:** Digital tools and the know-how of the educational staff so that the students can meet the requirements of the other school textbooks despite the objective difficulties they face should not be a goal but a necessity. As a way of empowering blind students, it is the development of emotional skills that students should master in addition to the skills that can be developed by overcoming obstacles through the use of technology since they contribute to the emotional empowerment that is a key parameter of the educational process, which is consistent with one of the main goals of the educational system and especially for special education students. Therefore, it is an obligation of the country to respond to the basic needs of visually impaired students through the use of free software (NVDA & bolabolka) and their application, both for educational purposes as well as to facilitate their daily needs (surfing the internet, gathering information, educational purposes, communication).

**Purpose:** The presentation of digital technologies and their use as a complete educational proposal for students with visual impairment.

**Method:** The parameterization of open source software for learning and practicing Braille in Greek language and the combined use of multiple software–applications (nvda, bolabolka) as a complete proposal for students with visual impairment in order to achieve equal opportunities for students with vision impairment.

**Results:** Students with problems of vision would be trained to read documents, use computers, serf on the internet, install software, communicate through email (compose and read) while teacher and parents would be able to comprehend and supervise Braille training of their students/children without any previous Braille knowledge.

**Discussion:** The use of digital technology for inclusive education as an educational tool. A detailed and comprehensive process for guidance and training purposes for teachers and students with visual impairment.

**Key words:** Braille, bolabolka, nvda, artificial intelligence, audacity, SPSS

VIII

# Περιεχόμενα

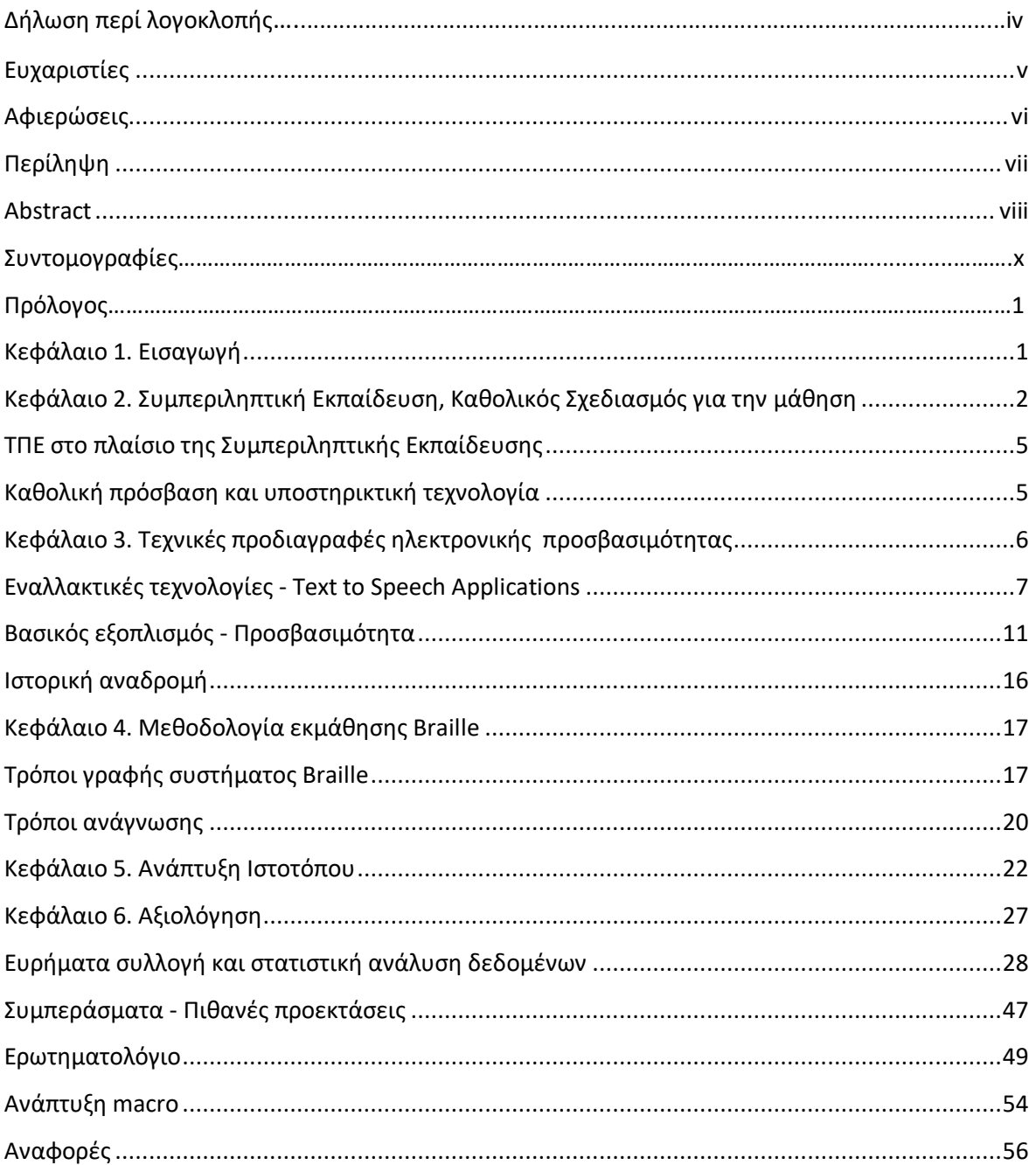

# <span id="page-9-0"></span>**Συντομογραφίες**

# Αγγλική ορολογία Ελληνική ορολογία

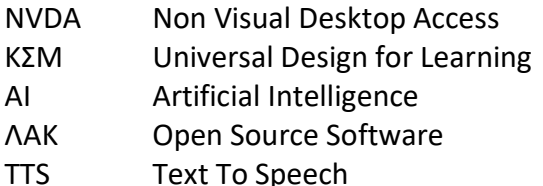

Μη Οπτική Πρόσβαση Υπολογιστή Καθολικός Σχεδιασμός για την Μάθηση Τεχνητή Νοημοσύνη Λογισμικό Ανοικτού Κώδικα .<br>The Speech Κείμενο σε Ομιλία

# **Πρόλογος**

Οι τεχνολογίες υποστήριξης έχουν προσφέρει σημαντικές δυνατότητες τόσο για μαθητές με αναπηρία όσο και για άτομα με μαθησιακές δυσκολίες (Μπασδέκης, 2013). Με την συνεισφορά τους, οι μαθητές μπορούν να ξεπεράσουν εμπόδια και να αναπτύξουν τις δεξιότητες τους, σε ένα περιβάλλον ειδικά διαμορφωμένο για την συμπερίληψη όλων των ατόμων χωρίς διακρίσεις υπερπηδώντας προγενέστερες μακροχρόνιες δυσκολίες που καθιστούσαν ανυπέρβλητα εμπόδια (Ρίβιου, Κουρουπέτρογλου, Οικονομίδης, 2015). Η παροχή πρόσβασης σε εργαλεία, περιεχόμενο και εφαρμογές προσαρμοσμένες στις ανάγκες τους μπορεί να βοηθήσει στην εκπαίδευσή τους και να ενισχύσει την αυτονομία τους μολονότι η ανάπτυξη και επιλογή τόσο του εκπαιδευτικού υλικού όσο και των τεχνολογικών μέσων προϋποθέτουν ένα πολυδιάστατο εγχείρημα με πολλαπλές παραμέτρους και χρονικούς περιορισμούς. Η υποστηρικτική τεχνολογία μέσω ψηφιακών εργαλείων αποτελεί κρίσιμο παράγοντα για την βελτίωση της εκπαίδευσης και την εμπειρία της μάθησης δεδομένου ότι προσφέρονται λύσεις που επιτρέπουν την συμμετοχή μαθητών, που σε διαφορετική περίπτωση θα ήταν αποκομμένοι από το ισχύον εκπαιδευτικό σύστημα (Edyburn, Higgins & Boone,2005). Η ανάγκη θέσπισής της χρήσης των διαθέσιμων τεχνολογικών ψηφιακών μέσων διατυπώνεται πλέον όχι μόνο νομοθετικά αλλά και ηθικά, δεδομένης της σημασίας της προσβασιμότητας και των ίσων ευκαιριών για όλους τους μαθητές (Γελαστοπούλου & Κουρμπέτης 2015).

Σκοπός της συγκεκριμένης πτυχιακής εργασίας είναι η παρουσίαση ανάλογων εξιδανικευμένων τεχνολογιών για άτομα με προβλήματα όρασης και να αναδείξει πώς ο συνδυασμός τους μπορεί να επιφέρει σημαντικές βελτιώσεις τόσο στις εκπαιδευτικές τους ανάγκες όσο και στη κοινωνική – προσωπική τους ζωή (Hasselbring & Glaser 2000). Με γνώμονα τους προαναφερθέντες στόχους, θα παρουσιαστούν λογισμικά ανοικτού κώδικα με ελεύθερη πρόσβαση. Θα δοθεί έμφαση στον τρόπο χρήσης υπολογιστή για άτομα με πρόβλημα όρασης μέσω του προγράμματος NVDA και θα επεκταθεί σε επιπρόσθετες απαιτήσεις παρουσιάζοντας την ευελιξία του προγράμματος bolabolka (Edyburn, 2003). Στην συνέχεια, θα γίνει παρουσίαση παραμετροποίησης ανοιχτού λογισμικού ώστε να διευρυνθεί η χρήση του και στο ελληνικό κοινό με σκοπό την ανάδειξη του τρόπου προσέγγισης και προσφοράς των ελληνικών πανεπιστημίων στις ανάγκες της κοινωνίας και του κράτους. Τέλος, με την χρήση SPSS θα πραγματοποιηθεί μια αξιολόγηση της όλης προσπάθειας, συλλέγοντας δεδομένα από εξειδικευμένο προσωπικό ώστε να εκτιμηθεί η αμεσότητα και πρακτική εφαρμογή των παραπάνω διαδικασιών ως συλλογική προσέγγιση επίλυσης μιας πληθώρας προβλημάτων των ατόμων με προβλήματα όρασης, εκτιμώντας την επίδραση τους στην εκπαιδευτική διαδικασία (Story, Mueller & Mace, 1998).

1

# **Κεφάλαιο 1. Εισαγωγή**

Οι τεχνολογίες υποστήριξης έχουν προσφέρει σημαντικές δυνατότητες τόσο για μαθητές με αναπηρία όσο και για άτομα με μαθησιακές δυσκολίες. Με την συνεισφορά τους οι μαθητές μπορούν να ξεπεράσουν εμπόδια και να αναπτύξουν τις δεξιότητες τους, σε ένα περιβάλλον ειδικά διαμορφωμένο για την συμπερίληψη όλων των ατόμων χωρίς διακρίσεις υπερπηδώντας προγενέστερες μακροχρόνιες δυσκολίες που καθιστούσαν ανυπέρβλητα εμπόδια. Η παροχή πρόσβασης σε εργαλεία, περιεχόμενο και εφαρμογές προσαρμοσμένες στις ανάγκες τους, μπορεί να βοηθήσει στην εκπαίδευσή τους και να ενισχύσει την αυτονομία τους μολονότι η ανάπτυξη και επιλογή τόσο του εκπαιδευτικού υλικού όσο και των τεχνολογικών μέσων προϋποθέτουν ένα πολυδιάστατο εγχείρημα με πολλαπλές παραμέτρους και χρονικούς περιορισμούς. Η υποστηρικτική τεχνολογία αποτελεί κρίσιμο παράγοντα για την βελτίωση της εκπαίδευσης και την εμπειρία της μάθησης δεδομένου ότι προσφέρονται λύσεις που επιτρέπουν την συμμετοχή μαθητών, που σε διαφορετική περίπτωση θα ήταν αποκομμένοι από το ισχύον εκπαιδευτικό σύστημα. Η αναγκαιότητα θέσπισης της χρήσης των διαθέσιμων τεχνολογικών μέσων διατυπώνεται πλέον όχι μόνο νομοθετικά αλλά και ηθικά, δεδομένης της σημασίας της προσβασιμότητας και των ίσων ευκαιριών για όλους τους μαθητές (Γελαστοπούλου & Κουρμπέτης, 2015). Βάσει των παραπάνω, θα παρουσιαστεί μιας λεπτομερής παρουσίαση εξειδικευμένων λογισμικών ανοιχτού κώδικα και παραμετροποίησής τους τα οποία θα αποτελούν μια ολοκληρωμένη λύση και εφαρμογή τους στην εκπαίδευση ατόμων με προβλήματα όρασης.

# **Κεφάλαιο 2. Συμπεριληπτική Εκπαίδευση, Καθολικός Σχεδιασμός για την μάθηση**

Ο καθολικός σχεδιασμός για την μάθηση (ΚΣΜ) αποτελεί μια εκπαιδευτική προσέγγιση που αφορά τον σχεδιασμό και την εφαρμογή προγραμμάτων σπουδών μέσω των νέων τεχνολογιών προς αντιμετώπιση της διαφορετικότητας των εκπαιδευομένων και την συμπερίληψή τους. Μολονότι η χρησιμότητα της ενσωμάτωσης νέων τεχνολογιών σε άτομα με αναπηρία είναι ευρέως αναγνωρισμένη (Edyburn 2003, Hasselbring & Glaser, 2000), η υλοποίηση της είναι αρκετά περίπλοκη και πολυδιάστατη. Ένδειξη της πολυπλοκότητας υλοποίησης ενός τέτοιου εγχειρήματος, από οικονομικά αναπτυγμένες χώρες όπως η Αμερική, ήταν η χρηματοδότηση από το γραφείο ειδικών εκπαιδευτικών προγραμμάτων σε δυο διαφορετικούς φορείς με τον κάθε φορέα να αλληλοσυμπληρώνει με το έργο του τον άλλον. Ο πρώτος είχε επικεντρωθεί στην συμπεριληπτική εκπαίδευση μαθητών με αναπηρίες και ο δεύτερος στον γενικότερο σχεδιασμό εκπαιδευτικού υλικού (Rose, Hasselbring & Zabala, 2005). Ο καθολικός σχεδιασμός στην

παραπάνω προσέγγιση δεν περιοριζόταν στους εκπαιδευόμενους αλλά και στην εκπαίδευση των εκπαιδευτών για την ανάπτυξη ικανοτήτων στο πως να σχεδιάζουν ένα πρόγραμμα σπουδών που να ενσωματώνει όσον το δυνατόν περισσοτέρους μαθητές προσφέροντας μια ευελιξία στον τρόπο διδασκαλίας και προσέγγισής (Rose&Meyer, 2002). Στον αντίποδα, ο βασικός στόχος και σκοπός της συμπεριληπτικής εκπαίδευσης είναι η αύξηση της προσβασιμότητας και της συμμετοχής των μαθητών μέσω νέων τεχνολογιών και πρωτοπόρων εφαρμογών (Story, Mueller&Mace 1998). Στην Ελλάδα, οι προαναφερθείσες δράσεις, υλοποιούνται μέσω του ινστιτούτου εκπαιδευτικής πολιτικής (ΙΕΠ) το οποίο μέσω της αξιοποίησης των τεχνολογιών πληροφορίας και επικοινωνιών (ΤΠΕ) και όσων εμπλέκονται σε αυτά (επόπτες, αξιολογητές, αποσπασμένοι καθηγητές), παρουσιάζει τη μεθοδολογία, το προσβάσιμο υλικό και λογισμικό της όλης προσπάθειας (Γελαστοπούλου & Κουρμπέτης, 2015). Βασική αρχή των εκπαιδευτικών προγραμμάτων είναι να άρουν τα εμπόδια ενός ανελαστικού συστήματος εκπαίδευσης και να ανταποκριθούν στην ποικιλομορφία της μάθησης που προσφέρεται μέσω της υποστηρικτικής τεχνολογίας παρέχοντας πολλαπλές επιλογές και μια ελαστική προσέγγιση διδασκαλίας που προσαρμόζεται στις ανάγκες των μαθητών.

Σύμφωνα με την ταξινομία του Bloom, οι τομείς μάθησης κατηγοριοποιούνται στον γνωστικό, συναισθηματικό και ψυχοκινητικό τομέα με τον καθένα να περιέχει αυξανόμενα επίπεδα δυσκολίας και η προτεινόμενη ιεράρχησή τους προϋποθέτει να κατέχει σε ικανοποιητικό βαθμό το αρχικό επίπεδο για να μεταβεί στο επόμενο (πίνακας 1). Ο γνωστικός τομέας εστιάζει στην κατανόηση και την γνώση που αποκομίζουν οι εκπαιδευόμενοι με την ολοκλήρωση μιας εκπαιδευτικής παρέμβασης και την συσχέτισή της με πιθανές επιπρόσθετες παραμέτρους, όπως οικονομικές, καθώς και την πολυπλοκότητα της δράσης. Ο συναισθηματικός τομέας επικεντρώνεται σε θέματα συμπεριφορών και αντιλήψεων με απώτερο σκοπό οι εκπαιδευόμενοι να αποκτήσουν κίνητρα και ενίσχυση της ευαισθητοποίησής τους. Η αποδοχή αυτών των μεταβολών είναι μια χρονοβόρα διαδικασία που καθορίζεται από προσωπικούς παράγοντες (Παπαδημητρίου, 1998). Τέλος, ο ψυχοκινητικός τομέας,αν και αρχικά σχετιζόταν με την ανάπτυξη κινητικών δεξιοτήτων, πλέον επικεντρώνεται στη χρήση νέων τεχνολογιών.

3

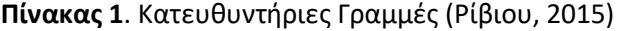

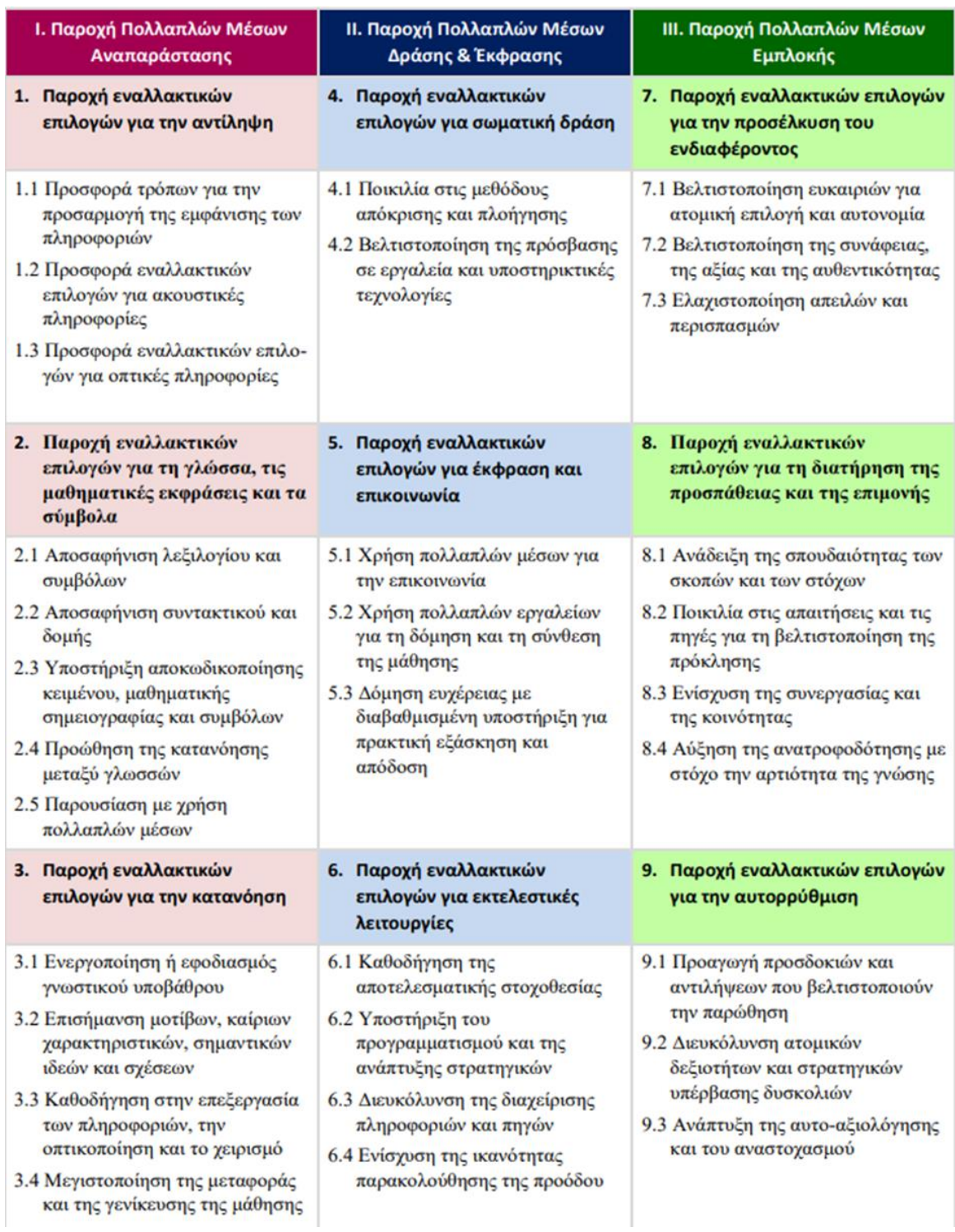

# **ΤΠΕ στο πλαίσιο της Συμπεριληπτικής Εκπαίδευσης**

Η αξιοποίηση των ΤΠΕ στο πλαίσιο της Συμπεριληπτικής Εκπαίδευσης (Inclusive Education) είναι ιδιαίτερα σημαντική, καθώς οι τεχνολογίες παρέχουν στους μαθητές την δυνατότητα να λαμβάνουν εκπαίδευση από διαφορετικές πηγές, όπως απομακρυσμένες εκπαιδευτικές πλατφόρμες, ενσωματώνοντας διαδραστικά εκπαιδευτικά περιεχόμενα καθώς και διαδικτυακές εκπαιδευτικές υπηρεσίες ανεξάρτητα από τις ατομικές ανάγκες και δυσκολίες. Η χρήση των ΤΠΕ προωθεί την ιδέα ότι όλοι οι μαθητές, συμπεριλαμβανομένων αυτών με ειδικές ανάγκες ή και μαθησιακές δυσκολίες, έχουν πρόσβαση σε υψηλής ποιότητας εκπαίδευση και να συμμετέχουν ενεργά στην εκπαιδευτική διαδικασία (Liasidou, 2012). Οι εναλλακτικές μορφές διδασκαλίας και μάθησης που εξασφαλίζονται μέσω των νέων τεχνολογιών προσφέρουν μια ευρεία πρόσβαση των μαθητών σε πληροφορίες και εκπαιδευτικό υλικό, προσαρμοσμένες στους μαθητές με ειδικές ανάγκες (Ainscow, 1997).

Επιπλέον, τα εργαλεία των ΤΠΕ μπορούν να διευκολύνουν την επικοινωνία μεταξύ των μαθητών και των καθηγητών, ενισχύοντας την συνεργασία τους καθώς και να παρέχουν δυνατότητες αξιολόγησης της προόδου τους. Αξίζει να σημειωθεί πως πλέον είναι διαθέσιμες ρομποτικές εφαρμογές που παρέχουν ένα διαδραστικό εκπαιδευτικό περιβάλλον. Η χρήση των ΤΠΕ μπορεί να αυξήσει την επιτυχία της συμπεριληπτικής εκπαίδευσης, και, πέρα από την εξάλειψη της απόστασης, να ενισχύει την κατανόηση των μαθητών σε διαφορετικά επίπεδα γλωσσικής και πολιτισμικής προέλευσης.

# **Καθολική πρόσβαση και υποστηρικτική τεχνολογία**

Ως καθολική πρόσβαση (Universal Design for Learning) ορίζουμε την πρόσβαση σε πληροφορίες, πόρους ή και υπηρεσίες που είναι διαθέσιμες για κάθε άτομο, ανεξαρτήτως φύλου, κοινωνικής τάξης, φυλής, πολιτισμικού υπόβαθρου, γεωγραφικής τοποθεσίας και σωματικών ή νοητικών ικανοτήτων (Hartmann, 2011). Στην εποχή μας, η καθολική πρόσβασή (ΚΠ) συσχετίζεται με την πρόσβαση στο διαδίκτυο και τις τεχνολογίες πληροφορίας και επικοινωνίας καθώς ο ψηφιακός κόσμος εξαπλώνεται σε όλες τις πτυχές της ζωής μας (Singh & Suknunan, 2023). Βάσει των παραπάνω, η υποστηρικτική τεχνολογία (assistive technology) αναφέρεται σε τεχνολογικά εργαλεία (εφαρμογές, λογισμικά, συσκευές, πλατφόρμες) των οποίων ο σχεδιασμός στοχεύει στο να προσφέρουν λύσεις και να βοηθήσουν άτομα/μαθητές με αναπηρίες καθώς και άτομα/μαθητές με μαθησιακές δυσκολίες ώστε, αφενός να τους διασφαλίσουν μια καλύτερη ποιότητα ζωής (Mosen, 2022) και αφετέρου να εξασφαλίσουν ότι θα μπορέσουν να ανταποκριθούν στις καθημερινές τους ανάγκες και ειδικότερα στις εκπαιδευτικές τους υποχρεώσεις, προσφέροντάς τους ίσες ευκαιρίες στη μάθηση (Booth, 2000). Είδη υποστηρικτικής τεχνολογίας περιλαμβάνουν οθόνες αφής, ακουστικές συσκευές, λογισμικά ανάγνωσης φωνής, ειδικά προσαρμοσμένα πληκτρολόγια κ.α.

Ο συνδυασμός των παραπάνω δύο εννοιών (Universal Design for Learning, assistive technology) διασφαλίζει ότι όλα τα άτομα, συμπεριλαμβανομένων αυτών με αναπηρίες ή και περιορισμένες δυνατότητες, έχουν ίση πρόσβαση μέσω της τεχνολογίας στους διαθέσιμους ψηφιακούς πόρους και υπηρεσίες. Προϋπόθεση για την πραγματοποίηση και ενσωμάτωση αυτών των υπηρεσιών είναι η ανάπτυξη και χρήση εφαρμογών, σχεδιασμένες στο να ανταποκρίνονται στις σύγχρονες προκλήσεις και να αποτελούν πρακτική λύση υπερσκελίζοντας τις πιθανές δυσκολίες που μπορούν να ανακύψουν. Γίνεται σαφές πως, πέρα από την νομοθετική υποχρέωση βάσει της ευρωπαϊκής οδηγίας «EK 2020» (Σ.Ε.Ε., 2009), η καθολική πρόσβαση μπορεί να επιτευχθεί λαμβάνοντας υπόψη όχι μόνο τις ανάγκες των ατόμων αλλά και τις δοκιμασίες που θα προκύψουν μέσω των τεχνικών προδιαγραφών των ηλεκτρονικών μέσων καθώς και των εκπαιδευτικών αναγκών.

## **Κεφάλαιο 3. Τεχνικές προδιαγραφές ηλεκτρονικής προσβασιμότητας**

Οι τεχνικές προδιαγραφές ηλεκτρονικής προσβασιμότητας βασίζονται σε διεθνή πρότυπα (WCAG – web content accessibility guidelines) που παρέχουν κατευθυντήριες οδηγίες για την προσβασιμότητα διαδικτυακού περιεχομένου (Basdekis, 2013). Οι προδιαγραφές αυτές αποτελούν οδηγό και δεν είναι υποχρεωτικές, παρά ταύτα επιλύουν μια σειρά πιθανών προβλημάτων που μπορεί να ανακύψουν δεδομένου ότι καθιστούν «καλές πρακτικές» χρήσης και προσέγγισης όπως οι ακόλουθες (υπουργείο ψηφιακής διακυβέρνησης, 2023):

•διαθεσιμότητα πλοήγησης μέσω πληκτρολογίου.

- •συμβατότητα με αναγνώστες οθονών το περιεχόμενο να μπορεί να «διαβαστεί» από ειδικά προγράμματα όπως το NVDA.
- •συμβατότητα μέσω αναγνώρισης φωνής αλληλεπίδραση μέσω φωνητικών εντολών
- •σαφείς πληροφορίες και κατανοητές για κάθε επίπεδο χρήστη, ανεξαρτήτου του επιπέδου μόρφωσής του.

•προγραμματιστικές προδιαγραφές με την χρήση σωστών ετικετών (labels) και προσαρμογή της δομής της εφαρμογής/σελίδας.

•προσβασιμότητα πολυμέσων, παροχή εναλλακτικών λύσεων όπως υπότιτλοι, εναλλακτικό περιγραφικό υλικό, περιγραφικό κείμενο για εικόνες.

Οι παραπάνω οδηγίες αποτελούν βασική προϋπόθεση για την προσβασιμότητα στις υπηρεσίες που προσφέρει μια πλατφόρμα ή ένας διαδικτυακός τόπος και δημιουργεί αρνητικό αντίκτυπο ιδιαίτερα όταν πρόκειται για υπηρεσίες του κράτους. Ο λανθασμένος σχεδιασμός που

σχετίζεται με τις τεχνικές προδιαγραφές προσβασιμότητας (Μπασδέκης, 2013) εντοπίζεται στις παρακάτω περιπτώσεις:

- έλλειψη ισοδύναμων εναλλακτικών περιεχομένου,
- λανθασμένη χρήση επικεφαλίδων (χρήση εικόνων που αποτρέπουν λογισμικά να τις αναγνωρίσουν),
- λανθασμένη χρήση χρωμάτων, (Φόντο Προσκήνιο),
- υπέρμετρη χρήση μηχανισμών Scripting αδυναμία των χρηστών να εκτελέσουν βασικές εντολές ακόμα και με την χρήση βοηθητικών λογισμικών,
- λανθασμένη επισήμανση διαδικτυακών συνδέσμων,
- λανθασμένη κατασκευή φορμών εισαγωγής στοιχείων αδυναμία του χρήστη να προηγηθεί ή και εισάγει στοιχεία ακόμα και για στοιχειώδεις διαδικασίες πχ την δημιουργία ενός λογαριασμού ή την πλοήγηση του στα διαθέσιμα προϊόντα ενός ηλεκτρονικού καταστήματος,
- χρήση δυσανάγνωστων γραμματοσειρών,
- λανθασμένες διαστάσεις περιοχών της ιστοσελίδας,
- μη προσβασιμότητα εξαιτίας του μηχανισμού επαλήθευσης CAPTCHA,
- λανθασμένος σχεδιασμός αποφυγής λαθών σε φόρμες.

# **Εναλλακτικές τεχνολογίες – Text to Speech Applications**

Η τεχνολογία έχει αναμφισβήτητα επηρεάσει κάθε πτυχή της καθημερινής μας ζωής, προσφέροντας νέες δυνατότητες και βελτιώσεις σε πολλούς τομείς. Μία από τις πιο σημαντικές πτυχές της τεχνολογικής εξέλιξης είναι η συμβολή της στην υποστήριξη ατόμων με ειδικές ανάγκες. Οι εναλλακτικές τεχνολογίες, οι οποίες σχεδιάζονται ειδικά για να αντιμετωπίσουν τις προκλήσεις που αντιμετωπίζουν τα άτομα με αναπηρίες, διαδραματίζουν καθοριστικό ρόλο στην ενίσχυση της αυτονομίας τους και στη βελτίωση της ποιότητας ζωής τους.

Οι εφαρμογές κειμένου σε ομιλία (Text to Speech Applications), ιδιαίτερα τα τελευταία χρόνια, αποτελούν μια σημαντική αλλαγή και ειδικότερα στην εκπαίδευση ατόμων με αναπηρία. Η παρουσίαση των πλεονεκτημάτων αυτών των συσκευών/λειτουργικών συστημάτων εστιάζεται στην άμεση πρόσβαση εκπαιδευτικού υλικού. Επιπρόσθετα, οι χρήστες έχουν άμεση πρόσβαση σε ένα ευρύ φάσμα πληροφοριών σχεδόν σε όλες τις γλώσσες του κόσμου με ένα εκτεταμένο και διαρκώς εμπλουτισμένο λεξιλόγιο. Η γεφύρωση του χάσματος μέσω των προαναφερθέντων λογισμικών/συσκευών (εικόνα 1,2,3) προσφέρουν μια επαναστατική προσέγγιση στην εκμάθηση ενισχύοντας την μαθησιακή διαδικασία και ενδυναμώνοντας τα άτομα που αντιμετωπίζουν προκλήσεις με την ανάγνωση.

Σε επέκταση των παραπάνω, οφείλουμε να αναφερθούμε στην χρήση και την πρακτική εφαρμογή των αυτοματοποιημένων αναγνωστών (automated readers), οι οποίοι θα μπορούσαν να διαχωριστούν σε δύο κατηγορίες: στις διαδικτυακές εφαρμογές (εικόνα 2,3) και στον αντίστοιχο εξοπλισμό (εικόνα 1) που παρέχει αντίστοιχες υπηρεσίες καταγραφής κειμένου και μετατροπής του σε ανάγνωση.

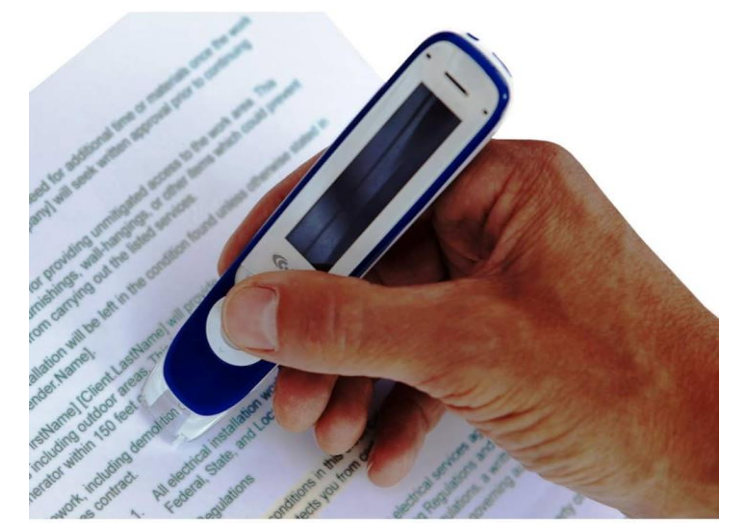

**Eικόνα1**. Pen Text to Speech. Πηγή: [https: //www.amazon.com/Reader-Secure-Scanner-Inclusion-](https://www.amazon.com/Reader-Secure-Scanner-Inclusion-Workplace/dp/B08KS8ZC7Q)[Workplace/dp/B08KS8ZC7Q](https://www.amazon.com/Reader-Secure-Scanner-Inclusion-Workplace/dp/B08KS8ZC7Q)

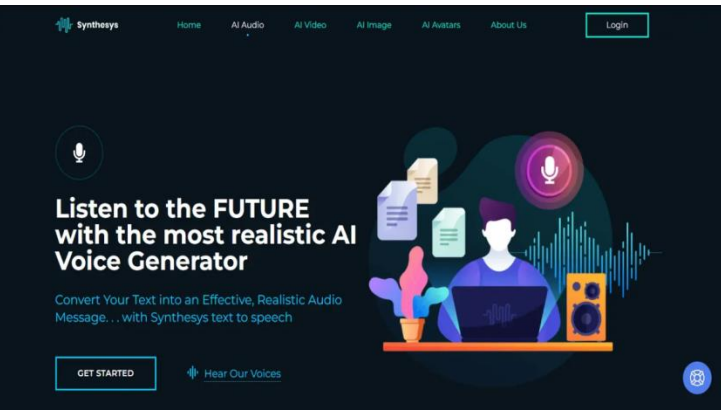

**Eικόνα 2**. Ιστότοπος Speech to Text. Πηγή[: https: //synthesys.io/ai-voice-generator/](https://synthesys.io/ai-voice-generator/)

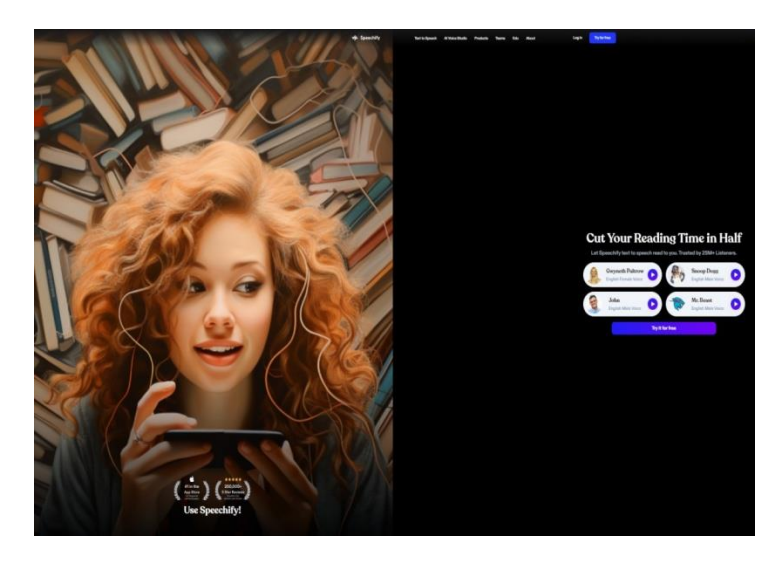

**Eικόνα 3**. Ιστότοπος Speech to Text. Πηγή[: https: //speechify.com/](https://speechify.com/)

Δυστυχώς, στις παραπάνω εφαρμογές δεν λείπουν αντικειμενικές δυσκολίες καθώς οι υπάρχουσες αυτοματοποιημένες λύσεις είναι προς το παρόν δύσκολο να εφαρμοστούν χωρίς κάποια οικονομική συνδρομή. Ωστόσο, το βασικό πρόβλημα έγκειται στην αναπτυσσόμενη χρήση τεχνητής νοημοσύνης (ΑΙ) για την οποία, αν και έχει ξεπεράσει τεχνικούς περιορισμούς, η μεγαλύτερη δοκιμασία εναπόκειται στην ανθρώπινη προφορά και τον χρόνο «εκπαίδευσης» του λογισμικού.

Δεδομένου ότι οι παραπάνω εφαρμογές βασίζουν ως πύλη εισόδου των δεδομένων τους την ενεργή φωνή η προφορά του χρήστη καθιστά την απομαγνητοφωνημένη μετάφραση εν μέρει προβληματική (πχ Αγγλικά Ηνωμένου Βασιλείου – Αγγλικά Αμερικής) με συνέπεια το τελικό αποτέλεσμα να είναι ελλιπές ή προβληματικό. Το ενθαρρυντικό στην προαναφερθείσα πρόκληση είναι η συνεχής βελτίωση των συγκεκριμένων υπηρεσιών και η ενσωμάτωσή τους σε καθημερινές λειτουργίες (podcast, audio news).

Αυξάνεται ο κίνδυνος στην Ερυθρά Θάλασσα: Το Ιράν στέλνει πολεμικά πλοία - Το Alborz πέρασε το στενό Μπαμπ ελ-Μαντέ  $@>10300$ 

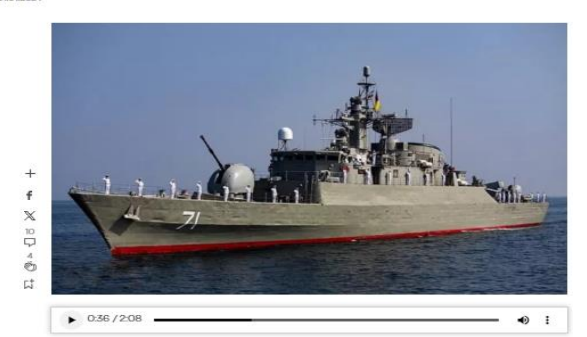

Ο υπουργός Άμυνας του Ιράν Μοχάμεντ Ρεζά Αστιανί δήλωσε στις 14<br>Δεκεμβρίου αναφορικά με την Ερυθρά Θάλασσα ότι «κανείς δεν μπορεί να<br>κάνει μια κίνηση σε μια περιοχή όπου κυριαρχούμε»

ο πολεμικό πλοίο Alborz του ίραν εισήλθε στην Ερυθρά Θάλασσα, μετέδωσε σήμερα το ιρανικό πρακτορείο ειδήσεων Tasnim, σε μια περίοδο κλιμακούμενης έντασης σε αυτή την βασική ναυτι<br>λιακή οδό που σημειώνονται τακτικές επιθέσ

Το Tasnim δεν έδωσε λεπτομέρειες για την αποστολή του Alborz, ωστόσο ανέφερε ότι ιρανικά πολε-<br>μικά πλοία επιχειρούν σε ανοιχτά ύδατα για την ασφαλεια των ναυτιλιακών οδών, την καταπολεμηση<br>της πειρατείας και την εκτέλεση

Από τον Νοέμβριο, οι σιίττες αντάρτες Χούθι που υποστηρίζονται από το Ιράν έχουν πολλαπλασιά<br>επιθέσεις στην Ερυθρά Θάλασσα εναντίον πλοίων που θεωρούν ότι «συνδέονται με το Ισραήλ», σ.<br>ληλεγγή προς τους Παλαιστινίους εν μ

Μπροστά σε αυτά τα περιστατικά, πολλές μεγάλες ναυτιλιακές εταιρείες έχουν επανασχεδιάσει τις διαεπιροσία σε αυται τα περιστατικό, πονλές, μεγαλες γυατηλοκες εταιρείες εχουν επιτογραφισία σε άρχιση της οια-<br>Της Καλής Ελπίδας στο νότιο ακρο της Αφρικής, αντί της διεθετασμής διαδρομή γύρω από το Ακρωτήριο<br>Της Καλής Ελπ

Το πολεμικό πλοίο Alborz εισήλθε στην Ερυθρά Θάλασσα μέσω του στενού Μπαμπ ελ-Μαντέμπ τόνισε<br>το Tasnim, χωρίς να αναφέρει το πότε. Ανεπιβεβαίωτες αναφορές σε μέσα κοινωνικής δικτύωσης τόνι-<br>σαν ότι το πλοίο εισήλθε στα ύδ

Στο τελευταίο περιστατικό επίθεσης των σιιτών ανταρτών, δέκα αντάρτες Χούθι σκοτώθηκαν χθες από<br>αμερικανικά πυρά που βύθισαν στην Ερυθρά Θάλασσα τα σκάφη τους την ώρα που πραγματοποιούσαν<br>επίθεση στο πλοίο μεταφοράς εμπορ

Η γινάντια δανική εταιρεία θαλάσσιων μεταφορών Maersk ανακοίνωσε έπειτα πως αναστέλλει για 48 

.<br>Ο αρχηγός του ιρανικού Πολεμικού Ναυτικού, Σαχράμ Ιράνι σύμφωνα με ιρανικά μέσα ενημέρωσης.<br>στις 2 Δεκεμβρίου είχε αναφέρει ότι το Alborz εκτελεί αποστολές στην Ερυθρά Θάλασσα.

Ο υπουργός Άμυνας του Ιράν Μοχάμεντ Ρεζά Αστιανί δήλωσε στις 14 Δεκεμβρίου αναφορικά με την<br>Ερυθρά Θάλασσα ότι «κανείς δεν μπορεί να κάνει μια κίνηση σε μια περιοχή όπου κυριαρχούμε».

**Eικόνα4**. ενημερωτικός ιστότοπος με ενσωματωμένη εφαρμογή Text to Speech. Πηγή[: https:](https://www.skai.gr/)  [//www.skai.gr/](https://www.skai.gr/)

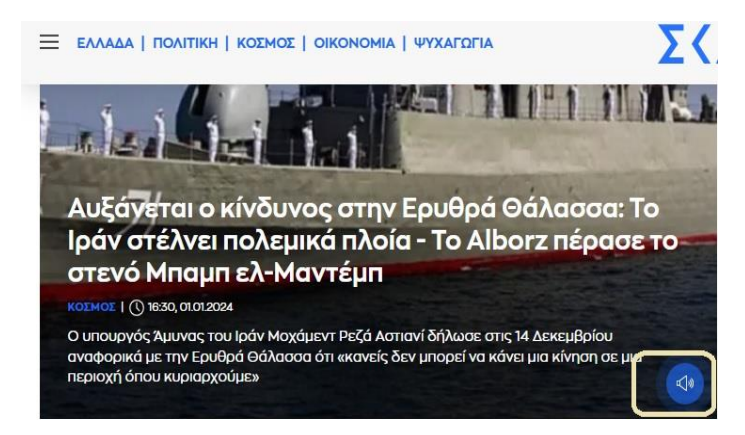

**Eικόνα5**. Κουμπί για την ανάγνωση κειμένου αρθρογραφίας. Πηγή: [https: //www.skai.gr/](https://www.skai.gr/)

# **Βασικός εξοπλισμός - Προσβασιμότητα**

Στο συγκεκριμένο κεφάλαιο θα γίνει αναφορά σε δυο δημοφιλή εργαλεία για άτομα με τύφλωση, τις υπηρεσίες που προσφέρουν και τις πιθανές δυνατότητες που αποφέρει η συνδυαστική τους χρήση. Τα εργαλεία που έχουν επιλεχτεί είναι το NVDA και το Bolabolka που αποτελούν και τα βασικά εργαλεία στην Ελλάδα τόσο για ατομική χρήση όσο και για ερευνητικούς σκοπούς (Aleksandrova & Stavrou, 2020).

#### **NVDA**

Το NVDA (Non Visual Desktop Access) είναι ένα δωρεάν λογισμικό ανάγνωσης οθόνης ανοιχτού κώδικα που έχει σχεδιαστεί για να βοηθά τα άτομα με προβλήματα όρασης να αποκτούν πρόσβαση και να αλληλεπιδρούν με ψηφιακό περιεχόμενο σε υπολογιστικό περιβάλλον έχοντας το ρόλο ηχητικού πλοηγού. Τα βασικά χαρακτηριστικά του είναι η αυτόματη παραγωγή ηχητικών σχολίων/οδηγιών στους χρήστες και η συμβατότητά του με ψηφιακές εφαρμογές και ιστότοπους. Το λογισμικό έχει αναπτυχτεί με κύριο άξονα την χρήση ηλεκτρονικών υπολογιστών αλλά μπορεί να ανταποκριθεί και σε εφαρμογές κινητών τηλεφώνων και ιστοσελίδων εάν έχουν ακολουθηθεί οι καλές τακτικές σύμφωνα με τον οδηγό του υπουργείου ψηφιακής διακυβέρνησης.

Η πρόσβαση στο συγκεκριμένο λογισμικό μπορεί να επιτευχθεί μέσω της επίσημης [ιστοσελίδας](https://www.nvaccess.org/download/) η οποία περιέχει πληροφορίες εγκατάστασής του και τεχνική υποστήριξη (εικόνα 6).

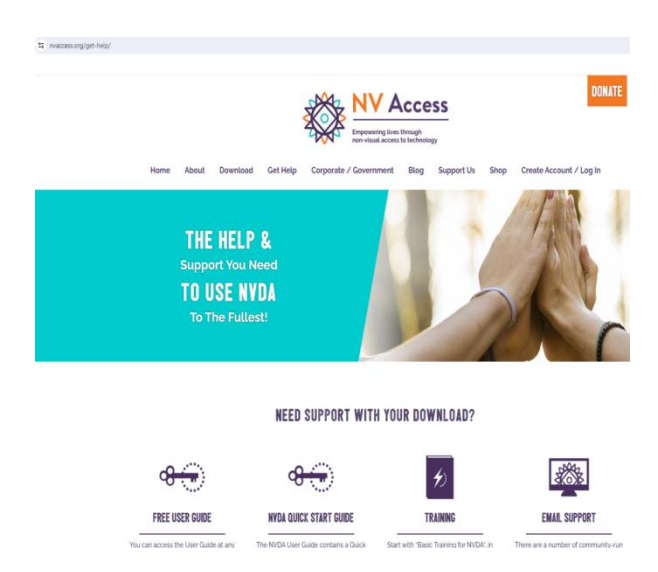

**Eικόνα6**. NVDA. Πηγή: [https: //www.nvaccess.org/get-help/](https://www.nvaccess.org/get-help/)

Η χρήση του συγκεκριμένου λογισμικού υποσκελίζει ένα σημαντικό μέρος των εμποδίων στις πληροφορίες για άτομα με προβλήματα όρασης, προσφέροντάς τους τη δυνατότητα προσβασιμότητας στην ψηφιακή εποχή. Βασικό στοιχείο της χρηστικότητας του είναι ότι με την

εγκατάσταση του ο χρήστης μπορεί άμεσα να το χρησιμοποιήσει με μοναδικό εμπόδιο τις γνώσεις του στη λειτουργία του λειτουργικού συστήματος του ηλεκτρονικού υπολογιστή. Οι επιπρόσθετες λειτουργιές του NVDA προσφέρουν εργαλεία προς τον εκπαιδευτή όπως η καταγραφή της πλοήγησης του χρήστη (εικόνα 9), πληθώρα ηχητικών εκφωνητών (εικόνα 7), πολλαπλές γλώσσες εκφώνησης συμπεριλαμβανομένης και της ελληνικής.

Επιπρόσθετα το NVDAυποστηρίζει εφαρμογές που σχετίζονται με το ηλεκτρονικό ταχυδρομείο (mail clients), προγράμματα περιήγησης ιστού (browsers), προγράμματα συνομιλίας μέσω Διαδικτύου (instant messaging applications), προγράμματα διαχείρισης ηχητικών αρχείων και σουίτες γραφείου όπως το Microsoft Word και το Excel. Επιπλέον, αναγνωρίζει την γραφή Braille (εικόνα 8) και εντοπίζει ορθογραφικά λάθη κειμένου. Στους πίνακες 2 και 3 προβάλλονται βασικές εντολές για την εύρυθμη λειτουργία του. Τέλος, ο χρήστης μπορεί να δημιουργήσει πολλαπλά προφίλ αποθηκεύοντας τις ρυθμίσεις που εξυπηρετούν τις ανάγκες του.

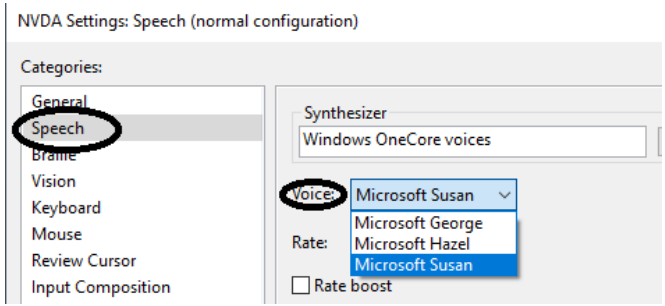

#### **Eικόνα7**. NVDA. Πηγή: [https: //www.nvaccess.org/get-help/](https://www.nvaccess.org/get-help/)

NVDA Settings: Braille (normal configuration)

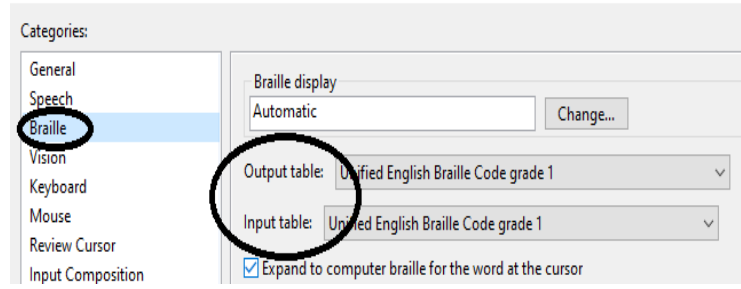

**Eικόνα8**. NVDA. Πηγή: [https: //www.nvaccess.org/get-help/](https://www.nvaccess.org/get-help/)

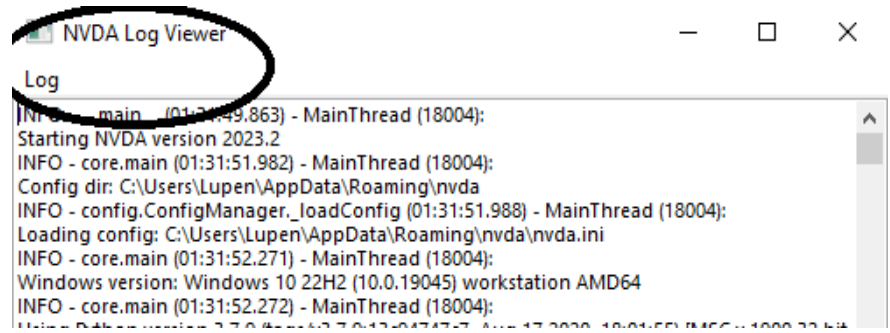

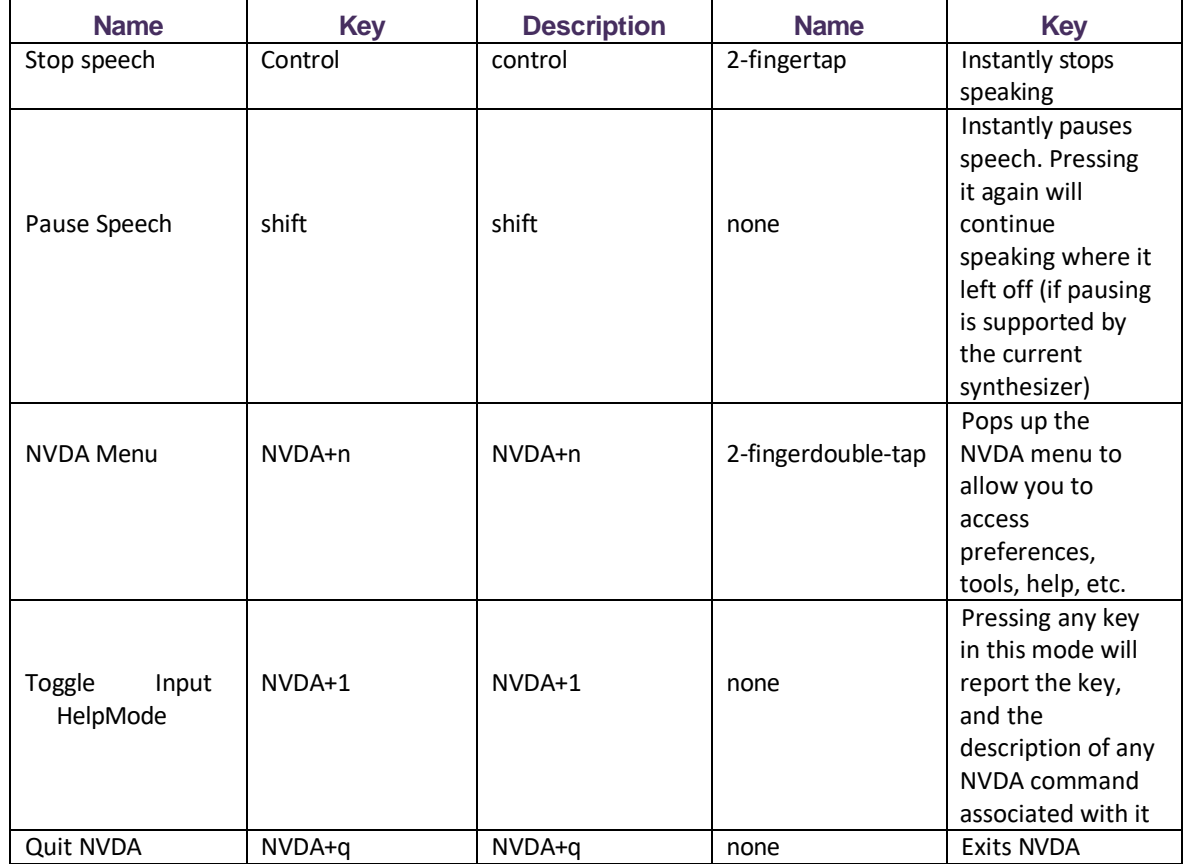

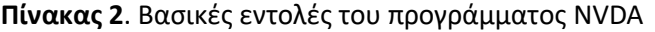

#### **Πίνακας 3**. επιπρόσθετες εντολές του προγράμματος NVDA

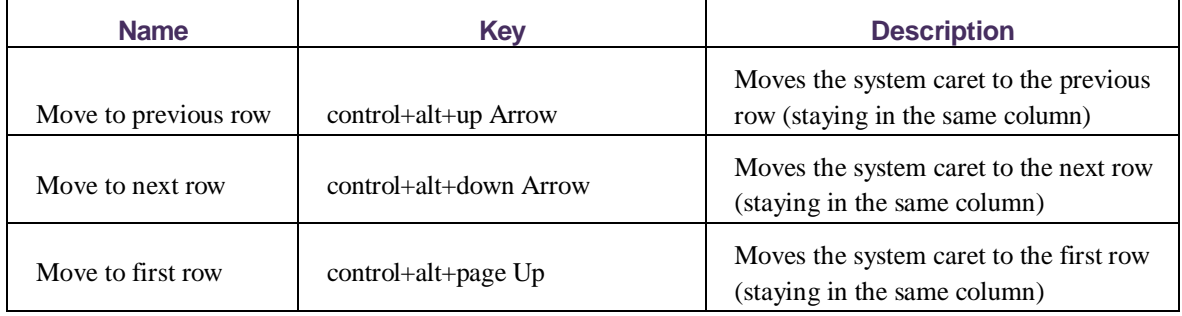

Ένα ευρέως γνωστό πρόγραμμα μετατροπής κειμένου σε ομιλία (TTS) ονομάζεται Balabolka. Η βασική του ιδιότητα είναι να διαβάζει το κείμενο που θα εισαχθεί και να το μετατρέπει σε ηχητικό αρχείο. Το Balabolka έχει πρόσβαση σε όλες τις εγκατεστημένες φωνές υπολογιστή με δυνατότητα αποθήκευσης του κειμένου ως αρχείο WAV, MP3, MP4, OGG ή WMA και προσαρμογής της γραμματοσειράς και του χρώματος φόντου του κειμένου που θα εισάγουμε. Από τη βασική ιστοσελίδα μπορούμε να κατεβάσουμε το εκτελεστικό πρόγραμμα spell\_Greek.exe

και να συμπεριλάβουμε τον ορθογραφικό έλεγχο ως μια πρόσθετη λειτουργία του (εικόνα 13). Η εισαγωγή του κειμένου μπορεί να γίνει με απλή πληκτρολόγηση, εντοπισμό του αρχείου μέσω εικονιδίου που συμπεριλαμβάνεται στο πρόγραμμα (εικόνα 11 & 12) ή αντιγραφή και επικόλληση του κειμένου (Κουρή, 2021). Τέλος, δίνεται η δυνατότητα ανάγνωσης ξενόγλωσσων λέξεων από το διαχειριστικό μενού του προγράμματος όπως παρουσιάζεται στην εικόνα 14.

|                         | Καινουργια                                                                                                    | $Ctrl + N$                                                         |                 |
|-------------------------|----------------------------------------------------------------------------------------------------|--------------------------------------------------------------------|-----------------|
|                         | Ανοιγμα                                                                                                    | $Ctrl + O$                                                         |                 |
| Р<br>侖<br>凸<br>嚈        | Επαναφορα<br>Αποθηκευση<br>Αποθυκευση ως<br>Αποθηκευση ολων<br>EIKOVEC                                                            | $Ctrl + S$<br>$Ctrl + Alt + S$<br>$Ctrl + Alt + A$<br>$Ctr[+A]t+1$ | ٠<br><b>WVT</b> |
| 670<br>临时<br>論<br>ebail | Αποθηκευση ως Ηχητικο αρχειο<br>Αποκοπη και μετρατροπη σε Ηχητικα αρχειαCtrl+F8<br>Split and Convert (Not Show Window)<br>ID3-Tag | $Alt + S$<br>$Ctrl + F7$<br>$Ctrl + 1$                             |                 |
| $\Sigma$<br>翩<br>麺      | Κλεισιμο<br>Κλεισιμο ολων<br>Κλεισιμο ολων εκτος απο αυτη την σελιδαCtrl+Alt+F4                                                   | $Ctrl + F4$<br>$Shift + Crit + F4$                                 |                 |
|                         | Αποχωρηση                                                                                                    | $Alt + F4$                                                         |                 |

**Eικόνα 11**. Εισαγωγή κειμένου από drop down menu - Balabolka

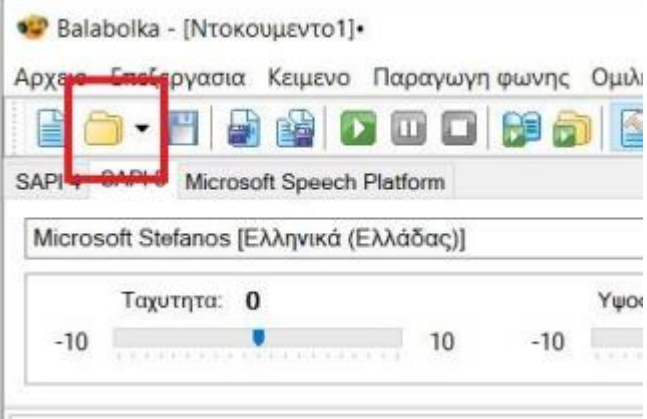

**Eικόνα 12**. Εισαγωγή κειμένου μέσω εύρεσης φακέλου – Balabolka

|  |  |             |                          |               | Ρυθμισεις Εμφανιση Εργαλεια Σελιδοδεικτες | Bon |
|--|--|-------------|--------------------------|---------------|-------------------------------------------|-----|
|  |  |             | Διορθωση προφορας        |               |                                           |     |
|  |  |             | Ηχητικα αρχεια           |               | $Shift + F5$                              |     |
|  |  | Ρυθμισεις   |                          | $Shift+F6$    |                                           |     |
|  |  |             | Ορθογραφια               |               | $Shift + F7$                              |     |
|  |  | Εξοδος ηχου |                          | Shift+Ctrl+F5 |                                           |     |
|  |  | Text Import |                          |               | Shift+Ctrl+F6                             |     |
|  |  |             | Παρατηρηση του Clipboard |               | $Shift+Ctrl+W$                            |     |
|  |  |             |                          |               |                                           |     |

**Eικόνα 13**. Ορθογραφικός έλεγχος – Balabolka

|    |                      | Κειμενο | Παραγωγη φωνης Ομιλητης                |                    | Ρυθμισει         |
|----|----------------------|---------|----------------------------------------|--------------------|------------------|
|    | Ŀ                    |         | Ορθογραφια                             |                    | F4               |
|    | 稻                    |         | Διαμορφωση κειμενου                    |                    | $Ctrl+L$         |
| SO | ß                    |         | Αναζητηση ομογραφιας                   |                    | $Ctrl + M$       |
|    | du                   |         | Αντικατασταση αριθμων με λεξεις Ctrl+G |                    |                  |
|    |                      |         | Ξενες λεξεις (SAPI 5)                  |                    | Ctrl+Alt+F       |
|    |                      |         | Άμεση ομιλια (SAPI 5)                  |                    | $Ctrl + Alt + D$ |
|    | 厨                    |         | Ενσωματωση Audio-Clip                  | $Ctrl + Alt + Ins$ |                  |
|    | $ \langle f \rangle$ |         | Insert XML Tag                         |                    | $Ctrl + Alt + X$ |
|    | ₽                    |         | Remove All XML Tags                    | $Ctrl + Alt + M$   |                  |

**Eικόνα 14**. Ανάγνωση ξένων λέξεων – Balabolka

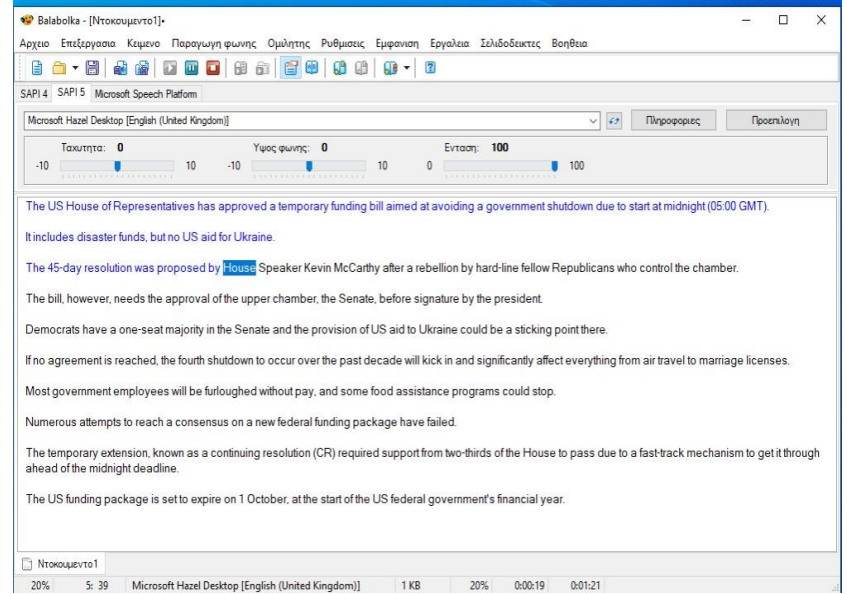

**Eικόνα 15**. Στιγμιότυπο χρήσης του προγράμματος – Balabolka

# **Ιστορική αναδρομή**

Ο Louis Braille (Λουίς Μπράιγ) γεννήθηκε στις 4 Ιανουαρίου του 1809 στο Κουπβρέ της Γαλλίας (Lennard Bickel, 2015) και η τύφλωση του επήλθε πριν την ηλικία των 5 χρόνων (Javier Jiménez, Jesús Olea, Jesús Torres, Inmaculada Alonso, Dirk Harder, Konstanze Fischer, 2009). Ο πατέρας του συνέβαλε στην επιμόρφωσή του διδάσκοντάς του ανάγνωση μέσω σφυρηλάτησης καρφιών σε σχήματα γραμμάτων (Bullock JD, Galst JM, 2009). Η επαφή του νεαρού μαθητή Braille με ένα στρατιωτικό σύστημα κωδικοποίησης για ανάγνωση μηνυμάτων μέσω της αφής αποτέλεσε το έναυσμα για την ανάπτυξη της γραφής Braille προσφέροντας την δυνατότητα στα άτομα με

τύφλωση στην ανάγνωση και γραφή. Το σύστημα Braille αποτελείται από κουκίδες που αντιπροσωπεύουν γράμματα και αριθμούς και παραμένει ένα σημαντικό εργαλείο για την εκπαίδευση και την επικοινωνία τυφλών ατόμων. Μόλις δύο χρόνια από τον θάνατό του, η Γαλλική κυβέρνηση ενέκρινε το σύστημα του και το 1858 ψηφίστηκε ως το επίσημο σύστημα ανάγνωσης και γραφής για τους τυφλούς σε όλο τον κόσμο.

Το πρώτο σύστημα ανάγνωσης μέσω της αφής αναπτύχτηκε από τον φυσικό Francesco Lana Terzi (1631-1687) και δεν βασιζόταν σε κάποιο εδραιωμένο σύστημα γραφής. Ο Valentine Haüy (1745-1822) ανέπτυξε μια διαφορετική μέθοδο βασισμένη σε ανάγλυφους ρωμαϊκούς χαρακτήρες τους οποίους οι μαθητές έπρεπε να αγγίξουν ώστε να κατανοήσουν τον γραμματικό χαρακτήρα. Η προσαρμογή ανάγνωσης στα άτομα με τύφλωση τον αναδεικνύει ως τον πρώτο εκπαιδευτικό για άτομα με προβλήματα όρασης και ενδεικτικό είναι ότι ακόμα και στις μέρες μας τα σύγχρονα εκπαιδευτικά προγράμματα ακολουθούν αυτή την προσέγγιση στις αρχικές τάξεις της πρωτοβάθμιας εκπαίδευσης για μαθητές χωρίς όραση. Ωστόσο, πρέπει να αναφέρουμε ότι το σύστημά του δεν ήταν αποτελεσματικό. Το 1837, διευθυντικό στέλεχος του σχολείου για τυφλούς στο Βέλγιο αναφέρει πως τυφλά άτομα που γνωρίζουν γραφή και ανάγνωση ανέρχονται μόλις στα τέσσερα. Χαρακτηριστικό είναι πως το ίδρυμα που φοίτησε ο Braille, διέθετε μόλις δεκατέσσερα έργα με την μέθοδο του Βαλεντίν.

Ο Charles Barbier de la Serre ήταν ο στρατιωτικός που ενέπνευσε το σύστημα Μπράιγ δημοσιοποιώντας έναν «Πίνακα Εκπαίδευσης» το 1808 καθώς και ένα δοκίμιο στενογραφίας το 1809. Αν και το σύστημα του Barbier δεν στόχευε σε άτομα με τύφλωση, αιτήθηκε να δοκιμαστεί μέσω Βασιλικού Ιδρύματος για νέους τυφλούς. Η ανυψωμένη κουκίδα σε συνδυασμό με την χρήση φθόγγων για την παραγωγή συγκεκριμένου ήχου, βάσει της γαλλικής γλώσσας, αποτέλεσε μια καινοτόμα προσέγγιση. Το βασικότερο μειονέκτημα του συστήματος ήταν το πλήθος διαφορετικών συνδυασμών, 4069 σε σύνολο, καθιστώντας την απομνημόνευσή τους ακατόρθωτη. Ωστόσο η ανυψωμένη κουκίδα αποτέλεσε την βάση για την ανάπτυξη της γραφής Braille και απλοποίησε την χρήση του συστήματος για τους τυφλούς.

Ο Braille αξιολογούσε πρακτικά πιθανές μετατροπές του συστήματος του Barbier, απορρίπτοντας τα σύμβολα που δημιουργούσαν σύγχυση. Η έκδοση του 1837 είναι παρόμοια με αυτήν που χρησιμοποιείται στην σημερινή μορφή της με ορισμένες τροποποιήσεις οι οποίες σχετίζονται με τον ορισμό των κεφαλαίων γραμμάτων και κάποιων μαθηματικών χαρακτήρων.

# **Κεφάλαιο 4. Μεθοδολογία εκμάθησης Braille**

To σύστημα Braille βασίζεται σε 6 κουκίδες ταξινομημένες σε δύο κάθετες στήλες, όπου η κάθε στήλη μπορεί να εντάξει μέχρι τρεις κουκίδες (εικόνα 16). Το σύνολο δύο στηλών ονομάζεται κελί

16

και ο συνδυασμός τοποθέτησης κουκίδων και κελιών σχηματίζει 64 μοναδικούς συνδυασμούς (Κατσούλης, 2019).

Κάθε γράμμα αναγιγνώσκεται από έναν προκαθορισμένο συνδυασμό κουκίδων (εικόνα 16). Βάσει της προκαθορισμένης δομής, το πρώτο γράμμα της αλφαβήτου συμβολίζεται με μια κουκίδα στην πρώτη θέση της πρώτης στήλης (εικόνα17). Σημαντική παράμετρος της διαδικασίας ανάγνωσης αποτελεί το μέγεθος και η απόσταση μεταξύ της κάθε κουκίδας στην προσαρμοστικότητα του αναγνώστη μέσω της αφής. Οι προαναφερθέντες εξήντα τέσσερις συνδυασμοί αντιπροσωπεύουν γράμματα, αριθμούς, σημεία στίξης, τόνους, μαθηματικά και μουσικά σύμβολα (Javier Jiménez, Jesús Olea, Jesús Torres, Inmaculada Alonso, Dirk Harder, Konstanze Fischer, 2009). Η απόσταση μεταξύ των σειρών καθώς και μεταξύ των κουκίδων είναι σταθερή και συγκεκριμένη.

Η απόσταση των κέντρων, κάθετων και οριζόντιων, κουκίδων σε ένα κελί απέχουν 0,23 εκατοστά και των γειτονικών κελιών 0,64 εκατοστά. Το ύψος κάθε κουκίδας κυμαίνεται μεταξύ 0,02 και 0,05 εκατοστά. (Κατσούλης, 2019). Αν και οι κουκίδες/κελιά έχουν συγκεκριμένες αποστάσεις κατανέμονται σε τρία διαφορετικά μεγέθη ανάλογα με το επίπεδο εκμάθησης χρήσης/ανάγνωσης της γραφής Braille. Αρχικά, το Jumbo διατηρεί σταθερό ύψος κουκίδων αλλά τα υπόλοιπα χαρακτηριστικά τους είναι μεγαλύτερα. Ο σκοπός ανάπτυξης του Jumbo βασίστηκε ώστε να απευθυνθεί σε άτομα με περιορισμένη αίσθηση της αφής και να τα διευκολύνει στην κατανόηση του κώδικα Braille. Ως δεύτερο επίπεδο/μέγεθος, στο «largecell» οι σειρές των κουκίδων ενός κελιού διαθέτουν μεγαλύτερη απόσταση μεταξύ τους από την προκαθορισμένη. Το «largecell» αποτελεί το επόμενο στάδιο εξοικείωσης μετά το Jumbo προετοιμάζοντας τον μαθητευόμενο για το τρίτο και βασικό μέγεθος το οποίο χρησιμοποιείται στον κώδικα Braille.

Η διαφοροποίηση μεγεθών σχετίζονται με τα επίπεδα ευαισθησίας στην αφή με απώτερο σκοπό ο εκπαιδευόμενος να φτάσει σε ικανοποιητικό επίπεδο να διαβάζει το βασικό μέγεθος (Κατσούλης, 2019).

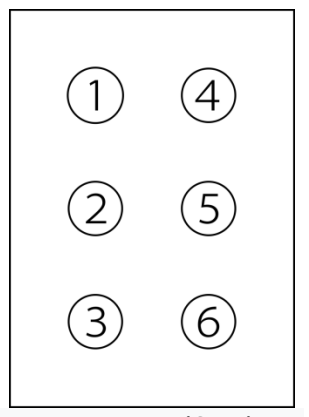

**Eικόνα 16**. Κελί Braille, 2 κουκκίδες πλάτος και 3 κουκκίδες ύψος

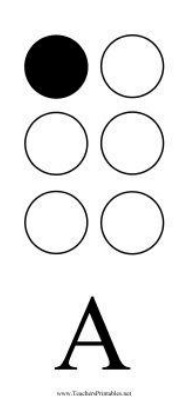

**Eικόνα 17**. ανάδειξη του γράμματος α στη γραφή Braille

#### **Τρόποι γραφής συστήματος Braille**

Το συγκεκριμένο παράρτημα θα εστιάσει στους τρόπους γραφής του συστήματος Braille, κατηγοριοποιώντας τους σε τρεις ομάδες, βάσει των τεχνικών χαρακτηριστικών των ειδικών συσκευών και της απόδοσής τους. Στην πρώτη ομάδα θα μπορούσαμε να εντάξουμε την γραφομηχανή Braille (Braille writer) η οποία διατίθεται τόσο σε ηλεκτρονική όσο και σε μηχανική μορφή, στην δεύτερη η χρήση πινακίδας σε συνδυασμό με ειδική γραφίδα (slate and stylus) και τέλος τα εξειδικευμένα λογισμικά.

Όσον αφορά τις γραφομηχανές Braille, η πιο διαδεδομένη είναι η Perkins με μόλις εννέα πλήκτρα. Τα έξι αντιστοιχούν για την θέση της κουκίδας ενός κελιού στο σύστημα Braille με ένα ενδιάμεσο πλήκτρο για το διάστημα. Από τα εναπομείναντα δύο πλήκτρα το ένα είναι ο επαναφορέας (backspace) και το τελευταίο χρησιμοποιείται για την αλλαγή γραμμής (Κατσούλης, 2019). Αξίζει να σημειωθεί ότι αν και το κόστος δεν είναι δυσπρόσιτο συνάμα δεν είναι αμελητέο και όπως σε κάθε μηχάνημα είναι απαραίτητη η συντήρηση του.

Η δεύτερη ομάδα σχετίζεται με την απλούστερη μορφή γραφής και αναπτύχτηκε από τον Barbier. Πρόκειται για μία φορητή συσκευή μικρού μεγέθους με διάφορες ονομασίες για την πινακίδα όπως «γραφίδα» ή «κέντρο» και αποτελείται από μόλις δύο εργαλεία. Το πρώτο είναι μια μικρή μεταλλική ή πλαστική πλάκα με εγκοπές και το δεύτερο ένα λεπτό αντικείμενο σε μορφή γραφίδας που επιτρέπει στον χρήστη να πιέσει το χαρτί μέσω των εγκοπών που είναι σχεδιασμένες στην πλάκα δημιουργώντας ανάγλυφες κουκίδες. Το μοντέλο του Barbier έχει υποστεί διάφορες παραμετροποιήσεις προσφέροντας επιπρόσθετες δυνατότητες όπως ο συνδυασμός δυο πλακών για τον εγκλωβισμό και σταθεροποίηση του χαρτιού εγγραφής και διαφορετικά μεγέθη με χωρητικότητα εικοσιτεσσάρων και σαράντα ενός κελίων. Οι βασικές δυσκολίες της συγκεκριμένης προσέγγισης εστιάζονται στην ανάστροφή εφαρμογή της γραφής Braille γεγονός που την καθιστά επιπρόσθετα χρονοβόρα σε σύγκριση με τις γραφομηχανές χωρίς να μειώνει την μοναδικότητα του σχεδιασμού και το χαμηλό κόστος απόκτησής του. Η τρίτη και τελευταία ομάδα εστιάζει στην χρήση νέων τεχνολογιών και αποτελεί τον πιο σύγχρονο τρόπο γραφής Braille προσφέροντας πολλαπλές δυνατότητες σύμφωνα με τον σχεδιασμό για μετατροπή από έντυπη γραφή αυτόματα σε κώδικα Braille. Το μεγαλύτερο πλεονέκτημα αυτής της ομάδας αποτελεί το μέγεθος και ο χρόνος μετατροπής μεγάλων κειμένων άμεσα σε μορφή Braille, χωρίς την προϋπόθεση ο χρήστης να είναι γνώστης του κώδικα. Ένα έγγραφο σε ηλεκτρονική μορφή σε συνδυασμό με ειδικό εκτυπωτή προσφέρει την δυνατότητα στον υποψήφιο χρήστη με περιορισμένη εκπαίδευση στην δημιουργία πολλαπλών αντιγράφων οποιουδήποτε εγγράφου. Τα λογισμικά για αυτή την χρήση είναι το DBT (Duxbury Braille Translator) και το odt2braille με το δεύτερο να αποτελεί επιπλέον δωρεάν χαρακτηριστικό (add on) ανοιχτού κώδικα κειμενογράφου (Microsoft office & libreoffice). Επιπρόσθετα, υπάρχει η δυνατότητα να γράψει κάποιος με κώδικα Braille μέσω του πληκτρολογίου ενός υπολογιστή εξομοιώνοντας την χρήση του πληκτρολογίου με αυτή μιας μηχανής Perkins χρησιμοποιώντας τα πλήκτρα f, d, s, j, k, l να αντιστοιχούν για την κάθε κουκίδα ενός κελιού. Αναλυτικότερα, ο χαρακτήρας f αντιστοιχεί στην κουκίδα 1, το d στην κουκίδα 2, το s στην κουκκίδα 3, το j στην κουκίδα 4, το k στην κουκίδα 5 και το l στην κουκίδα 6. Ένα λογισμικό που προσφέρει αυτού του είδους την υπηρεσία είναι το Perky Duck με την ελληνική γλώσσα να ενσωματώνεται μόλις στις 17 Απριλίου του 2024.

Χωρίς να αψηφούμε την εκτενή βελτίωση των συνθηκών και της απόδοσης των νέων τεχνολογιών δεν πρέπει να παραβλέψουμε βασικά εμπόδια και δυσκολίες. Ο θόρυβος κατά την διάρκειας της εκτύπωσης, ο όγκος και το κόστος αποτελούν ουσιώδη μειονεκτήματα των εκτυπωτών Braille. Επιπλέον, το κόστος των αδειών χρήσης σε συνδυασμό με τον περιορισμένο αριθμό διαθέσιμων λογισμικών είναι ένα επιπρόσθετο εμπόδιο για την αγορά και χρήση από ιδιώτες για προσωπική χρήση. Δυστυχώς, εξαιτίας τεχνικών περιορισμών σε συνδυασμό με την έλλειψη καλών πρακτικών, η αυτόματη μορφοποίηση χωρίς εμφάνιση προβλημάτων είναι σχεδόν απίθανη καθιστώντας την επέμβαση του χρήστη στην διαδικασία και την ποιότητα ελέγχου επιβεβλημένη. Τέλος, αξίζει να αναφερθεί η χρήση της γραφομηχανής Mountbatten. Πρόκειται για ένα μηχάνημα που παραπέμπει στην παραδοσιακή μηχανική γραφομηχανή Perkins αλλά ενσωματώνει ηλεκτρονικά χαρακτηριστικά επιτρέποντας την σύνδεση της με ηλεκτρονικούς υπολογιστές, ενισχύοντας επιπρόσθετες λειτουργίες και δυνατότητες σε σχέση με τις παραδοσιακές γραφομηχανές, διαθέτοντας μνήμη για την αποθήκευση και ανατροφοδότηση ομιλίας και τέλος προσφέροντας την δυνατότητα ανάγνωσης του κειμένου (quality control). Επίσης, η σύνδεση της με πληκτρολόγιο επιτρέπει την μετατροπή σε κείμενο Braille ενώ η σύνδεσή της με οθόνη εμφανίζει αυτόματα το κείμενο σε κώδικα Braille.

### **Τρόποι ανάγνωσης**

19

Η ανάγνωση του συστήματος Braille είναι μια σύνθετη διαδικασία και χρονοβόρα σε σύγκριση με την παραδοσιακή ανάγνωση της έντυπης γραφής καθώς χωρίζεται σε δυο στάδια (ανάγνωσηαποκωδικοποίηση) μέσω των ακροδαχτύλων. Προς διευκόλυνση των τυφλών μαθητών έχουν αναπτυχτεί τεχνικές και μέθοδοι ώστε η διαδικασία να είναι πιο βατή. Με την συνεχή εξάσκηση, οι αναγνώστες Braille εξοικειώνονται και επεξεργάζονται ταχύτερα την πληροφορία που δέχονται μέσω της αφής με δυνατότητα να αποκωδικοποιούν περισσότερους από έναν χαρακτήρες την φορά, με τους εκ γενετής τυφλούς αναγνώστες να στο ίδιο επίπεδο πολύ πιο άμεσα (Αργυρόπουλος, 2011).Οι άνθρωποι με οπτική αναπηρία εκ γενετής, σε σύγκριση με τα άτομα που απώλεσαν την όραση τους κατά την διάρκεια της ζωής τους, φαίνεται να διαθέτουν μεγαλύτερη απτική οξύτητα. Η παραπάνω παρατήρηση μάλλον οφείλεται στο γεγονός ότι οι εκ γενετής τυφλοί διαθέτουν περισσότερη εμπειρία με την αίσθηση της αφής σε συνδυασμό με το γεγονός ότι οι δείκτες των χεριών είναι ένα από τα σημεία του σώματος με τις περισσότερες απτικές απολήξεις (Κατσούλης, 2019).

Ως βασική δεξιότητα ανάγνωσης Braille μπορεί να θεωρηθεί η μαλακή οριζόντια κίνηση (ΜΟΚ) των ακροδαχτύλων πάνω στο χαρτί. Ο ιδρώτας που επέρχεται μέσω της τριβής, μπορεί να αποτελέσει εμπόδιο στην επιτυχημένη ανάγνωση κάτι που αποφεύγεται με την προαναφερθείσα δεξιότητα εξασφαλίζοντας στον αναγνώστη την διασφάλιση της σειράς που βρίσκεται. Ο συνδυαστικός τρόπος χρήσης και των δυο χεριών επιτρέπει την συλλογή πληροφοριών μέσω της αφής περιορίζοντας τον χρόνο περισυλλογής τους και αυξάνοντας την αποδοτικότητα του αναγνώστη. Πρακτικά, ο δείκτης του ενός χεριού χρησιμοποιείται ως οδηγός για την αποκωδικοποίηση των κουκίδων και ο δεύτερος για την αλλαγή σειράς (Αργυρόπουλος, 2011). Η συγκεκριμένη διαδικασία ονομάζεται ελαφριά κατακόρυφη πίεση (ΕΚΠ) και βοηθά στην αποκωδικοποίηση των κουκίδων. Ο συνδυασμός ΕΚΠ και ΜΟΚ αυξάνει τον ρυθμό ανάγνωσης αισθητά και αποτελεί την βασική αρχή ανάγνωσης του συστήματος Braille. Η τρίτη δεξιότητα εκμάθησης σχετίζεται με την κίνηση των χεριών από τα αριστερά προς τα δεξιά και συμβάλλει στην ακριβή ανάγνωση μέσω συντονισμένων κινήσεων για την αποφυγή παρερμηνειών και αποφυγή λαθών.

Πέρα από τις βασικές δεξιότητες που αναφέρθηκαν, υπάρχουν αρκετές τεχνικές που ενισχύουν την ανάγνωση του συστήματος Braille όπως η θέση των δακτύλων σε σχέση με το χαρτί. Εκτιμάται ότι η κλίση των δακτύλων-χαρτιού πρέπει να κυμαίνεται μεταξύ 30 και 90 μοιρών όπως και το αριστερό χέρι να προηγείται στο να μεταφέρεται στην επόμενη σειρά όταν το δεξί φτάνει προς το τέλος της γραμμής. Σε κάθε περίπτωση, η πιο αποτελεσματική προσέγγιση βασίζεται στην συχνή και επαναλαμβανομένη εξάσκηση η οποία επιφέρει αλλαγές και παρεκκλίσεις από τις μεθόδους που αναφέρθηκαν βασισμένες σε επίπεδα εξοικείωσης. Αν και οι διαφοροποιήσεις αυτές διαφέρουν ανά άτομο, έχει αρχικά παρατηρηθεί η τάση της αποκλειστικής χρήσης της

20

τεχνικής ΜΟΚ. Το επόμενο επίπεδο εξοικείωσης αναγνωρίζεται με την χρήση πολλαπλών δακτύλων και των δυο χεριών σε κοντινή απόσταση. Το δεξί χέρι χρησιμοποιείται για την άντληση πληροφοριών ενώ το αριστερό έχει κύριο σκοπό την επιβεβαίωση των πληροφοριών. Το επόμενο επίπεδο εξοικείωσης εστιάζει στην μέθοδο ανάγνωσης σε μορφή Ζ. Η συγκεκριμένη προσέγγιση βασίζεται στο νοητό σχεδιασμό του γράμματος Ζ που σχηματίζεται από την κίνηση και των δυο χεριών στην πρώτη γραμμή και την μετακίνηση τους διαγώνια προκειμένου να μεταφερθούν στην αρχή της επόμενης σειράς. Το τελικό στάδιο είναι ένα αμάλγαμα όλων των παραπάνω σταδίων μεγιστοποιώντας την αποτελεσματικότητα ανάγνωσης και ελαχιστοποιώντας τον χρόνο ανάγνωσης. Ο αναγνώστης χρησιμοποιεί και τα δυο του χέρια διαβάζοντας το πρώτο μισό της σειράς με το αριστερό του χέρι το οποίο μετακινείται με την μέθοδο Ζ ενώ συνεχίζει να διαβάζει το δεύτερο μισό της σειράς με το δεξί του χέρι. Η συνεχής χρήση και των δυο χεριών αναδεικνύει το τελευταίο στάδιο ως το πιο αποτελεσματικό παρά ταύτα ο χρόνος κατάκτησης του συγκεκριμένου επιπέδου εξοικείωσης καθορίζεται από πολλαπλούς παράγοντες όπως η προσπάθεια του εκπαιδευόμενου, ο εκπαιδευτής αλλά και αστάθμητους παράγοντες που σχετίζονται με δυσκολίες που μπορεί να ανακύψουν και ποικίλουν ανά άτομο (Κατσούλης, 2019).

Η εκμάθηση του συστήματος Braille συναρτάται από το επίπεδο πλαστικότητας του εγκεφαλικού φλοιού του εγκέφαλου η οποία σχετίζεται με την χρήση/πρακτική του μαθητευομένου. Η εγκεφαλική διέγερση που επιτυγχάνεται μέσω της αίσθησης του δακτύλου κατά την ανάγνωση επεκτείνεται και συρρικνώνεται δυναμικά. Η διαδικασία είναι αποτέλεσμα επεξεργασίας και ανάλυσης των πληροφοριών μέσω λεπτών απτικών ερεθισμάτων που οδηγεί σε νευροπλαστικές αλλαγές στον εγκεφαλικό φλοιό, αυξάνοντας την αισθητικοκινητική επιφάνειά του που ευθύνεται για την ανάγνωση. Συμπερασματικά η απτική ευαισθησία των ατόμων με οπτική αναπηρία προέρχεται μέσω των αδιάλειπτων αναγκών της καθημερινότητάς τους , προκειμένου να κατανοήσουν και να ανταποκριθούν στις καθημερινές τους ανάγκες, όπως η ανάγνωση Braille, καθώς και της προσπάθειάς τους να κατανοήσουν και να αλληλεπιδράσουν με το περιβάλλον στο οποίο ζουν (Κατσούλης, 2019).

# **Κεφάλαιο 5. Ανάπτυξη Ιστότoπου**

Η επιλογή ανάπτυξης/παραμετροποίησης λογισμικού απευθύνεται σε κοινό που επιθυμεί να μάθει το σύστημα Braille αλλά δεν έχει απολέσει την όραση του. Στην συγκεκριμένη πληθυσμιακή ομάδα μπορεί να περιλαμβάνονται άτομα που κινδυνεύουν να χάσουν την όραση τους, εκπαιδευτικοί, καθώς και άτομα που έχουν ή θα μπορούσαν να έχουν κάποιου είδους συναναστροφή με άτομα που έχουν απολέσει την όραση τους. Κύριο χαρακτηριστικό της εφαρμογής είναι η αμεσότητα της και η παντελής έλλειψη προϋπάρχουσας γνώσης του

συστήματος Braille. Η διαδικασία θα περιγραφεί λεπτομερώς και θα αιτιολογηθεί κάθε απόφαση που έχει ληφθεί καθώς και τα εμπόδια που εμφανίστηκαν με απώτερο σκοπό να παρουσιαστεί μια ολοκληρωμένη λειτουργική λύση.

Σε πρώτη φάση, έγινε μια έρευνα σχετικά με τα υπάρχοντα διαθέσιμα λογισμικά και ιδιαίτερα αυτά ανοιχτού κώδικα. Ως λογισμικό ανοικτού κώδικα (ΛΑΚ) περιγράφουμε το λογισμικό το οποίο διατίθεται με ειδικές άδειες, οι οποίες επιτρέπουν στους χρήστες να μελετήσουν, να τροποποιήσουν και να βελτιώσουν το λογισμικό. Το Λογισμικό Ανοικτού Κώδικα δίνει έμφαση στο τεχνικό σημείο της διαθεσιμότητας του πηγαίου κώδικα και της δυνατότητας συνεργατικής ανάπτυξης (Kelveris, 2024).

Δυστυχώς, τα διαθέσιμα λογισμικά είτε είχαν περιορισμένες λειτουργιές, είτε η άδεια χρήσης τους απαιτούσε ένα χρηματικό αντίτιμο ή ακόμα δεν υποστήριζαν την ελληνική γλώσσα. Σε μια προσπάθεια να διευρυνθεί το εύρος αναζήτησης ΛΑΚ, απαλείφθηκε η παράμετρος της ελληνικής γλώσσας με απώτερο σκοπό να αναπτυχτεί μια εφαρμογή πραγματοποιώντας τις απαιτούμενες παραμετροποιήσεις. Επιπλέον, θα έπρεπε να επιλεχτεί μια εφαρμογή που θα επέτρεπε τεχνικά να ενσωματωθούν επιπρόσθετες λειτουργίες ώστε να διευρυνθεί το κοινό στο οποίο θα απευθύνεται, με απώτερο σκοπό να αποτελέσει την βάση, εάν όχι μια ολοκληρωμένη λύση, ακόμα και για άτομα με προβλήματα όρασης.

Έπειτα από ενδελεχή έρευνα και λαμβάνοντας υπόψη τις παραπάνω προδιαγραφές / προϋποθέσεις, η επιλογή μιας διαδικτυακής εφαρμογής φάνταζε ως μονόδρομος. Στον ακόλουθο [σύνδεσμο](https://evoluteur.github.io/braille-tools/index.html) διατίθεται ένα «εργαλείο braille» και διακρίνουμε την αγγλική αλφάβητο και την αντιστοιχία της στο αγγλικό αλφάβητο braille. Επίσης, προσφέρεται η δυνατότητα να εντάξουμε ένα κείμενο και με το πάτημα ενός κουμπιού να μετατραπεί αυτόματα σε γραφή Βraille. Έχοντας ήδη αναφέρει διαθέσιμα ΛΑΚ, όπως το Perky Duck με περιορισμένες ωστόσο λειτουργίες, η συνδυαστική τους χρήση, ακόμα και μεμονωμένα φαντάζει η ενδεδειγμένη λύση/προσέγγιση.

Ως προκατασκευαστικό στάδιο, έπρεπε να αναπτυχτεί ένα περιβάλλον ανάπτυξης και δοκιμής των παραμετροποιήσεων. Δεδομένου ότι η φιλοξενία ενός χώρου στο διαδίκτυο απαιτούσε, πέρα από την εμπλοκή Web Hosting εταιριών και ονομασίας (domain name), οικονομικές υποχρεώσεις, οι χρονικές καθυστερήσεις και οι τεχνικοί περιορισμοί σύμφωνα με το στήσιμο της εκάστοτε εταιρίας αποτέλεσαν αποθαρρυντικό παράγοντα. Η εναλλακτική επιλογή ήταν να δημιουργηθεί ένας τοπικός server που θα επέτρεπε η διαδικασία να πραγματοποιηθεί τοπικά σε έναν ηλεκτρονικό υπολογιστή, χωρίς κανέναν περιορισμό.

Πριν αρχίσουμε οποιαδήποτε μετατροπή πρέπει να εγκαταστήσουμε έναν διακομιστή που θα μπορεί να διαβάζει κώδικα HTML & PHP. Το XAMPP προσφέρει αυτές τις υπηρεσίες μέσω Apache. Βάσει του λογισμικού του υπολογιστή μας μπορούμε να επιλέξουμε το αντίστοιχο εκτελεστικό πρόγραμμα και να το εγκαταστήσουμε στον υπολογιστή μας ακολουθώντας τις

22

οδηγίες της [ιστοσελίδας](https://www.apachefriends.org/index.html). Επισκεπτόμενοι την [σελίδα](https://github.com/evoluteur/braille-tools) από την διαδικτυακή πλατφόρμα github μπορούμε να κατεβάσουμε τον πηγαίο κώδικα ως ένα συμπιεσμένο αρχείο (βλ. εικ. 18).

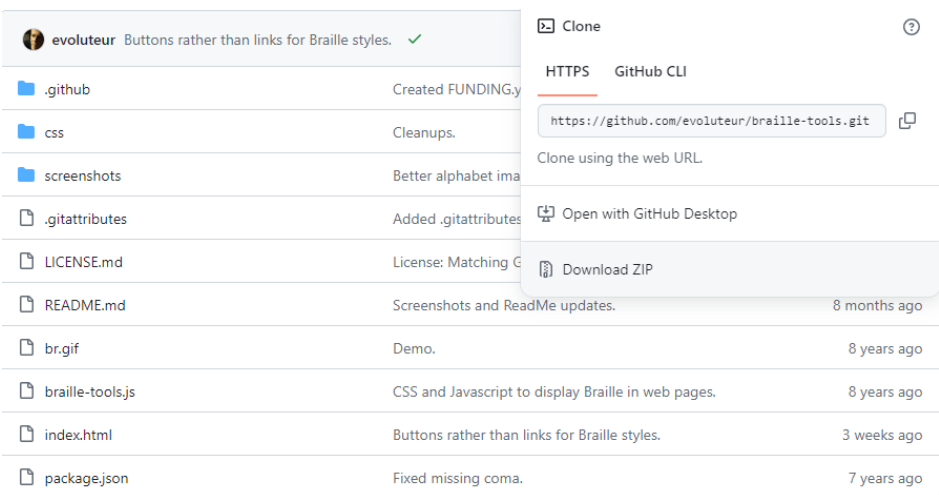

**Eικόνα 18**. Πηγαίος κώδικας προγράμματος – Πηγή[: https: //github.com/evoluteur/braille-tools](https://github.com/evoluteur/braille-tools) Αποσυμπιέζοντας τα αρχεία που κατεβάσαμε και τοποθετώντας τα στον φάκελο htdocs που βρίσκεται μέσα στον φάκελο xampp, έχουμε ολοκληρώσει την διαδικασία εξομοίωσης της ιστοσελίδας στην οποία θα εργαστούμε. Ανοίγοντας έναν φυλλομετρητή, μπορούμε να διαπιστώσουμε εάν η διαδικασία έχει ολοκληρωθεί με επιτυχία. Πληκτρολογώντας την διεύθυνση [http: //localhost/braille-tools-master/](http://localhost/braille-tools-master/) έχουμε το ακόλουθο αποτέλεσμα (εικόνα 19).

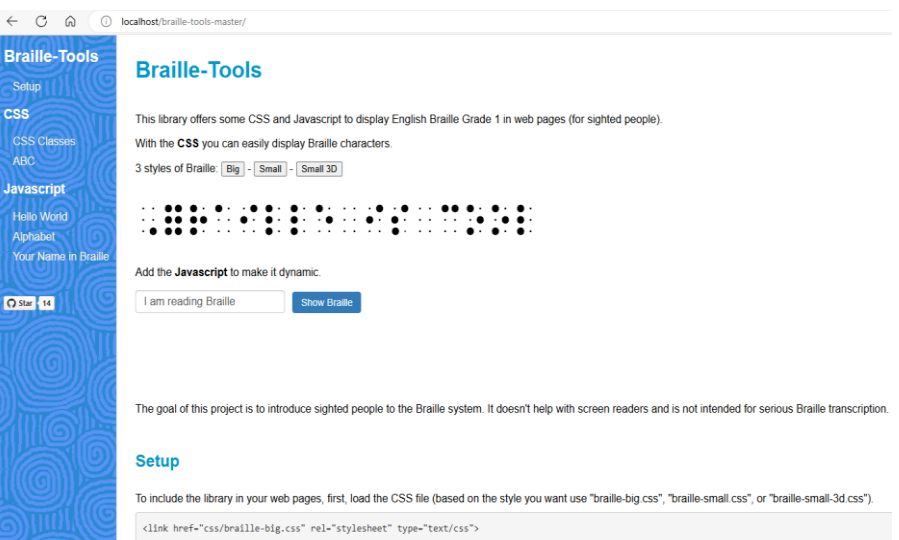

**Eικόνα 18**. Κλωνοποίηση του αρχικού πηγαίου κώδικα

Μελετώντας τον κώδικα μπορούμε να χωρίσουμε το πλήθος των εργασιών μας σε τρεις κατηγορίες:

μετάφραση της ιστοσελίδας στα ελληνικά,

 αλλαγή της εικόνας που εμπεριέχει την αγγλική αλφάβητο Braille στην ελληνική από την οποία αντλείται μέρος της που αντιστοιχεί για την μετατροπή του εκάστοτε χαρακτήρα του κειμένου εισαγωγής σε μορφή Braille ελληνικού αλφαβήτου,

 ορισμός των ελληνικών χαρακτήρων στον πηγαίο κώδικα και αποκωδικοποίηση του ελληνικού αλφαβήτου.

Για διευκόλυνση της διαδικασίας θα χρησιμοποιήσουμε το λογισμικό notepad++ που θα μας δώσει την δυνατότητα να διακρίνουμε καλύτερα τον πηγαίο κώδικα ώστε να τον κατανοήσουμε και να τον επεξεργαστούμε. Ο σχεδιασμός του προγράμματος απαιτεί τις ακόλουθες αλλαγές:

- αλλαγή των γραμμών του αρχείου index.html της class «Braille-doc2» σε ελληνικούς χαρακτήρες,
- αλλαγή των γραμμών του αρχείου braille-big.css, braille-small.css, braille-small-3d σε ελληνικούς χαρακτήρες,
- παραμετροποίηση των εικόνων braille-big.png, braille-small. png, braille-small-3d.png στην ελληνική γραφή Braille.

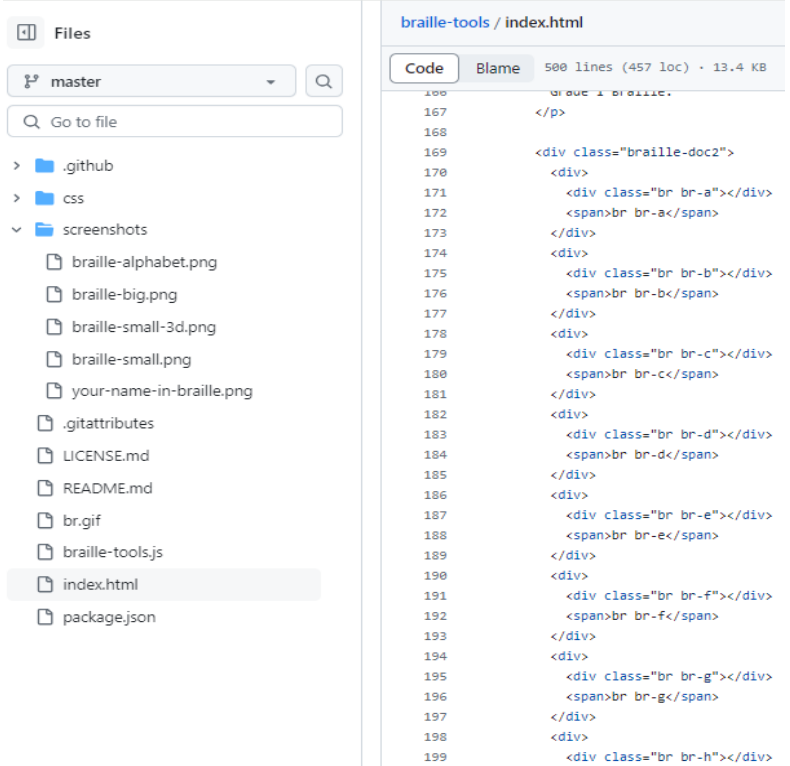

**Eικόνα 19**. Εντοπισμός των αρχείων πηγαίου κώδικα για έναρξη της διαδικασίας παραμετροποίησης του

**Eικόνα 20**. Η αλφάβητος της γραφής Braille, μέρος του πηγαίου κώδικα

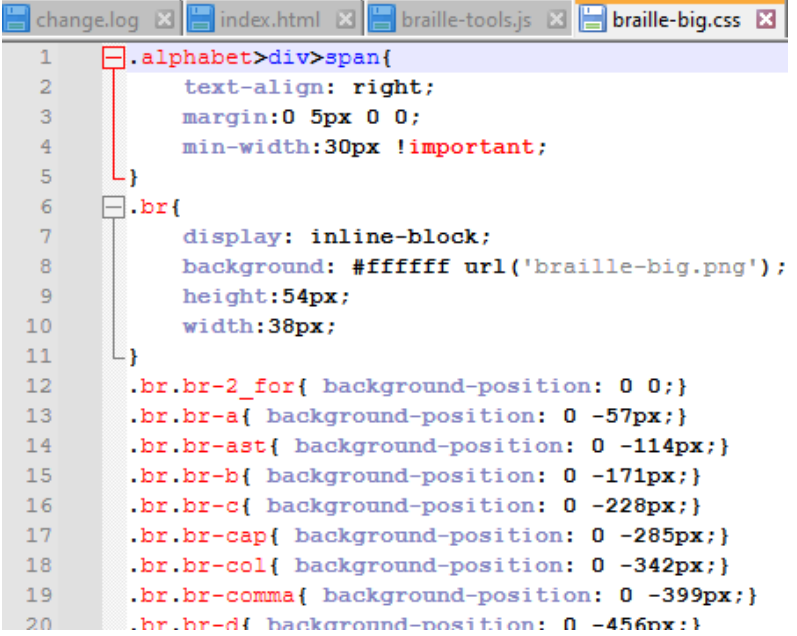

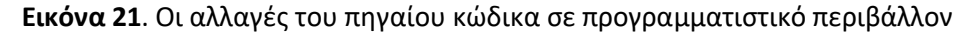

Η ολοκλήρωση των παραπάνω διαδικασιών θα επιφέρει τις απαιτούμενες αλλαγές στην ελληνική γλώσσα Braille όπως φαίνεται στην εικόνα 22.

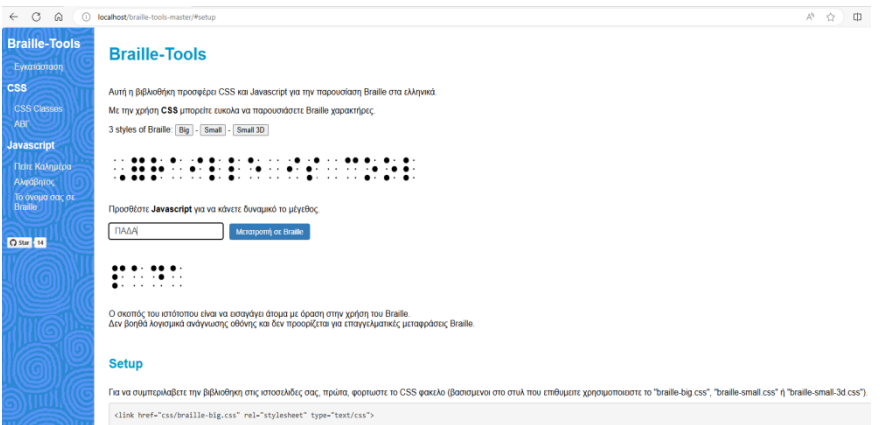

**Eικόνα 22**. Ολοκλήρωση και δοκιμή των παραμετροποιήσεων

# **Κεφάλαιο 6. Αξιολόγηση**

Για την αξιολόγηση της παραπάνω προσπάθειας επιλέχτηκε η ποσοτική έρευνα. Σκοπός ήταν να αναδειχτούν πιθανά προβλήματα και κατά πόσο μια αντίστοιχη προσπάθεια θα ήταν αποτελεσματική λαμβάνοντας παραμέτρους όπως το επίπεδο των χρηστών, τις υπάρχουσες υποδομές σχολικών μονάδων και το επίπεδο δυσκολίας του παραμετροποιημένου ΛΑΚ. Όπως γίνεται γνωστό και στην αρχική σελίδα του ερωτηματολογίου, σκοπός και στόχος της έρευνας είναι η χρήση τεχνολογικών εφαρμογών στην εκπαίδευση και ειδικότερα για άτομα με προβλήματα

όρασης. Ως μέθοδος επιλογής προτιμήθηκε η ποσοτική έρευνα καθώς προσφέρει μετρήσιμα στοιχεία.

Η έρευνα πραγματοποιήθηκε διαδικτυακά μέσω ερωτηματολογίου και το δείγμα περιορίστηκε σε άτομα που σχετίζονται με την εκπαίδευση και έχουν ολοκληρώσει τις προπτυχιακές τους σπουδές. Σκοπός του συγκεκριμένου περιορισμού ήταν να αποκομίσει ένα αντιπροσωπευτικό δείγμα των ατόμων που εργάζονται ή πρόκειται εν δυνάμει να στελεχώσουν το εκπαιδευτικό σύστημα. Ένας επιπλέον λόγος αυτής της επιλογής ήταν τα άτομα που θα συμμετείχαν να αποτυπώσουν το επίπεδο εξοικείωσής τους με τις νέες τεχνολογίες και τέλος να διερευνηθεί το ποσοστό ενασχόλησής τους με θέματα που άπτονται τις ειδικής αγωγής. Δυστυχώς, ο περιορισμένος χρόνος δεν επέτρεψε να συλλεχτεί ένα ικανοποιητικό δείγμα ωστόσο διαμοιράστηκε σε πέντε δημόσια εκπαιδευτικά ιδρύματα της δευτεροβάθμιας εκπαίδευσης και σε δυο μεταπτυχιακά τμήματα του παιδαγωγικού κλάδου. Αν και τα αποτελέσματα μπορεί να μην είναι αντιπροσωπευτικά μπορούν να αποτελέσουν μια ένδειξη των ερωτημάτων που έχουν τεθεί.

# **Παρουσίαση δεδομένων**

Η επεξεργασία των ποσοτικών δεδομένων πραγματοποιήθηκε με την χρήση του στατιστικού λογισμικού SPSS και συγκεκριμένα:

- πίνακες συχνοτήτων,
- έλεγχος συσχετίσεων μεταξύ μεταβλητών.

# **Ευρήματα συλλογή και στατιστική ανάλυση δεδομένων**

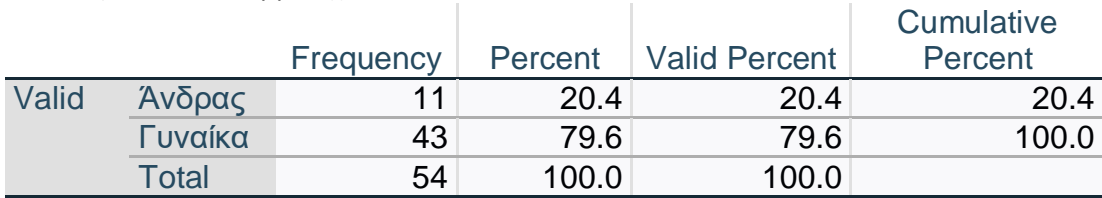

#### **Πίνακας 4**. Φύλλο συμμετεχόντων

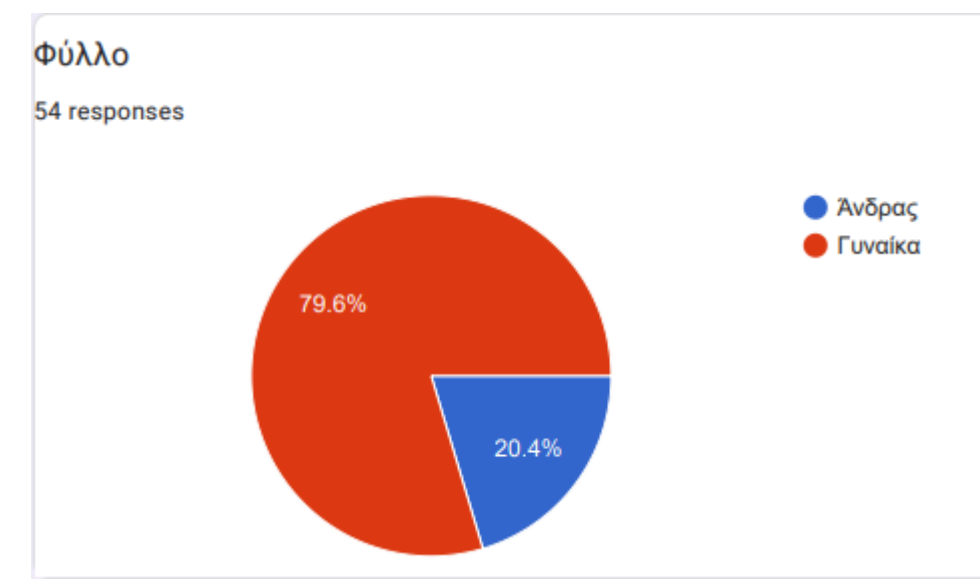

**Eικόνα 23**. Φύλλο συμμετεχόντων – pie chart από google forms

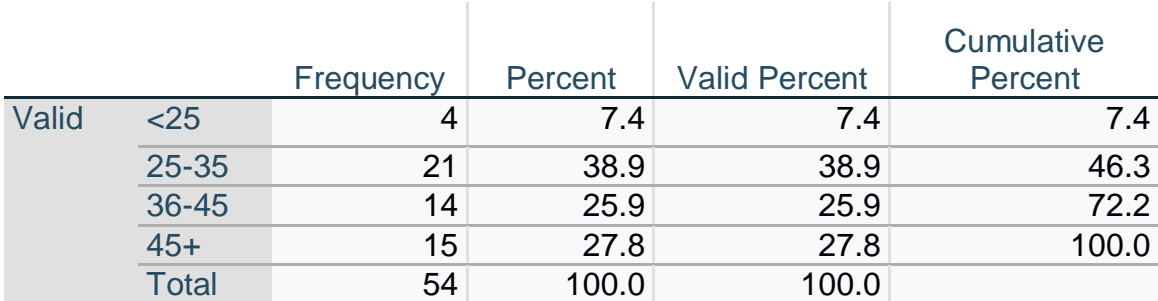

## **Πίνακας 5**. Ηλικία συμμετεχόντων

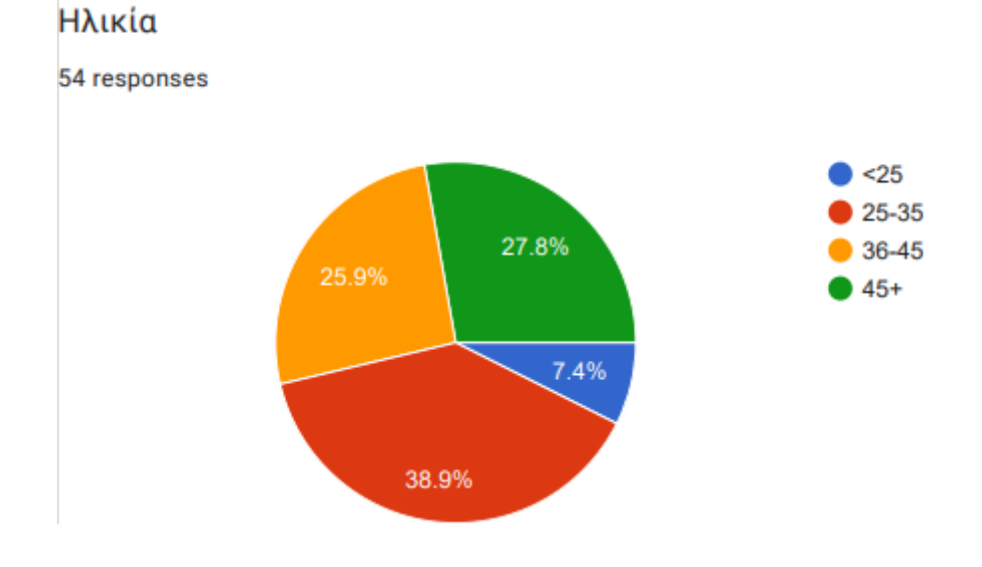

**Eικόνα 24**. Ηλικία συμμετεχόντων – pie chart

**Πίνακας 6**. Ειδικότητα συμμετεχόντων

| Ειδικότητα |                |                |         |                      |            |
|------------|----------------|----------------|---------|----------------------|------------|
|            |                |                |         |                      | Cumulative |
|            |                | Frequency      | Percent | <b>Valid Percent</b> | Percent    |
| Valid      |                | 3              | 5.6     | 5.6                  | 5.6        |
|            | Κοινωνιολόγος  | $\mathbf 1$    | 1.9     | 1.9                  | 7.4        |
|            | $\Pi$ E11      | $\mathbf 1$    | 1.9     | 1.9                  | 9.3        |
|            | <b>NE30</b>    | $\mathbf 1$    | 1.9     | 1.9                  | 11.1       |
|            | <b>NE 70</b>   | $\mathbf 1$    | 1.9     | 1.9                  | 13.0       |
|            | <b>NE 86</b>   | $\mathbf{1}$   | 1.9     | 1.9                  | 14.8       |
|            | <b>NE03</b>    | $\overline{2}$ | 3.7     | 3.7                  | 18.5       |
|            | <b>NE04.01</b> | $\overline{2}$ | 3.7     | 3.7                  | 22.2       |
|            | <b>NE04.02</b> | $\mathbf{1}$   | 1.9     | 1.9                  | 24.1       |
|            | <b>NE06</b>    | $\overline{2}$ | 3.7     | 3.7                  | 27.8       |
|            | $\Pi E09$      | $\mathbf 1$    | 1.9     | 1.9                  | 29.6       |
|            | $\Pi$ E11      | $\overline{2}$ | 3.7     | 3.7                  | 33.3       |
|            | $\Pi$ E21      | $\mathbf{1}$   | 1.9     | 1.9                  | 35.2       |
|            | <b>NE23</b>    | $\mathbf{1}$   | 1.9     | 1.9                  | 37.0       |
|            | <b>NE30</b>    | $\overline{2}$ | 3.7     | 3.7                  | 40.7       |
|            | <b>NE60</b>    | $\overline{7}$ | 13.0    | 13.0                 | 53.7       |
|            | <b>NE70</b>    | 19             | 35.2    | 35.2                 | 88.9       |
|            | $\Pi$ E71      | $\mathbf{1}$   | 1.9     | 1.9                  | 90.7       |
|            | <b>NE78</b>    | 1              | 1.9     | 1.9                  | 92.6       |
|            | <b>NE86</b>    | $\overline{2}$ | 3.7     | 3.7                  | 96.3       |
|            | <b>NE87.02</b> | $\mathbf{1}$   | 1.9     | 1.9                  | 98.1       |
|            | <b>NE87.09</b> | $\mathbf{1}$   | 1.9     | 1.9                  | 100.0      |
|            | <b>Total</b>   | 54             | 100.0   | 100.0                |            |

**Πίνακας 6**. Εργασία συμμετεχόντων στον δημόσιο/ιδιωτικό τομέα

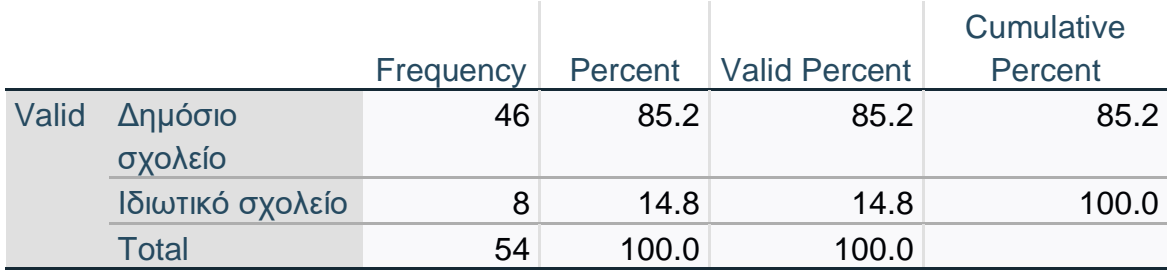

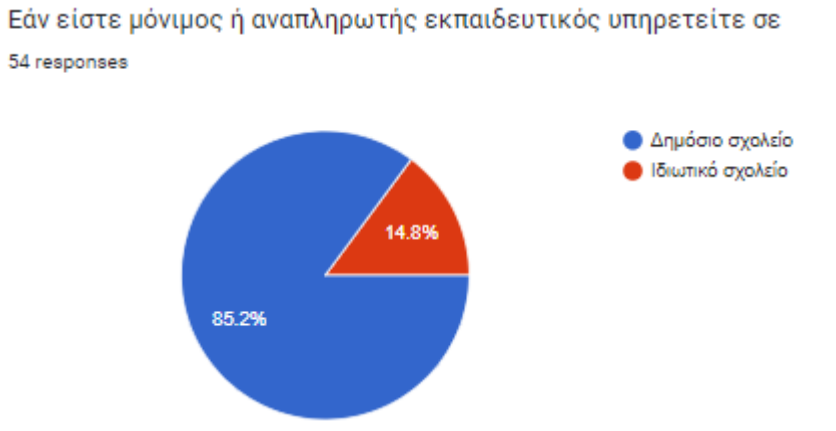

**Eικόνα 25**. Εργασία συμμετεχόντων στον δημόσιο/ιδιωτικό τομέα – pie chart

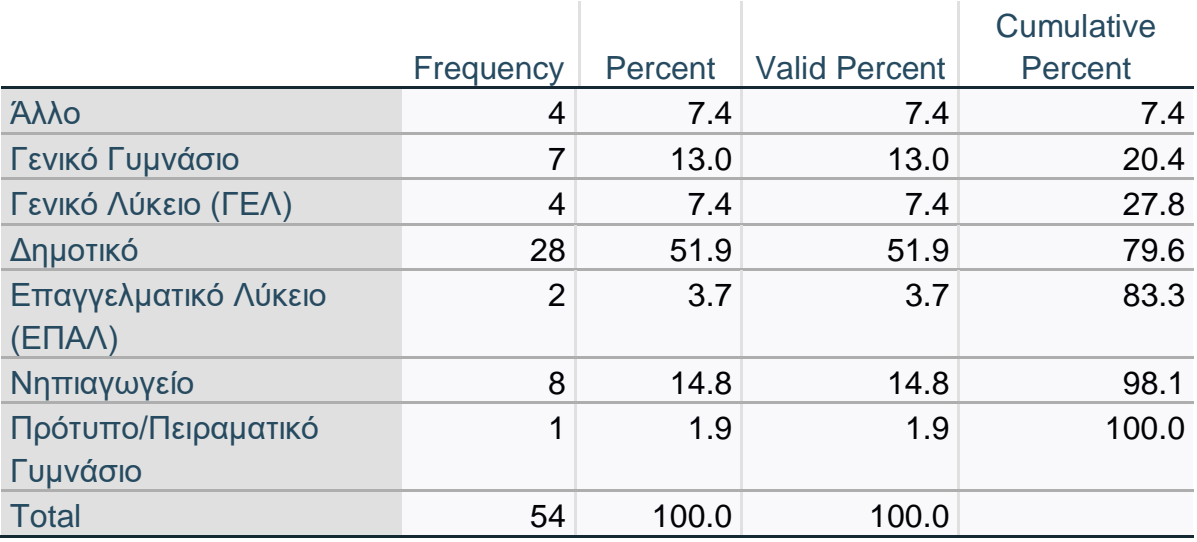

#### **Πίνακας 7**. Φορέας εργασίας συμμετεχόντων

Εάν είστε μόνιμος ή αναπληρωτής εκπαιδευτικός υπηρετείτε σε:

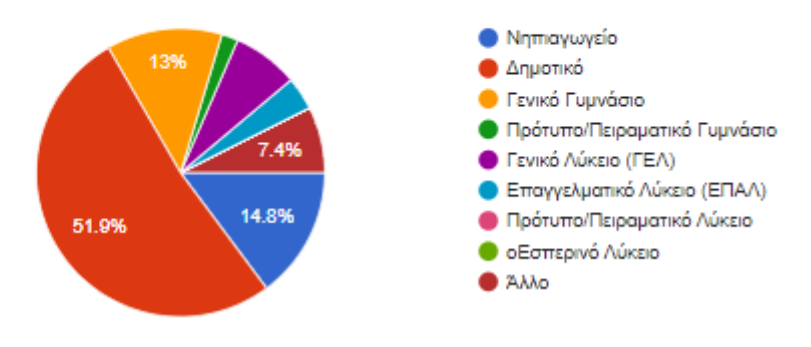

**Eικόνα 26**. Φορέας εργασίας συμμετεχόντων

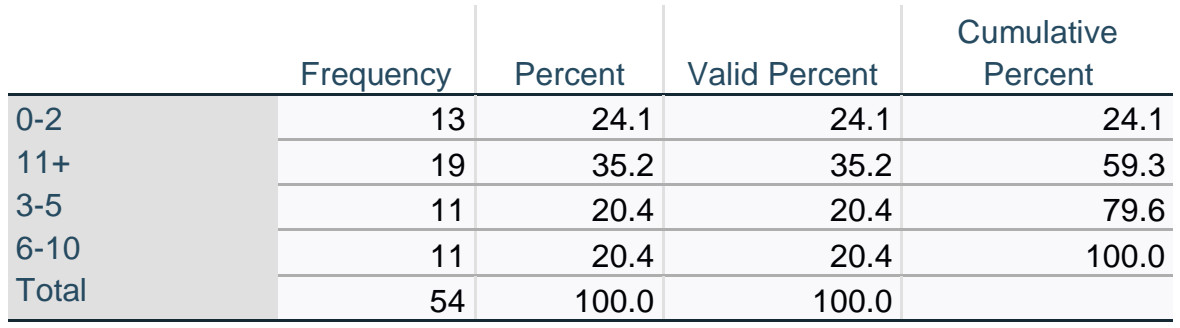

## **Πίνακας 7**. Εκπαιδευτική Εμπειρία συμμετεχόντων

## Πόση είναι χρονικά η συνολική εκπαιδευτική σας προϋπηρεσία;

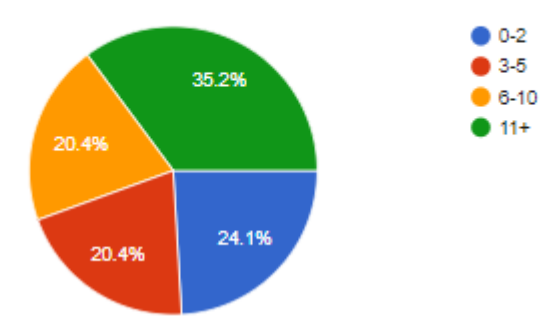

**Eικόνα 27**. Εκπαιδευτική Εμπειρία συμμετεχόντων

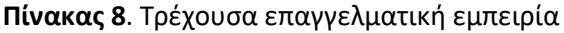

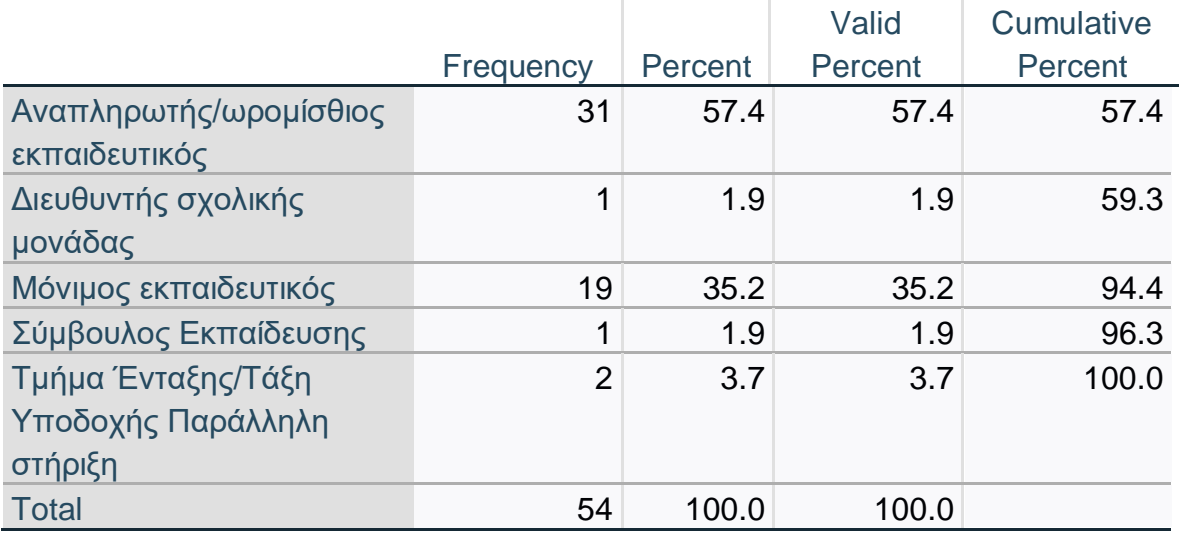

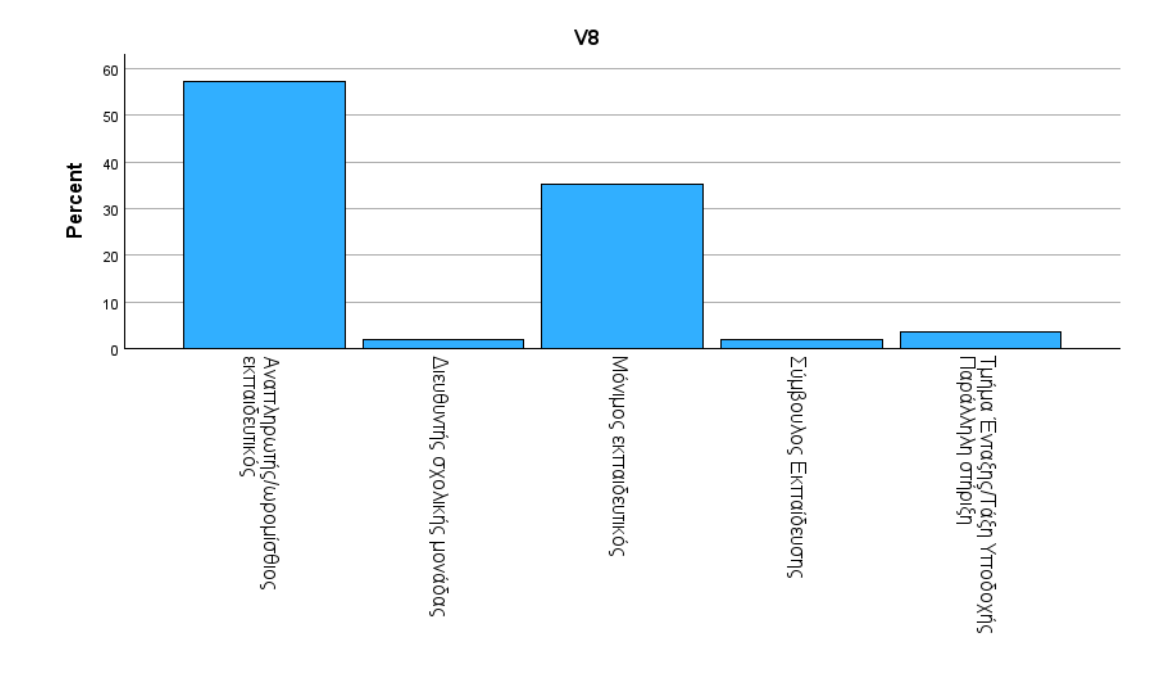

#### Τρέχουσα επαγγελματική σας απασχόληση

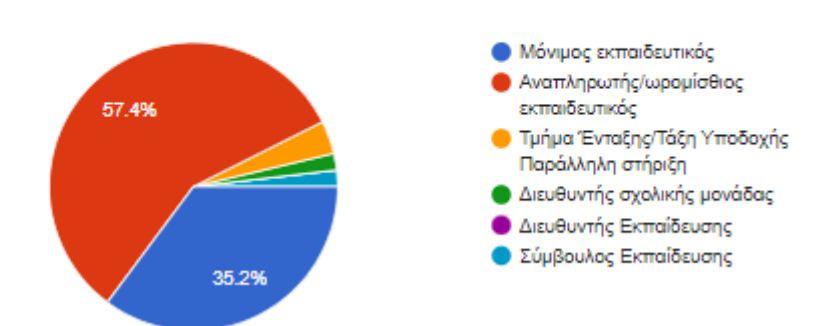

## **Eικόνα 28**. Τρέχουσα επαγγελματική ενασχόληση συμμετεχόντων από google forms

#### **Πίνακας 9**. Πανεπιστημιακοί τίτλοι συμμετεχόντων

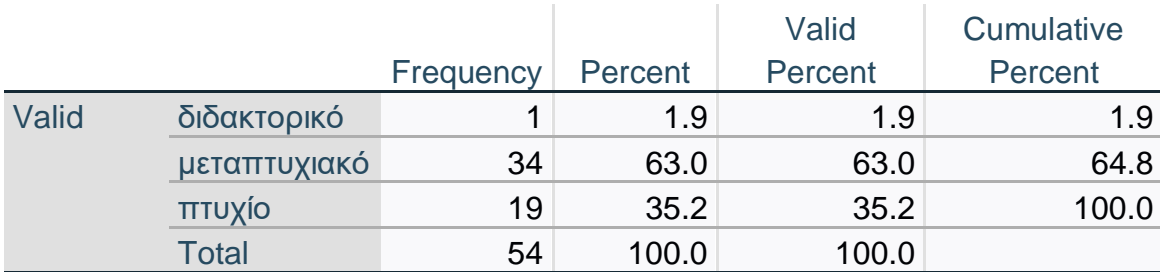

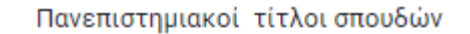

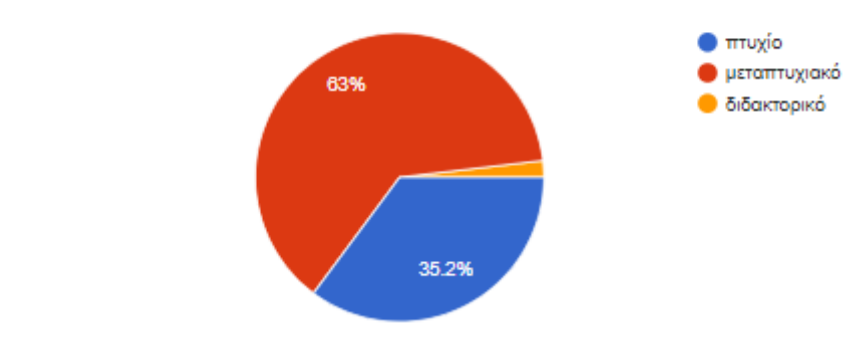

**Eικόνα 29**. Πανεπιστημιακοί τίτλοι συμμετεχόντων

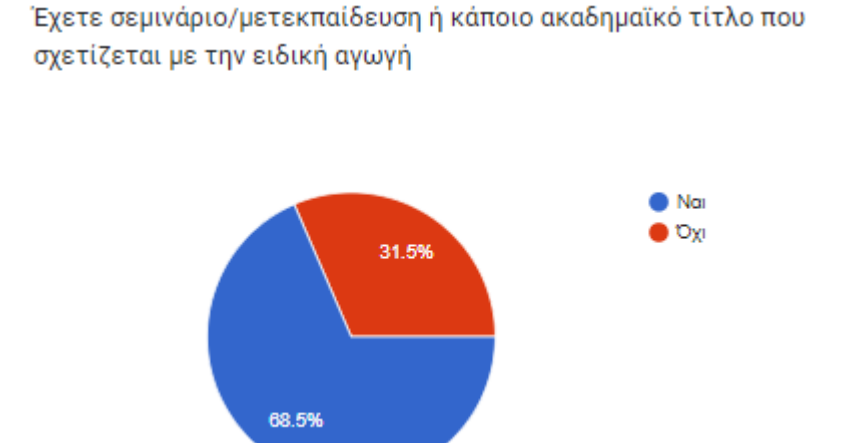

**Eικόνα 30**. Μετεκπαίδευση στην ειδική αγωγή συμμετεχόντων από google forms

Έχετε διδάξει σε σχολείο ειδικής αγωγής

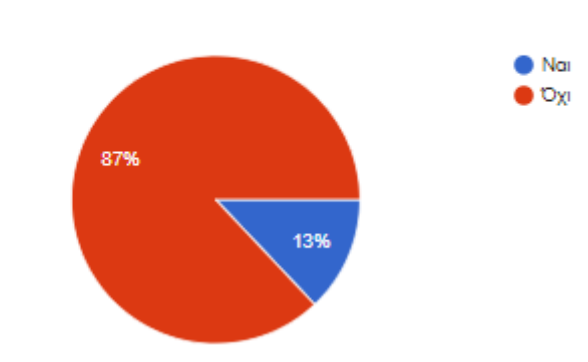

**Eικόνα 31**. Διδασκαλία συμμετεχόντων σε σχολείο ειδικής αγωγής από google forms

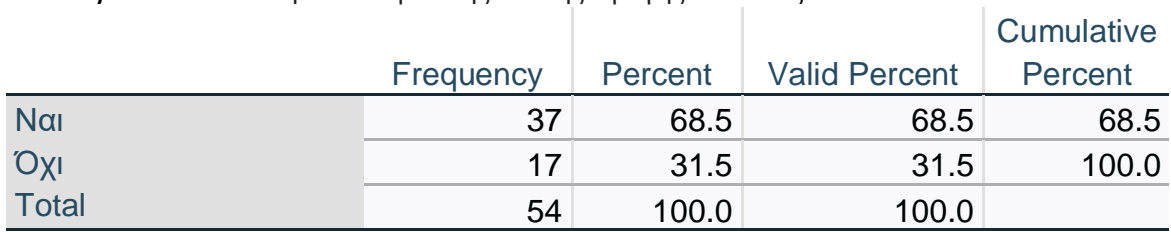

#### **Πίνακας 10**. Εκπαίδευση στον τομέα της ειδικής αγωγής– πίνακας από SPSS

Είστε εξοικειωμένος/η με τις νέες τεχνολογίες

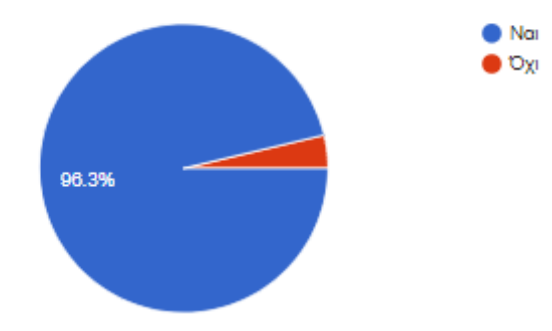

**Eικόνα 32**. Εξοικείωση συμμετεχόντων με τις νέες τεχνολογίες από google forms

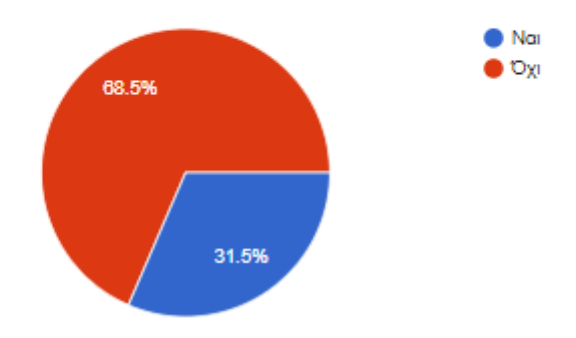

Έχετε χρησιμοποιήσει βοηθήματα του υπουργείου παιδείας ως μέρος της εργασίας σας για άτομα με ειδικές ανάγκες

**Eικόνα 33**. Χρήση βοηθημάτων του υπουργείου από συμμετεχόντων στην έρευνα για άτομα με ειδικές ανάγκες

Νιώθετε αυτοπεποίθηση με την χρήση νέων τεχνολογιών και την ενσωμάτωση τους στην διδασκαλία?

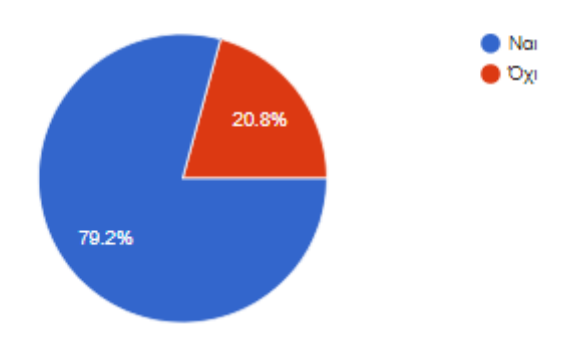

**Eικόνα 34**. Αίσθημα αυτοπεποίθησης συμμετεχόντων με τις νέες τεχνολογίες

Είστε εξοικειωμένος/η με την γραφή Braille?

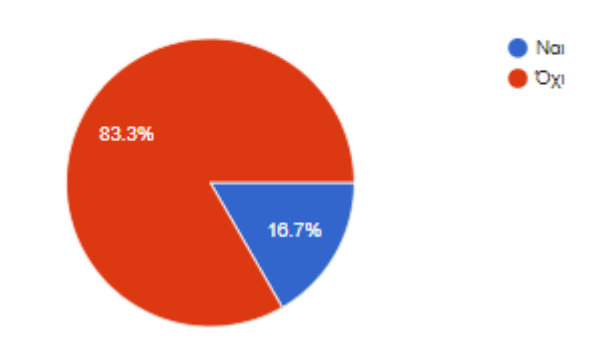

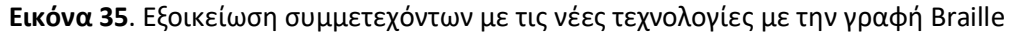

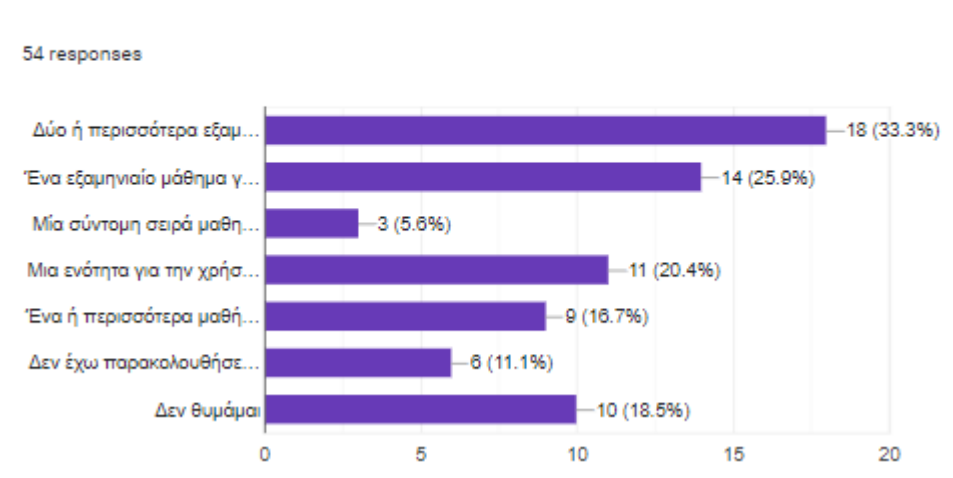

Κατά τη διάρκεια των πανεπιστημιακών σπουδών σας, έχετε παρακολουθήσει τα ακόλουθα: (Μπορείτε να επιλέξετε περισσότερες από μία περιπτώσεις)

**Eικόνα 36**. Πανεπιστημιακές επιμορφώσεις που σχετίζονται με τις νέες τεχνολογίες

Έχετε χρησιμοποιήσει αντίστοιχες εφαρμογές κατά την διάρκεια της εκπαιδευτικής σας καριέρας?

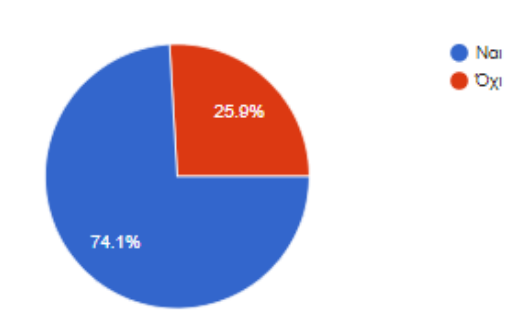

**Eικόνα 37**. Χρήση εφαρμογών κατά την επαγγελματική τους σταδιοδρομία

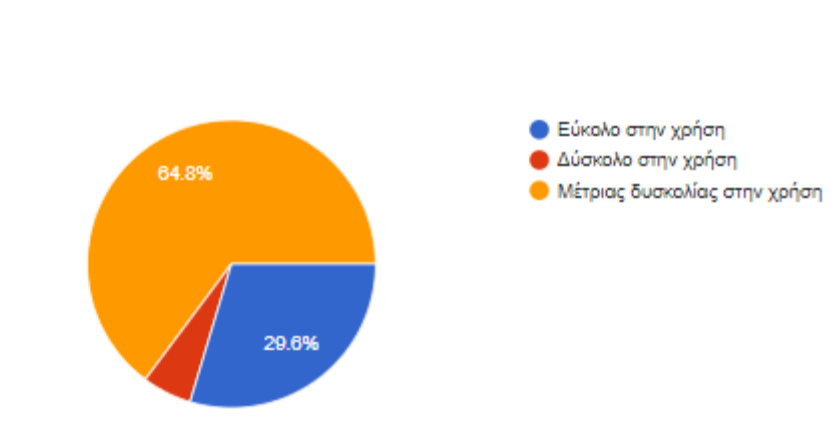

Ποιο θεωρείτε ότι είναι το επίπεδο δυσκολίας χρήσης της εφαρμογής

**Eικόνα 38**. Αξιολόγηση επιπέδου δυσκολίας της εφαρμογής

|              |           |         |                      | Cumulative |
|--------------|-----------|---------|----------------------|------------|
|              | Frequency | Percent | <b>Valid Percent</b> | Percent    |
| Nai          |           | 13.0    | 13.0                 | 13.0       |
| Όχι<br>Total | 47        | 87.0    | 87.0                 | 100.0      |
|              | 54        | 100.0   | 100.0                |            |

**Πίνακας 11**. Εμπειρία διδασκαλίας σε σχολείο ειδικής αγωγής

Στο χώρο εργασίας σας υπάρχουν υποδομές για την χρήση παρόμοιων εφαρμογών?

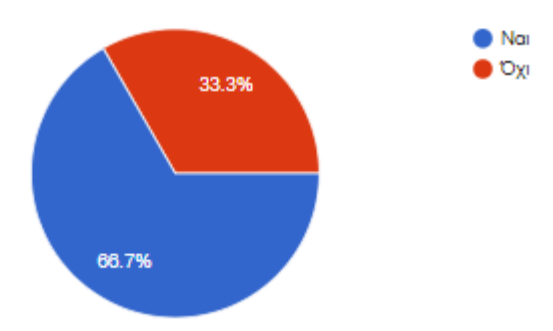

**Eικόνα 39**. Ύπαρξη υποδομών για την χρήση παρόμοιων εφαρμογών

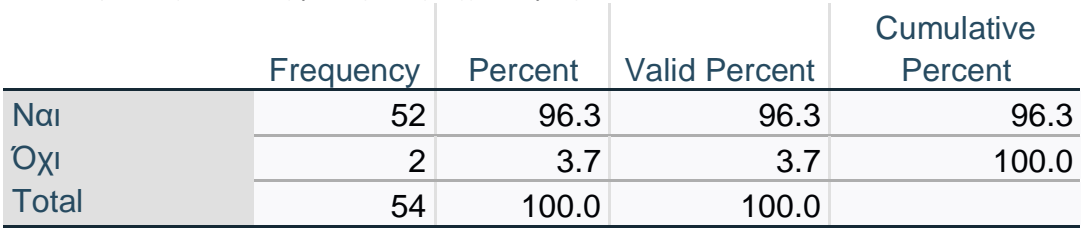

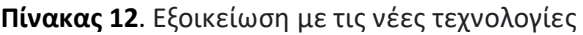

Πιστεύετε ότι θα σας επιτρεπόταν να εντάξετε την παραπάνω εφαρμογή ή αντίστοιχες από την διοίκηση της σχολικής μονάδας?

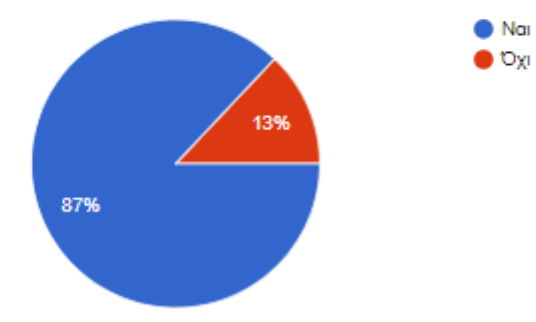

**Eικόνα 40**. Αδειοδότηση από την διοίκηση της σχολικής μονάδας για χρήση της εφαρμογής

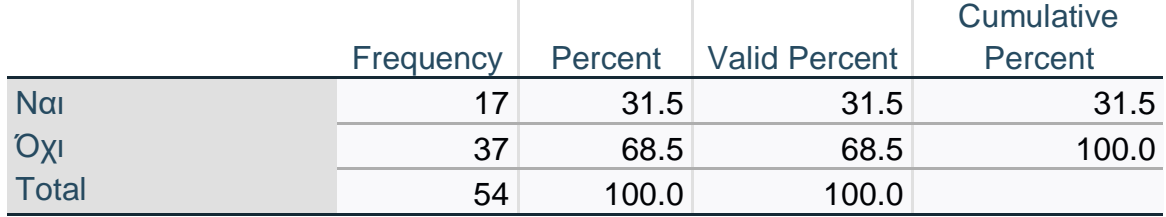

r.

**Πίνακας 13**. Χρήση βοηθημάτων του υπουργείου παιδείας

Έχετε προτείνει εφαρμογές ή μοντέλα διδασκαλίας που στηρίζονταν αποκλειστικά σε νέες τεχνολογίες?

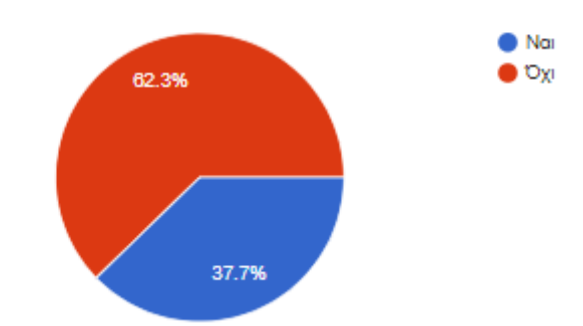

**Eικόνα 41**. Πρόταση συμμετεχόντων σε μοντέλα διδασκαλίας βασισμένα σε νέες τεχνολογίες

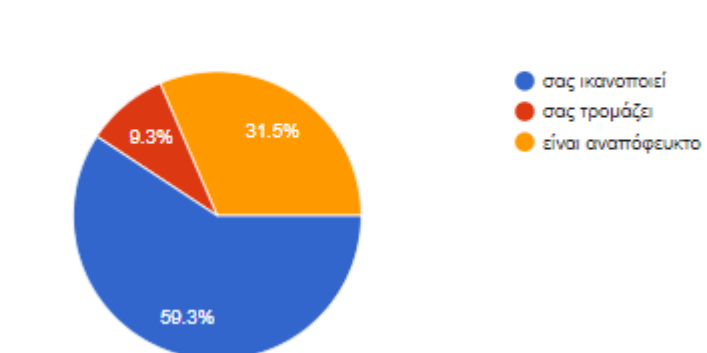

Ο συνδυασμός πολλαπλών εφαρμογών και νέων τεχνολογικών

προσεγγίσεων είναι κάτι που

**Eικόνα 42**. Εκτίμηση συμμετεχόντων για την μελλοντική επίδραση των νέων τεχνολογιών

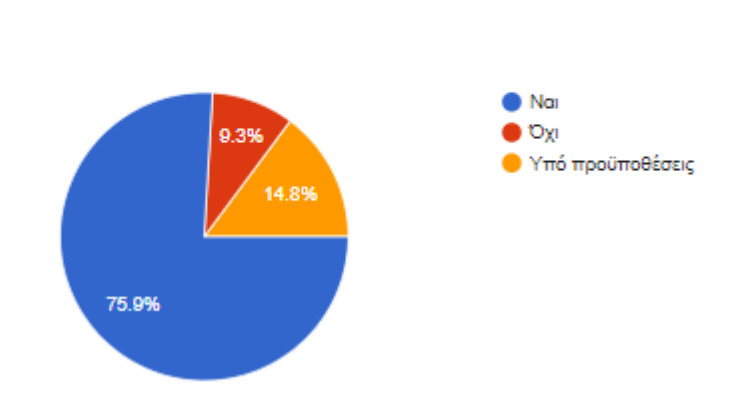

Θα χρησιμοποιούσατε την εφαρμογή ως μέρος της εκπαιδευτικής σας διδασκαλίας για ένα άτομο με δυσκολίες όρασης?

**Eικόνα 43**. Χρήση της εφαρμογής ως μέρος της εκπαιδευτικής διαδικασίας

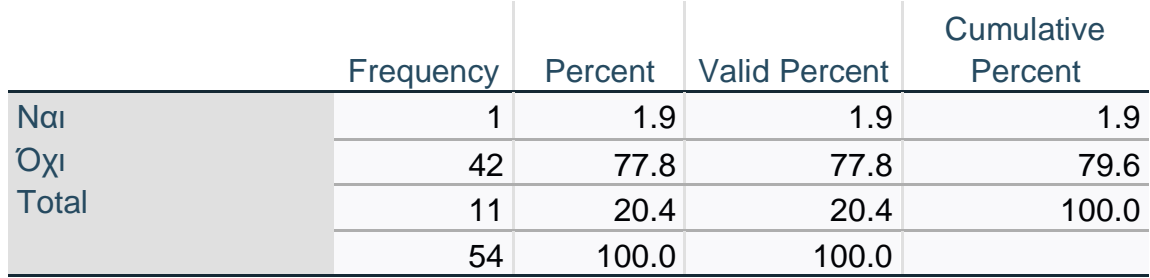

**Πίνακας 14**. Επίπεδο αυτοπεποίθησης χρήσης νέων τεχνολογιών

Η διαδικασία χρήσης της εφαρμογής σας δυσκόλεψε?

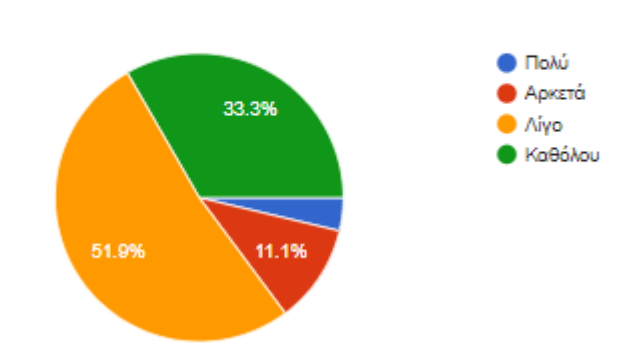

**Eικόνα 44**. Επίπεδο δυσκολίας στην χρήση της εφαρμογής από τους συμμετέχοντες

#### **Πίνακας 15**. Γνώση γραφής Braille – πίνακας από SPSS

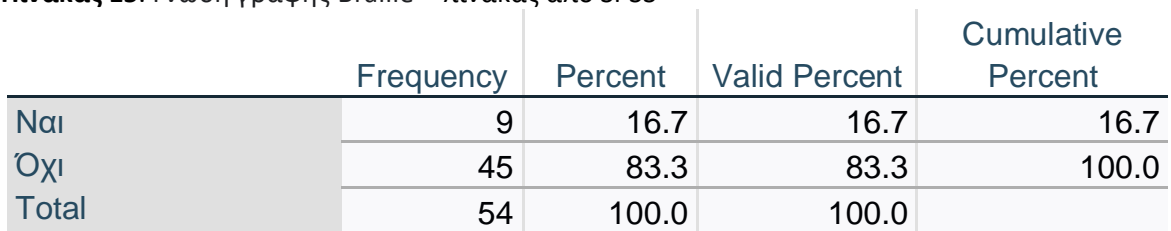

#### **Πίνακας 16**. πανεπιστημιακές σπουδές – πίνακας από SPSS

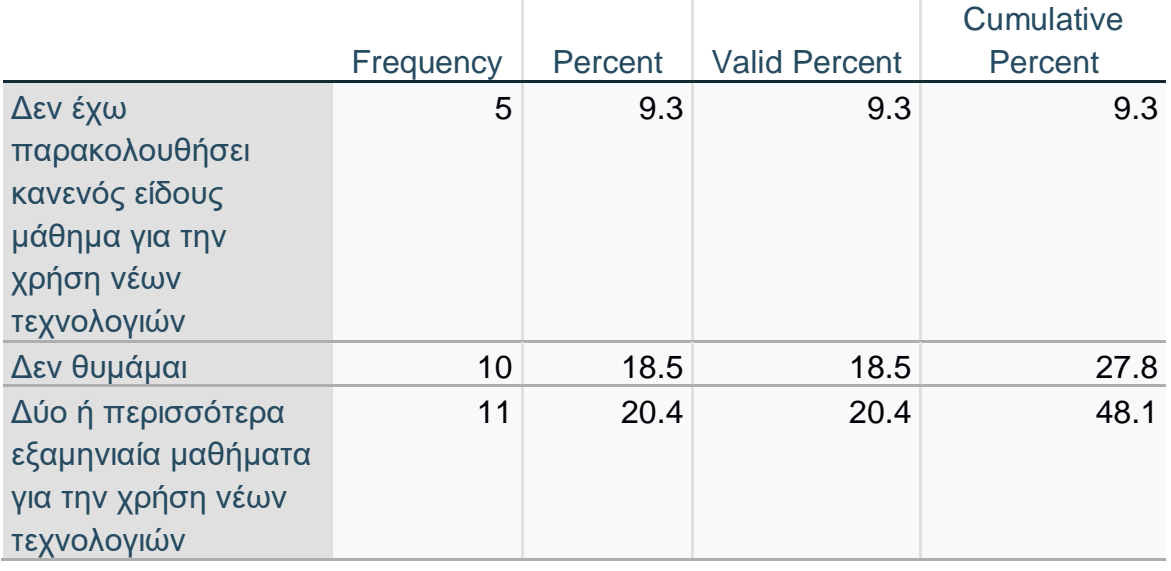

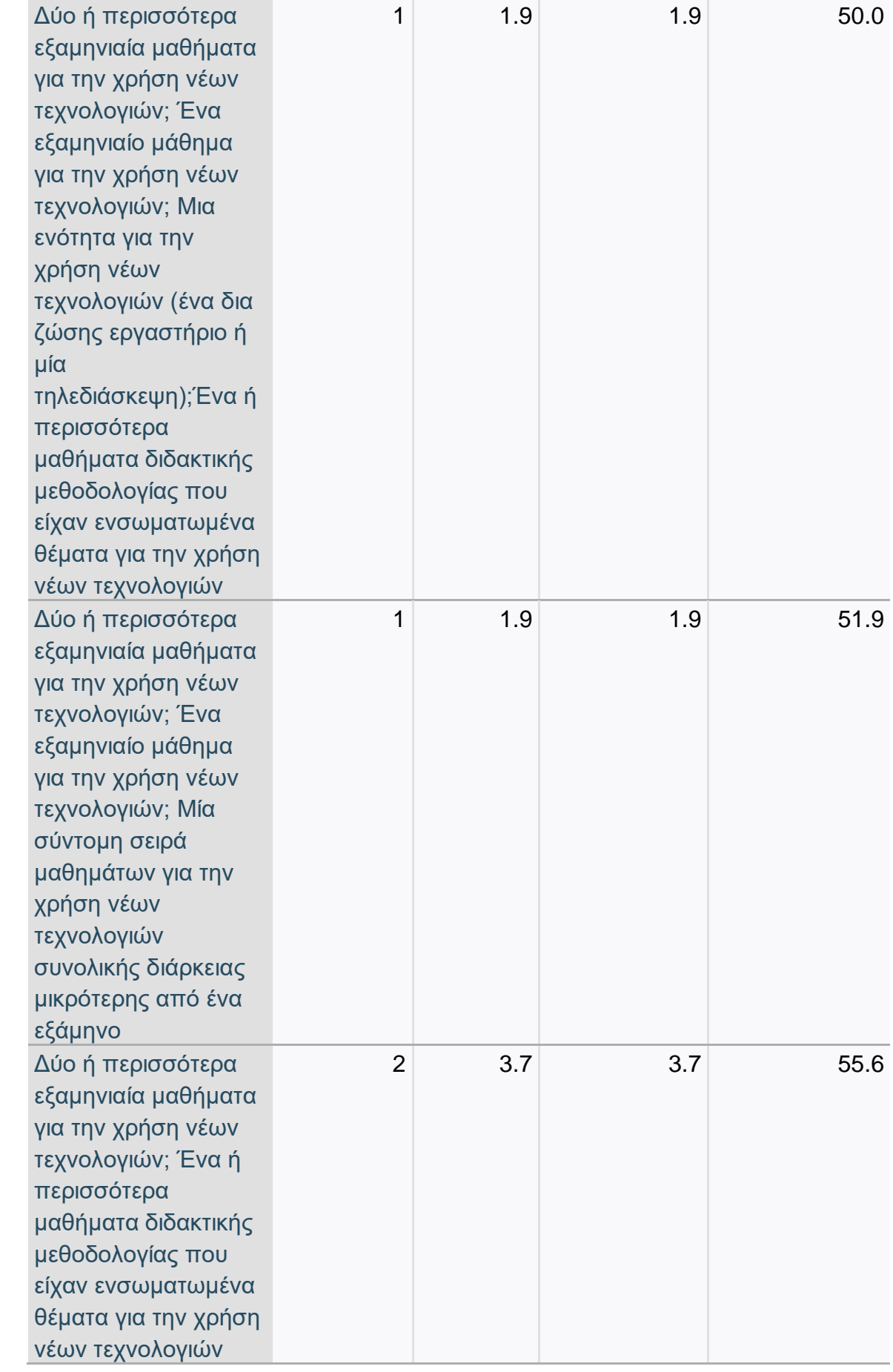

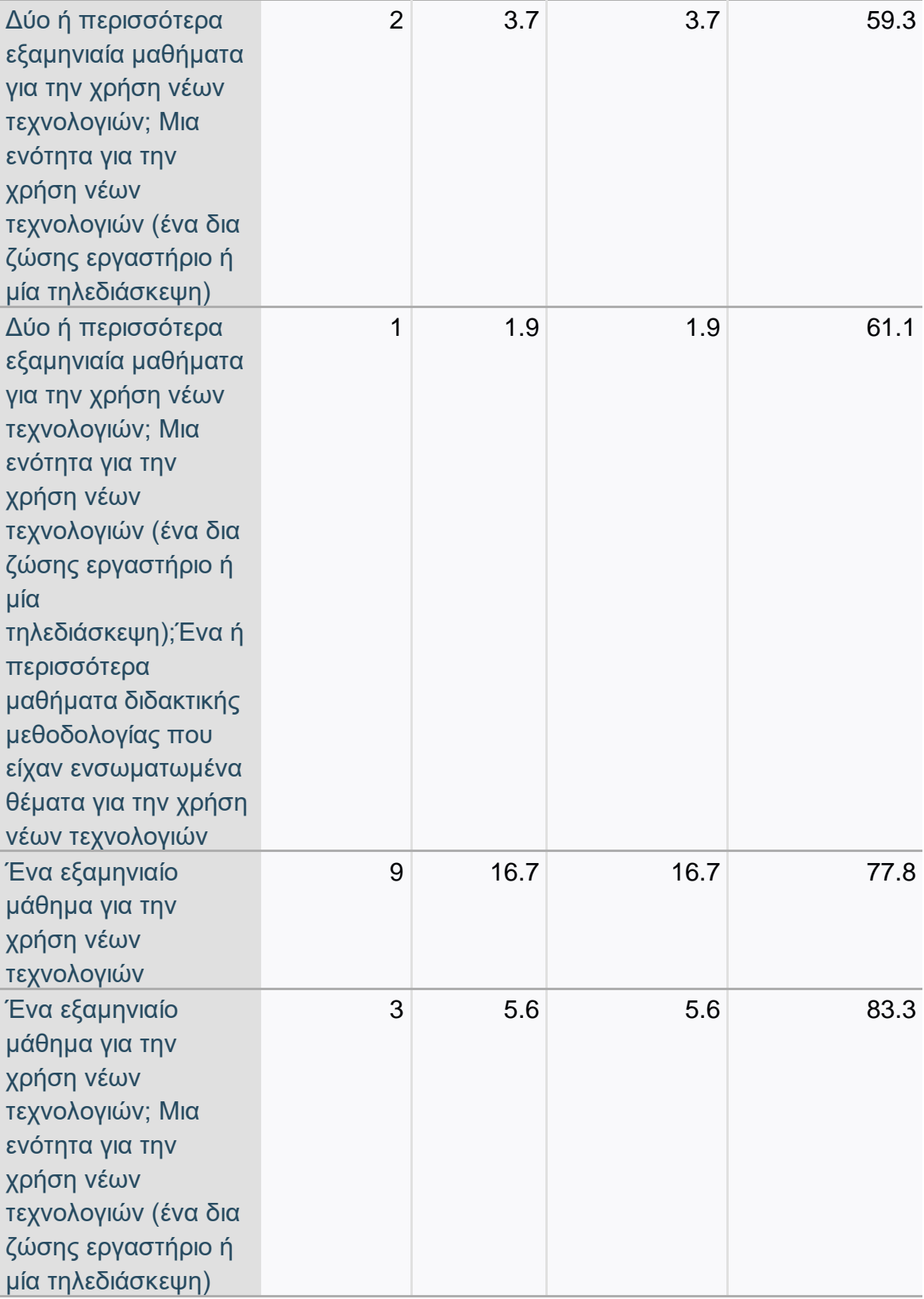

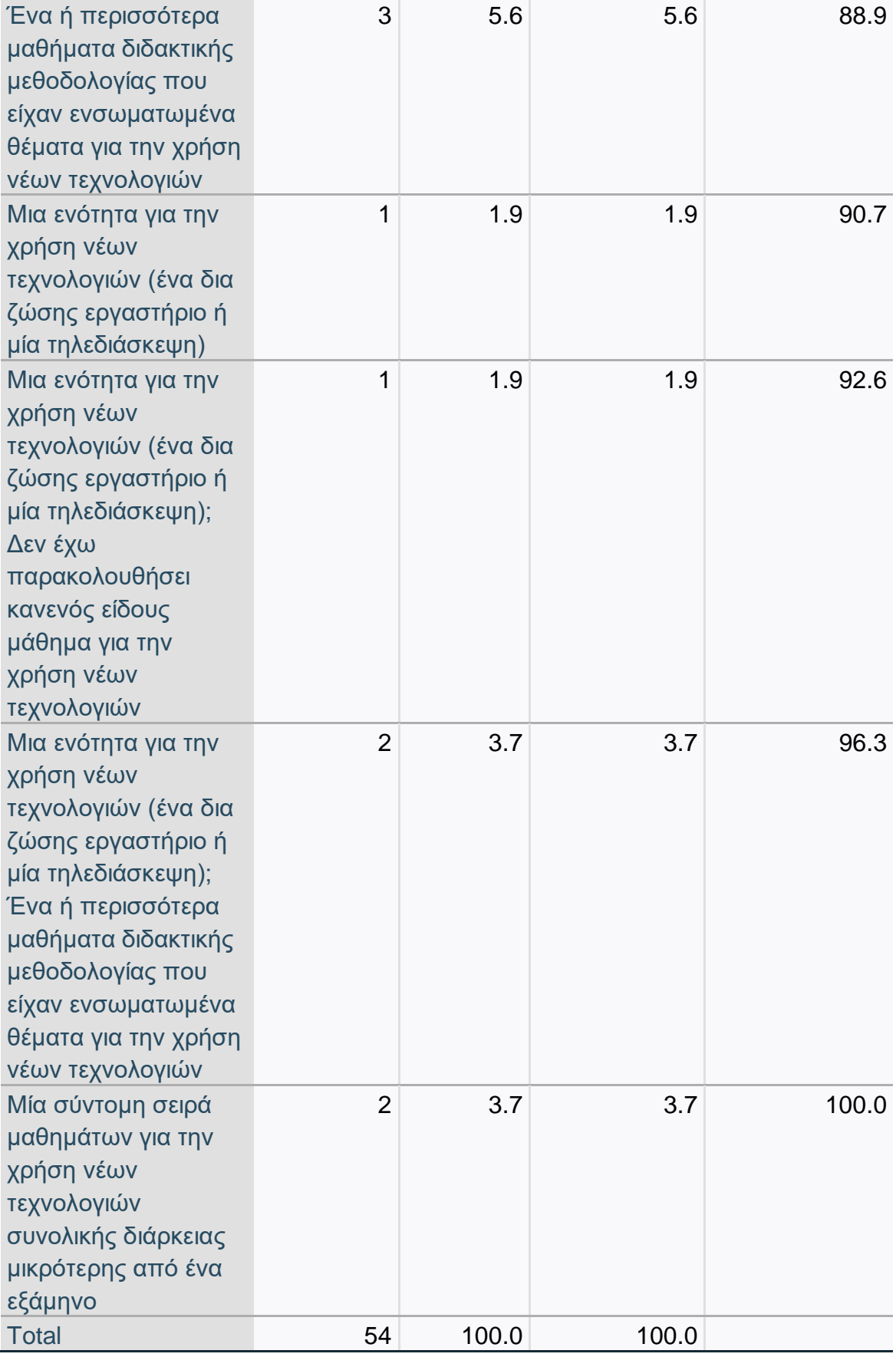

**Πίνακας 17**. Χρήση αντίστοιχων εφαρμογών – πίνακας από SPSS

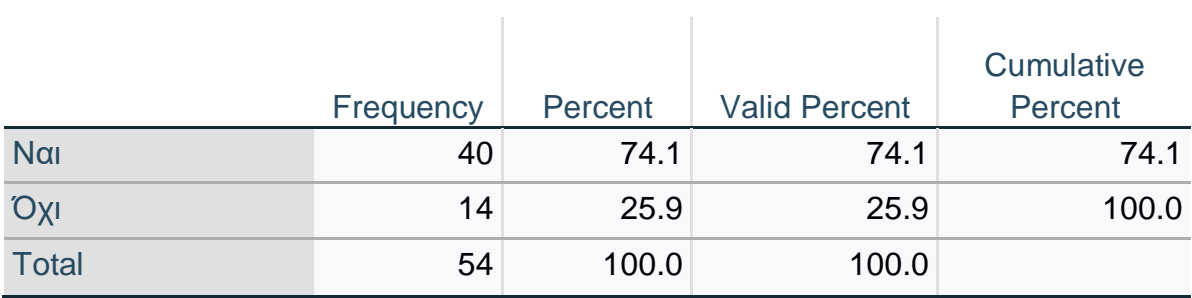

#### **Πίνακας 18**. Επίπεδο δυσκολίας – πίνακας από SPSS

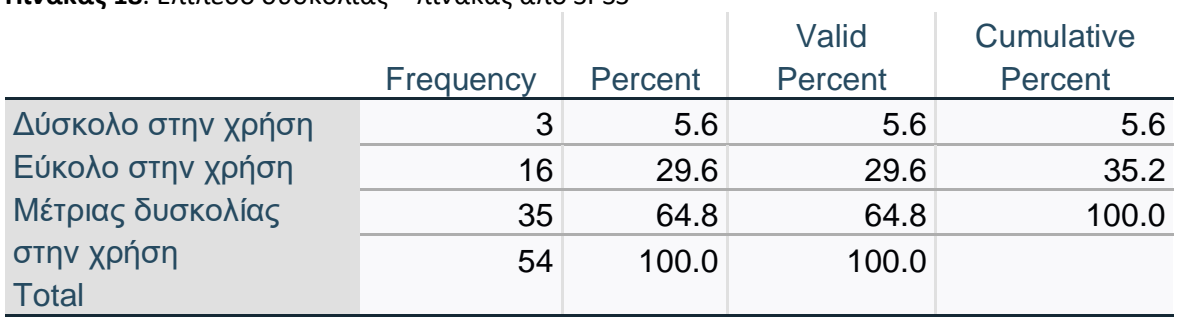

**Πίνακας 19**. Ύπαρξη υποδομών για την χρήση παρόμοιων εφαρμογών– πίνακας από SPSS

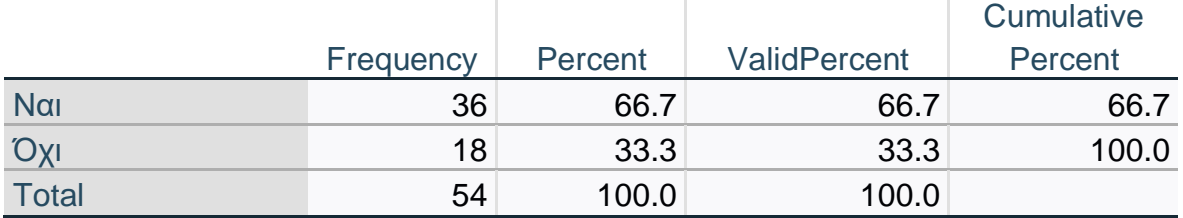

**Πίνακας 20**. Άδεια χρήσης εφαρμογών από την διοίκηση της σχολικής μονάδας

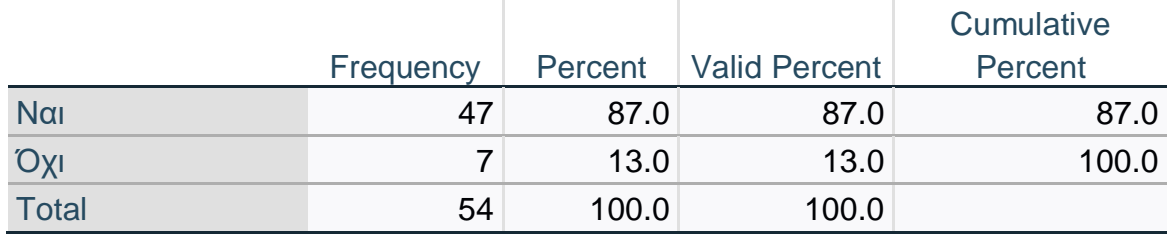

**Πίνακας 21**. Χρήση μοντέλων διδασκαλίας που στηρίζονταν αποκλειστικά σε νέες τεχνολογίες

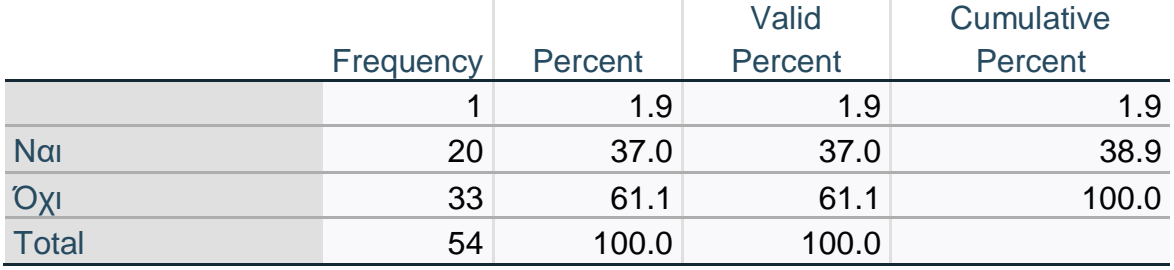

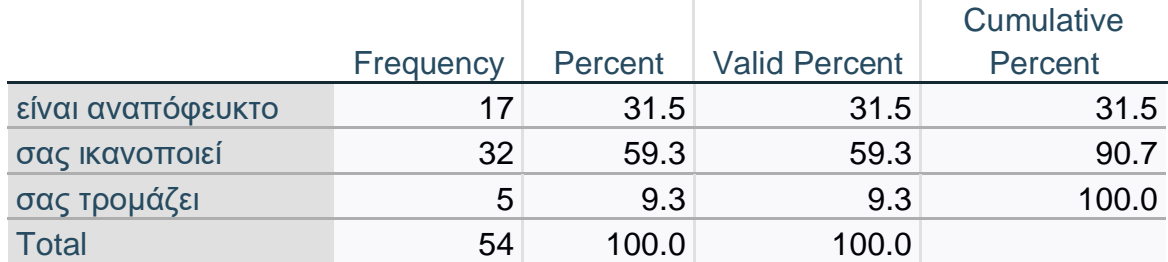

**Πίνακας 22**. Χρήση μοντέλων διδασκαλίας που στηρίζονταν αποκλειστικά σε νέες τεχνολογίες

**Πίνακας 23**. Χρήση μοντέλων διδασκαλίας που στηρίζονταν αποκλειστικά σε νέες τεχνολογίες

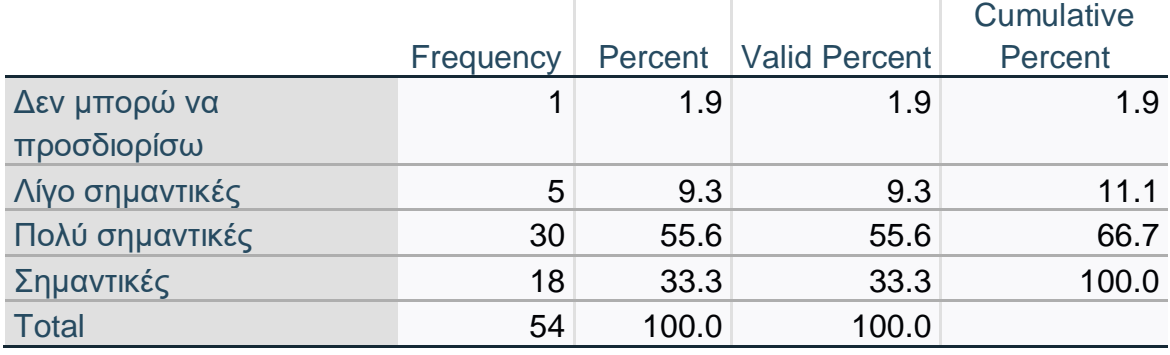

**Πίνακας 24**. Χρήση μοντέλων διδασκαλίας που στηρίζονταν αποκλειστικά σε νέες τεχνολογίες

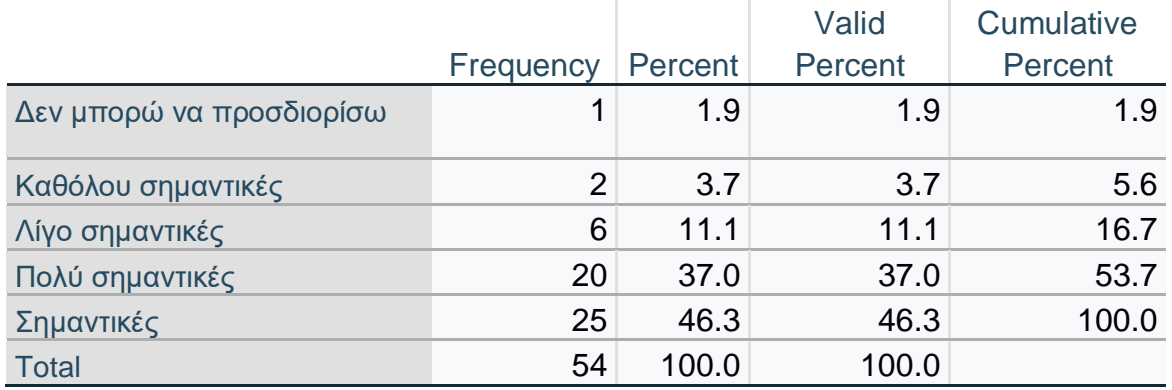

# **Πίνακας 25**. Πόσο σημαντική είναι η παρακολούθηση εργαστηρίων

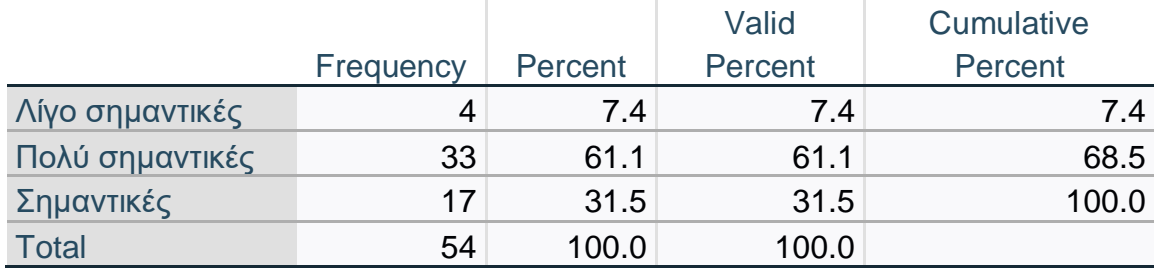

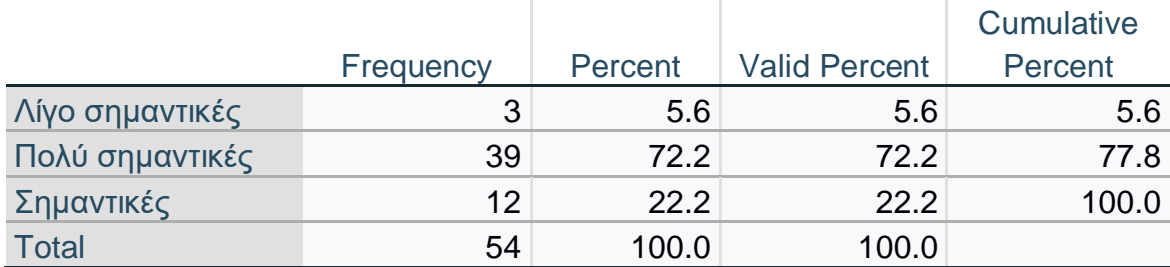

## **Πίνακας 26**. Πόσο σημαντική είναι η αυτο-μελέτη και η προσωπική μάθηση

**Πίνακας 27**. Πόσο σημαντική είναι η αυτο-μελέτη και η προσωπική μάθηση

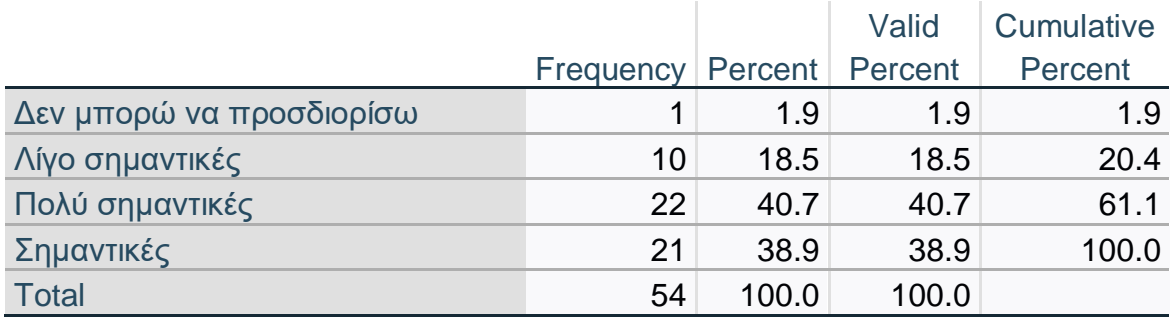

#### **Πίνακας 28**. Πόσο σημαντική είναι η αυτο-μελέτη και η προσωπική μάθηση

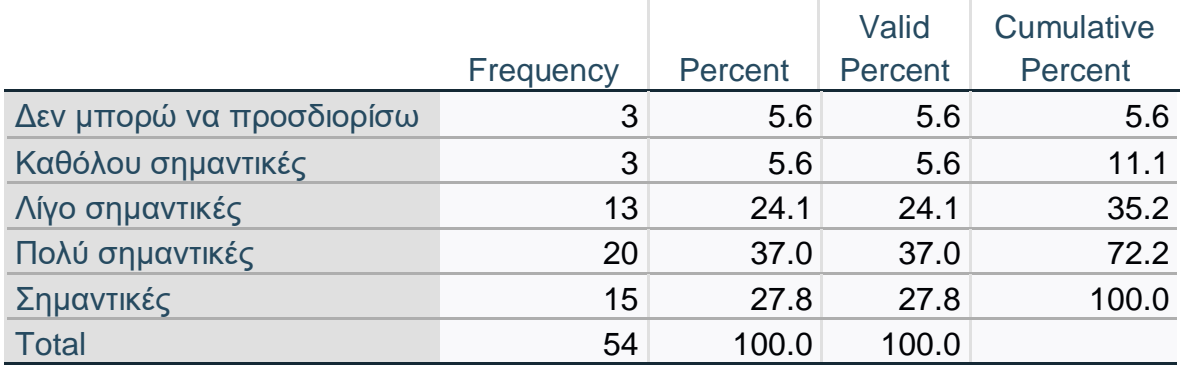

## **Πίνακας 29**. Χρήση από εκπαιδευτικούς

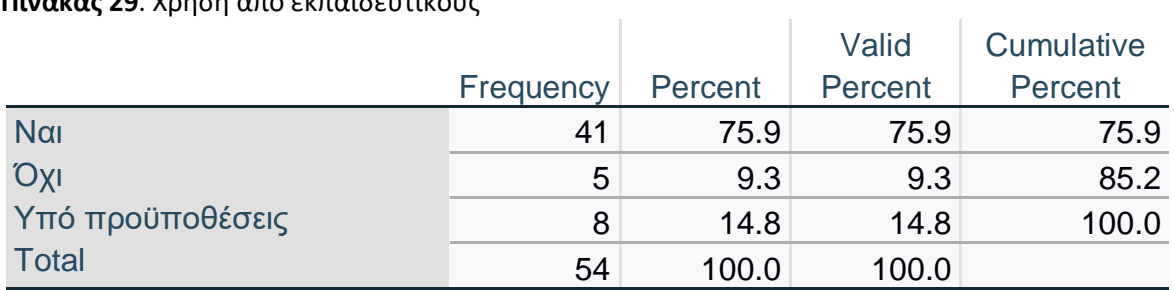

#### **Πίνακας 30**. Επίπεδο δυσκολίας

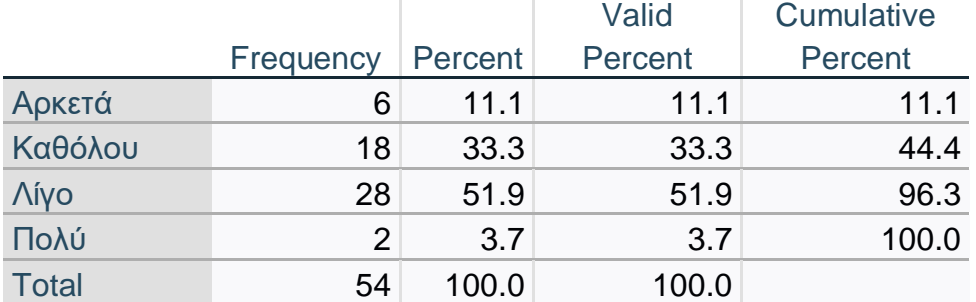

#### **Συμπεράσματα**

Βάσει των δεδομένων η πλειοψηφία των συμμετεχόντων αποτελείται από γυναίκες που εργάζονται στην δημόσια εκπαίδευση, με πολυετή εμπειρία, ως αναπληρώτριες και διαθέτουν μεταπτυχιακό τίτλο σπουδών και εκπαιδευτικό σεμινάριο στην ειδική αγωγή αν και δεν έχουν εργαστεί στην συγκεκριμένη ειδίκευση. Οι συμμετέχοντες εκτιμούν ότι διαθέτουν εξοικείωση με τις νέες τεχνολογίες και εκφράζουν την αυτοπεποίθησή τους για την ενσωμάτωση των νέων τεχνολογιών στο μάθημα διδασκαλίας τους. Η πλειονότητα τους έχει παρακολουθήσει τουλάχιστον μια ενότητα για την χρήση νέων τεχνολογιών όπως ένα δια ζώσης εργαστήριο και μόλις το 6% απάντησε ότι δεν είχε καμία μορφή εκπαίδευσης σε αυτές.

Μολονότι ο αριθμός των συμμετεχόντων που είναι εξοικειωμένοι με την μορφή Braille είναι μικρός, οι συμμετέχοντες στην έρευνα έχουν χρησιμοποιήσει παρόμοιες εφαρμογές κατά την διάρκεια της εκπαιδευτικής τους καριέρας χαρακτηρίζοντάς την μέτριας δυσκολίας. Αν και η πλειοψηφία ανέφερε ότι η σχολική μονάδα διαθέτει τις κατάλληλες υποδομές για την χρήση παρόμοιων εφαρμογών, το ποσοστό που τις στερείται δεν μπορεί να θεωρηθεί αμελητέο (33%). Οι συμμετέχοντες, αν και δεν έχουν προτείνει σύγχρονα μοντέλα διδασκαλίας που να βασίζονται σε νέες τεχνολογίες, εκτιμούν πως η διοίκηση θα επέτρεπε παρόμοιες προτάσεις αναδεικνύοντας την προδιάθεση της σχολικής διοίκησης να προσαρμοστεί στις τεχνολογικές εξελίξεις. Οι συμμετέχοντες εκτιμούν πως η σημαντικότερη δράση για την χρήση νέων τεχνολογιών είναι η αυτό-μελέτη, η εργασιακή εμπειρία και τέλος οι επιμορφώσεις. Τρεις στους τέσσερεις συμμετέχοντες δήλωσαν πως θα έκαναν χρήση της συγκεκριμένης εφαρμογής χαρακτηρίζοντας το επίπεδο δυσκολίας χρήσης της χαμηλό. Τα άτομα που θα έκαναν χρήση του προγράμματος υπό προϋποθέσεις ανέφεραν πως θα χρειάζονταν καλύτερες υποδομές, εκπαίδευση και πως θα έκαναν χρήση μόνο εάν αποτελούσε κομμάτι της διδασκαλίας σε συνδυασμό με παραδοσιακά μέσα όπως εκπαιδευτικά βιβλία.

### **Πιθανές προεκτάσεις**

Η συγκεκριμένη προσπάθεια πραγματοποιήθηκε από την ανάγκη ενός εκπαιδευτικού φορέα να ενσωματώσει στην εκπαίδευση των τυφλών μαθητών του την διδασκαλία της αγγλικής γλώσσας με την χρήση νέων τεχνολογιών. Η προσέγγιση να χρησιμοποιηθούν διαθέσιμα εργαλεία (NVDA & Bolabolka) αποτέλεσε το αρχικό στάδιο ώστε να αναπτυχτεί μια διαδικασία ανάπτυξης υλικού ακόμα και από εκπαιδευτικούς με προβλήματα όρασης. Στην πορεία, η ανάγκη εύρεσης λύσης για την συμπερίληψη εκπαιδευτικών που δεν έχουν προβλήματα όρασης αλλά δεν διέθεταν ειδίκευση στην χρήση της γραφής Braille,οδήγησε στην δημιουργία ενός προγράμματος που θα επέτρεπε την αυτόματη μετατροπή ενός κειμένου αποτελώντας ταυτόχρονα και ένα εργαλείο για τους γονείς ενός παιδιού με τύφλωση. Δεδομένου ότι δεν υπήρχε κάτι αντίστοιχο στην ελληνική γλώσσα πραγματοποιήθηκε η παραμετροποίηση του κώδικα χωρίς όμως να έχει επικαιροποιηθεί από την μεριά πιστοποιημένων εκπαιδευτών Braille.

Μια σημαντική προέκταση με πρακτική εφαρμογή θα μπορούσε να είναι η δημιουργία ενός οδηγού με έμφαση την αυτοματοποιημένη μετάφραση και ηχοληπτική αναπαραγωγή ξενόγλωσσων ντοκιμαντέρ-ταινιών για εκπαιδευτικούς ή ακόμα και για ψυχαγωγικούς σκοπούς, μέσω μιας ημι-αυτοματοποιημένης διαδικασίας εξαγωγής των υποτίτλων, χρησιμοποιώντας μακρο-εντολές (παράρτημα macro) ώστε να εξαλείφονται οι χρονοσημάνσεις και το κείμενο να είναι επεξεργάσιμο από πρόγραμμα όπως το NVDA & Balabolka.

### **Παραρτήματα**

### Ερωτηματολόγιο

Η παρακάτω υποενότητα περιλαμβάνει το ερωτηματολόγιο που αναρτήθηκε από τις 01/05/2024 μέχρι τις 31/05/2024 και είναι προσβάσιμο στον ακόλουθο σύνδεσμο [https:](https://forms.gle/7bxTB5W692divhuBA)  [//forms.gle/7bxTB5W692divhuBA.](https://forms.gle/7bxTB5W692divhuBA)

**Σκοπός** της έρευνας αυτής είναι η αξιολόγηση χρήσης τεχνολογικών εφαρμογών στην εκπαίδευση σε συνάρτηση με την εκπαιδευτική κατάρτιση των εκπαιδευτικών και την εξοικείωση τους με τις νέες τεχνολογίες. Τα ευρήματα αυτής της μελέτης θα αποτελέσουν τη βάση για μελλοντικές δραστηριότητες ανάπτυξης εκπαιδευτικών εφαρμογών για άτομα με προβλήματα όρασης.

**Συμμετοχή**: Εάν συμμετάσχετε, θα χρειαστεί να συμπληρώσετε τη φόρμα που ακολουθεί η οποία θα σας απασχολήσει για περίπου 10 λεπτά. Η έρευνα προϋποθέτει να επισκεφτείτε τον παρακάτω [σύνδεσμο](https://evoluteur.github.io/braille-tools/index.html) [\(https: //evoluteur.github.io/braille-tools/index.html](https://evoluteur.github.io/braille-tools/index.html) ) και περιλαμβάνει ερωτήσεις σχετικά με τις δεξιότητες που έχετε στην χρήση νέων τεχνολογιών. Η συμμετοχή σας είναι εθελοντική και είστε ελεύθεροι να αποσυρθείτε ανά πάσα στιγμή.

**Απόρρητο**: Οι απαντήσεις που θα δώσετε είναι ανώνυμες και εμπιστευτικές. Η παρουσίαση ή η δημοσίευση των αποτελεσμάτων της έρευνας δεν θα σας ταυτοποιήσει με κανένα τρόπο.

**Ερωτήσεις**: Για οποιεσδήποτε απορίες μπορείτε να επικοινωνήσετε μαζί μας στο παρακάτω email: [mscedt21863@uniwa.com](mailto:mscedt21863@uniwa.com) (Δημήτρης Νικολόπουλος, ΠΑ.Δ.Α.)

Ευχαριστούμε για τη συμμετοχή

#### **Μέρος Α: Ερωτήσεις για τα δημογραφικά/επαγγελματικά σας στοιχεία**

- 1. Φύλλο \*
	- o Άνδρας
	- o Γυναίκα
- 2. Ηλικία\*
	- o <25
	- o 25-35
	- o 36-45
	- o 45+
- 3. Ειδικότητα πχ (ΠΕ70) \*
- 4. Εάν είστε μόνιμος ή αναπληρωτής εκπαιδευτικός υπηρετείτε σε: \*
	- o Δημόσιο σχολείο
	- o Ιδιωτικό σχολείο
- 5. Εάν είστε μόνιμος ή αναπληρωτής εκπαιδευτικός υπηρετείτε σε: \*
	- o Νηπιαγωγείο
	- o Δημοτικό
	- o Γενικό Γυμνάσιο
	- o Πρότυπο/Πειραματικό Γυμνάσιο
	- o Γενικό Λύκειο (ΓΕΛ)
	- o Επαγγελματικό Λύκειο (ΕΠΑΛ)
	- o Πρότυπο/Πειραματικό Λύκειο
	- o Εσπερινό Λύκειο
	- o Άλλο διευκρινίστε: \_\_\_\_\_\_\_\_\_
- 6. Πόση είναι χρονικά η συνολική εκπαιδευτική σας προϋπηρεσία; \*
	- $0 2$
	- o 3-5
	- o 6-10
	- $\circ$  11+
- 7. Τρέχουσα επαγγελματική σας απασχόληση
	- o Μόνιμος εκπαιδευτικός
	- o Αναπληρωτής/ωρομίσθιος εκπαιδευτικός
	- o Τμήμα Ένταξης/Τάξη Υποδοχής Παράλληλη στήριξη
	- o Διευθυντής σχολικής μονάδας
	- o Διευθυντής Εκπαίδευσης
- o Σύμβουλος Εκπαίδευσης
- 8. Πανεπιστημιακοί τίτλοι σπουδών
	- o πτυχίο
	- o μεταπτυχιακό
	- o διδακτορικό
- 9. Έχετε σεμινάριο/μετεκπαίδευση ή κάποιο ακαδημαϊκό τίτλο που σχετίζεται με την ειδική

αγωγή

- o Ναι
- o όχι
- 10. Έχετε διδάξει σε σχολείο ειδικής αγωγής
	- o Ναι
	- o όχι
- 11. Είστε εξοικειωμένος/η με τις νέες τεχνολογίες
	- o Ναι
	- o Όχι
- 12. Έχετε χρησιμοποιήσει βοηθήματα του υπουργείου παιδείας ως μέρος της εργασίας σας για άτομα με ειδικές ανάγκες
	- o Ναι
	- o Όχι
- 13. Νιώθετε αυτοπεποίθηση με την χρήση νέων τεχνολογιών και την ενσωμάτωση τους στην

#### διδασκαλία?

- o Ναι
- o Όχι
- 14. Είστε εξοικειωμένος/η με την γραφή Braille?
	- o Ναι
	- o Όχι
- 15. Κατά τη διάρκεια των πανεπιστημιακών σπουδών σας, έχετε παρακολουθήσει τα ακόλουθα: (Μπορείτε να επιλέξετε περισσότερες από μία περιπτώσεις)
	- Δύο ή περισσότερα εξαμηνιαία μαθήματα για την χρήση νέων τεχνολογιών
	- Ένα εξαμηνιαίο μάθημα για την χρήση νέων τεχνολογιών
	- Μία σύντομη σειρά μαθημάτων για την χρήση νέων τεχνολογιών συνολικής διάρκειας μικρότερης από ένα εξάμηνο
	- Μια ενότητα για την χρήση νέων τεχνολογιών (ένα δια ζώσης εργαστήριο ή μία τηλεδιάσκεψη)
- Ένα ή περισσότερα μαθήματα διδακτικής μεθοδολογίας που είχαν ενσωματωμένα θέματα για την χρήση νέων τεχνολογιών
- Δεν έχω παρακολουθήσει κανενός είδους μάθημα για την χρήση νέων τεχνολογιών
- Δεν θυμάμαι

#### **Μέρος B: Ερωτήσεις για αξιολόγησης εφαρμογής**

- 16. Έχετε χρησιμοποιήσει αντίστοιχες εφαρμογές κατά την διάρκεια της εκπαιδευτικής σας καριέρας;
	- o Ναι
	- o Όχι
- 17. Ποιο θεωρείτε ότι είναι το επίπεδο δυσκολίας χρήσης της εφαρμογής
	- o Εύκολο στην χρήση
	- o Δύσκολο στην χρήση
	- o Μέτριας δυσκολίας στην χρήση
- 18. Στο χώρο εργασίας σας υπάρχουν υποδομές για την χρήση παρόμοιων εφαρμογών;
	- o Ναι
	- o Όχι
- 19. Πιστεύετε ότι θα σας επιτρεπόταν να εντάξετε την παραπάνω εφαρμογή ή αντίστοιχες από την διοίκηση της σχολικής μονάδας;
	- o Ναι
	- o Όχι
- 20. Έχετε προτείνει εφαρμογές ή μοντέλα διδασκαλίας που στηρίζονταν αποκλειστικά σε νέες τεχνολογίες;
	- o Ναι
	- o Όχι
- 21. Ο συνδυασμός πολλαπλών εφαρμογών και νέων τεχνολογικών προσεγγίσεων είναι κάτι

που

- o σας ικανοποιεί
- o σας τρομάζει
- o είναι αναπόφευκτο
- 22. Πόσο σημαντικές θεωρείτε τις παρακάτω δράσεις για την ανάπτυξη των γνώσεων ή/και των πρακτικών σας σχετικά την χρήση νέων τεχνολογιών;

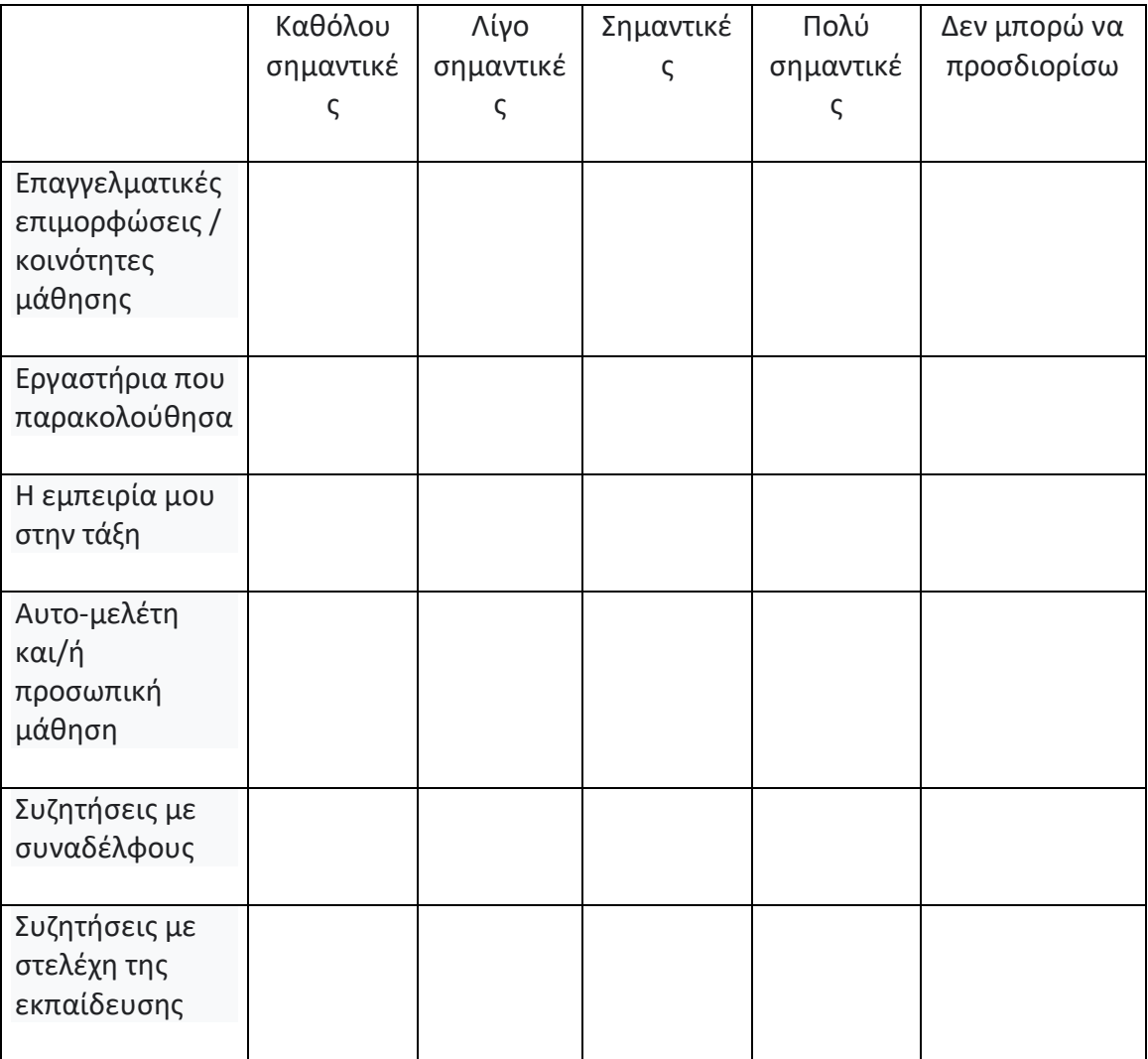

- 23. Θα χρησιμοποιούσατε την εφαρμογή ως μέρος της εκπαιδευτικής σας διδασκαλίας για ένα άτομο με δυσκολίες όρασης;
	- o Ναι
	- o Όχι
	- o Υπό προϋποθέσεις
- 24. Εάν απαντήσατε στην προηγούμενη ερώτηση υπό προϋποθέσεις, ποιες θα ήταν αυτές;
- 25. Η διαδικασία χρήσης της εφαρμογής σας δυσκόλεψε;
	- o Πολύ
	- o Αρκετά
	- o Λίγο
	- o Καθόλου

# **Ανάπτυξη macro για επεξεργασία υποτίτλων**

```
AttributeVB_Name = "NewMacros"
Subτεστ()
Attribute τεστ.VB_ProcData.VB_Invoke_Func = "Normal.NewMacros.τεστ"
'' τεστΜακροεντολή'
Selection.EndKey Unit: =wdStory, Extend: =wdExtend
Selection.Delete Unit: =wdCharacter, Count: =1
End Sub
Sub τεστ2()
Attribute τεστ2.VB_ProcData.VB_Invoke_Func = "Normal.NewMacros.τεστ2"
'' τεστ2 Μακροεντολή
''Selection.Find.ClearFormatting
Selection.Find.Replacement.ClearFormatting
   With Selection.Find
     .Text = "Αγγλικά"
     .Replacement.Text = "Αγγλικά "
     .Forward = True
     .Wrap = wdFindContinue
     .Format = False
     .MatchCase = False
     .MatchWholeWord = False
     .MatchWildcards = False
     .MatchSoundsLike = False
     .MatchAllWordForms = False
   End With
Selection.Find.Execute
Selection.EndKey Unit: =wdStory, Extend: =wdExtend
Selection.Delete Unit: =wdCharacter, Count: =1
End Sub
```
Sub τεστ3()

Attribute τεστ3.VB\_ProcData.VB\_Invoke\_Func = "Normal.NewMacros.τεστ3"

' τεστ3 Μακροεντολή

 $\mathbf{I}^{\top}$ 

'

 $\mathbf{I}$ 

Selection.Find.ClearFormatting

Selection.Find.Replacement.ClearFormatting

With Selection.Find

.Text = "1 δευτερόλεπτο"

.Replacement.Text = " "

.Forward = True

.Wrap = wdFindContinue

.Format = False

.MatchCase = False

.MatchWholeWord = False

.MatchWildcards = False

.MatchSoundsLike = False

.MatchAllWordForms = False

#### End With

Selection.Find.Execute Replace: =wdReplaceAll

With Selection.Find

.Text = "0 δευτερόλεπτο"

.Replacement.Text = " "

.Forward = True

.Wrap = wdFindContinue

.Format = False

.MatchCase = False

.MatchWholeWord = False

.MatchWildcards = False

.MatchSoundsLike = False

.MatchAllWordForms = False

#### End With

Selection.Find.Execute Replace: =wdReplaceAll

EndSub

# **Αναφορές**

- Ρίβιου, Κ., Κουρουπέτρογλου, Γ., Οικονομίδης (2015) Σχεδιασμός Εκπαιδευτικών Δραστηριοτήτων με βάση τις αρχές της Καθολικής Σχεδίασης για τη Μάθηση. Πρακτικά συνεδρίου: *Το σύγχρονο σχολείο μέσα από το πρίσμα των ανθρωπιστικών και κοινωνικών επιστημών: από τη θεωρία στην καθημερινή πρακτική*, 24-26 Απριλίου 2015, Ηράκλειο Κρήτης, Ινστιτούτο Ανθρωπιστικών και Κοινωνικών Επιστημών (ΙΑΚΕ)
- Edyburn, D. L., Higgins, K., & Boone, R. (2005, January 1). *Handbook of Special Education Technology Research and Practice*.Design Books.
- Γελαστοπούλου, Μ.Κουρμπέτης, Β. (2015) *Η αξιοποίηση των Τεχνολογιών Επικοινωνίας και Πληροφοριών στο πλαίσιο της ενταξιακής εκπαίδευσης*. Πρακτικά Εργασιών του Πανελλήνιου Συνεδρίου με Διεθνή Συμμετοχή «Τεχνολογίες της Πληροφορίας & Επικοινωνιών στην Εκπαίδευση» Πανεπιστήμιο Κρήτης, Ρέθυμνο Μπασδέκης (2013) *Ηλεκτρονική Προσβασιμότητα και Αναπηρία*. Αθήνα: ΕΣΑΜΕΑ.

Basdekis, Ioannis. (2013). ΗλεκτρονικήΠροσβασιμότητακαιΑναπήρια (Hellenic).

10.13140/2.1.3560.6089.

- Story, M.F., Mueller, J. L., & Mace, R. L. (1998).*The universal design file: Designing for people of all ages and abilities*. Raleigh: North Carolina State University, TheCenter for Universal Design.
- Edyburn, D. L. (2003). 2002 in review: *A synthesis of the special education technology literature. Journal of Special Education Technology*, 18(3), 5-28.
- Hasselbring, T.S., & Glaser, C.H. (2000).*Use of computer technology to help students with special needs.Future of Children,* 10(2), 102-22.
- Kelveris, G. (n.d.). *Λογισμικά Ανοικτού Κώδικα*. ΒιβλιοθήκηΠανεπιστημίουΚύπρου. Retrieved June 9, 2024, from https: //library.ucy.ac.cy/services/open-source-software/
- *Οδηγός Ψηφιακής Προσβασιμότητας Ιστότοποι και εφαρμογές για φορητές συσκευές οργανισμών Ελληνικής Δημόσιας Διοίκησης ΜΑΙΟΣ 2023 Έκδοση 1η ΓΕΝΙΚΗ ΔΙΕΥΘΥΝΣΗ ΨΗΦΙΑΚΗΣ ΔΙΑΚΥΒΕΡΝΗΣΗΣ ΔΙΕΥΘΥΝΣΗ ΨΗΦΙΑΚΗΣ ΣΤΡΑΤΗΓΙΚΗΣ ΤΜΗΜΑ ΨΗΦΙΑΚΗΣ ΠΡΟΣΒΑΣΙΜΟΤΗΤΑΣ ΚΑΙ ΚΟΙΝΩΝΙΚΩΝ ΥΠΟΘΕΣΕΩΝ*. (n.d.). https: //www.secdigital.gov.gr/wp-content/uploads/2023/05/Accessibility\_Guide.pdf
- Rose, D.H., & Meyer, A. (2002).*Teaching every student in the digital age: Universal Design for Learning. Alexandria,* VA: Association for Supervision and Curriculum Development.
- Aleksandrova, E., & Stavrou, C. (2020). *Audio Description Landscape in Russia and Greece*. *13*(25), 107– 122.
- Booth, T., Ainscow, M., Black-Hawkins, K., Vaughan, M. & Shaw, L. (2000) *Index for Inclusion: Developing learning and participation in schools*. Bristol: Centre for Studies on Inclusive Education)
- Mosen, J. (2022, March 23). *UDL and the Human Rights model of disability*. Cognition Education. [https: //www.cognitioneducation.co.nz/udl-disability/](https://www.cognitioneducation.co.nz/udl-disability/)
- Hartmann, E. (2011). *Universal Design for Learning Practice Perspectives -Highlighting Information on Deaf-Blindness Number 8*[. https: //www.nationaldb.org/media/doc/Universal-Design](https://www.nationaldb.org/media/doc/Universal-Design-for-Learning_a.pdf)[for-Learning\\_a.pdf](https://www.nationaldb.org/media/doc/Universal-Design-for-Learning_a.pdf)
- Apache Friends. (2019). *XAMPP Installers and Downloads for Apache Friends*. Apachefriends.org. https: //www.apachefriends.org/index.html
- Συμβούλιο της Ευρωπαϊκής Ένωσης (Σ.Ε.Ε.) (2009).*Στρατηγικό πλαίσιο για την ευρωπαϊκή συνεργασία στον τομέα της εκπαίδευσης και της κατάρτισης* («ΕΚ 2020»).
- Μακρή Μπότσαρη , Ε (2001). *Αυτοαντίληψη και αυτοεκτίμηση – Μοντέλα, ανάπτυξη, λειτουργικός ρόλος και αξιολόγηση*. Αθήνα: Ελληνικά Γράμματα.
- Αργυρόπουλος, Β. (2011). *Η εκπαίδευση παιδιών με σοβαρά προβλήματα όρασης: ερευνητική και πρακτική προσέγγιση στο χώρο της διδασκαλίας*. *Ειδική αγωγή: Από την έρευνα στη διδακτική πράξη*, 29-81.
- D. Fitzpatrick (1999). *Towards Accessible Technical Documents: Production of Speech and Braille Output*, Dublin City University.
- Κατσούλης, Φ.(2019). *Οδηγός εκπαιδευτικού για την εκπαίδευση στο ανάγλυφο σύστημα γραφής και ανάγνωσης braille*. Αθήνα: ΙΝΣΤΙΤΟΥΤΟ ΕΚΠΑΙΔΕΥΤΙΚΗΣ ΠΟΛΙΤΙΚΗΣ.

#### **Πηγές Εικόνων**

- Εικόνα 1: [https: //images.app.goo.gl/c2TVDbarqkGsEsbr6](https://images.app.goo.gl/c2TVDbarqkGsEsbr6)
- Εικόνα 2: [https: //images.app.goo.gl/c2TVDbarqkGsEsbr6](https://images.app.goo.gl/c2TVDbarqkGsEsbr6)
- Εικόνα 3: [https: //www.amazon.com/Reader-Secure-Scanner-Inclusion-](https://www.amazon.com/Reader-Secure-Scanner-Inclusion-Workplace/dp/B08KS8ZC7Q)[Workplace/dp/B08KS8ZC7Q](https://www.amazon.com/Reader-Secure-Scanner-Inclusion-Workplace/dp/B08KS8ZC7Q)
- Εικόνα 16: https: //el.wikipedia.org/wiki/Μουσική\_Μπράιγ
- Εικόνα 17: https: //i.pinimg.com/474x/33/eb/d4/33ebd44dd348911135a5ed664ea85738.jpg